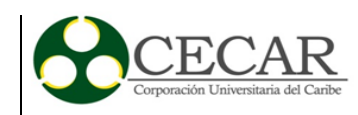

Modelo de Simulación como Herramienta de Gestión de los Servicios Bibliotecarios

Brayan Leonardo Gil Guevara

Corporación Universitaria del Caribe – CECAR Facultad de Ciencias Básicas, Ingenierías y Arquitectura Programa de Ingeniería Industrial Sincelejo

2017

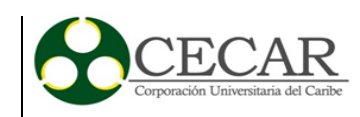

Modelo de Simulación como Herramienta de Gestión de los Servicios Bibliotecarios

Brayan Leonardo Gil Guevara

Trabajo de grado presentado como requisito para optar al título de Ingeniero Industrial

Asesor

Carlos Arango Pastrana Ph.D. Doctor en Organización Industrial y Gestión de Empresas

Corporación Universitaria del Caribe – CECAR Facultad de Ciencias Básicas, Ingenierías y Arquitectura Programa de Ingeniería Industrial Sincelejo

2

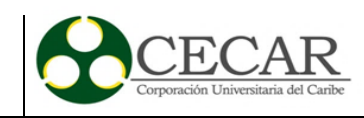

# **Nota de Aceptación**

 $\mu\bar{t}_y$  (sourcere

 $\Box$ 

\_\_\_\_\_\_\_\_\_\_\_\_\_\_\_\_\_\_\_\_\_\_\_\_\_\_\_\_\_\_\_\_\_\_\_\_\_\_

\_\_\_\_\_\_\_\_\_\_\_\_\_\_\_\_\_\_\_\_\_\_\_\_\_\_\_\_\_\_\_\_\_\_\_\_\_\_

\_\_\_\_\_\_\_\_\_\_\_\_\_\_\_\_\_\_\_\_\_\_\_\_\_\_\_\_\_\_\_\_\_\_\_\_\_\_

**Firma Presidente del Jurado**

\_\_\_\_\_\_\_\_\_\_\_\_\_\_\_\_\_\_\_\_\_\_\_\_\_\_\_\_\_\_\_\_\_\_\_\_\_\_ **Firma del Jurado**

**Firma del Jurado**

Sincelejo, Sucre, 18 de mayo de 2017.

\_\_\_\_\_\_\_\_\_\_\_\_\_\_\_\_\_\_\_\_\_\_\_\_\_\_\_\_\_\_\_\_\_\_\_\_\_\_

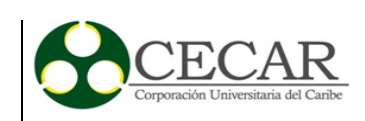

#### **Agradecimientos**

La realización de este trabajo no hubiese sido posible sin la intervención de algunas personas a las que expreso mi más profundo sentimiento de retribución. Primeramente, a los docentes dispuestos para mi formación, a la Corporación y la Facultad de Ciencias Básicas, Ingenierías y Arquitectura por contar con un grupo idóneo de profesionales dispuestos a compartir su conocimiento.

Al profesor Carlos Arango, por su paciencia y atención durante todo este tiempo, así como por su apoyo para mi capacitación en FlexSim que fue determinante para el buen desarrollo de este trabajo. A Yesid Suárez, encargado de los laboratorios de la Facultad que siempre estuvo presto para mi entrada al Laboratorio de Simulación. A la profesora Luty Gomezcaceres, por su compromiso en la formación de profesionales idóneos. Al profesor Enrique Ibargüen por enseñar a las jóvenes mentes el mundo de sueños que es la ingeniería.

A mis amigos y compañeros que han creído en mí, así como a Natalia, que durante estos últimos años ha estado a mi lado en cada momento, trayendo mis pies a la tierra cuando ha sido necesario.

Finalmente, a mis padres, Edilma y Nelson, que nunca han sabido decir no a lo que he necesitado, por cuidar de mí y darme el ejemplo adecuado para ser hoy un profesional, todo el crédito lo tienen ellos. Siento que más que un sueño mío, era el suyo por ver a sus hijos salir adelante.

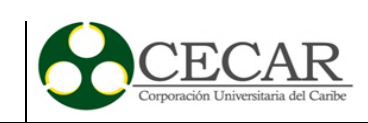

# Contenido

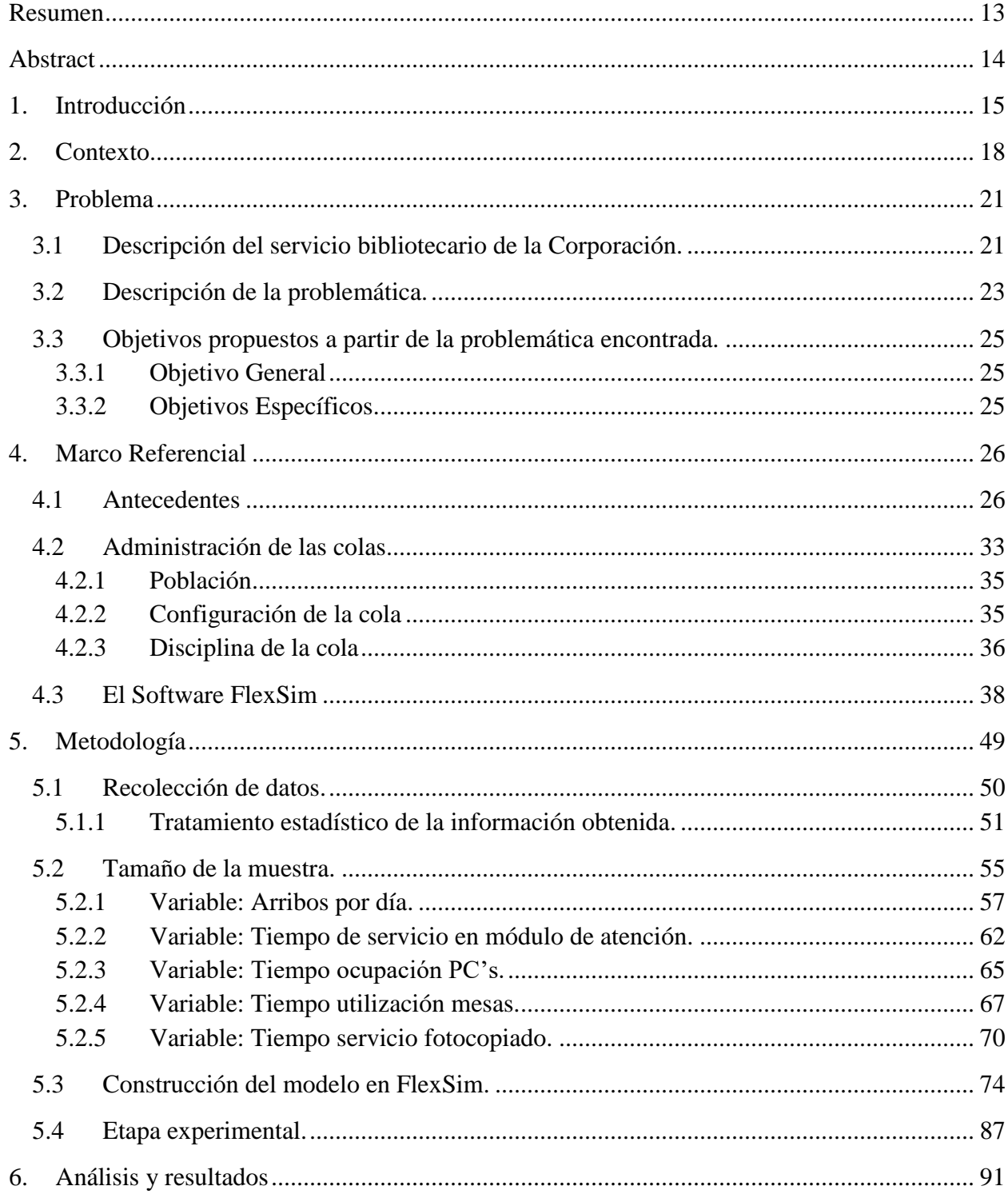

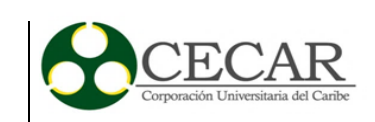

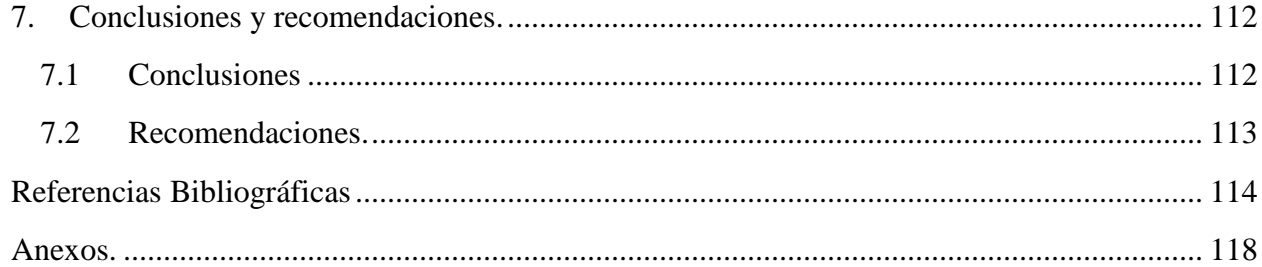

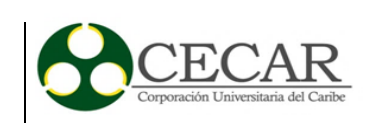

# **Lista de tablas**

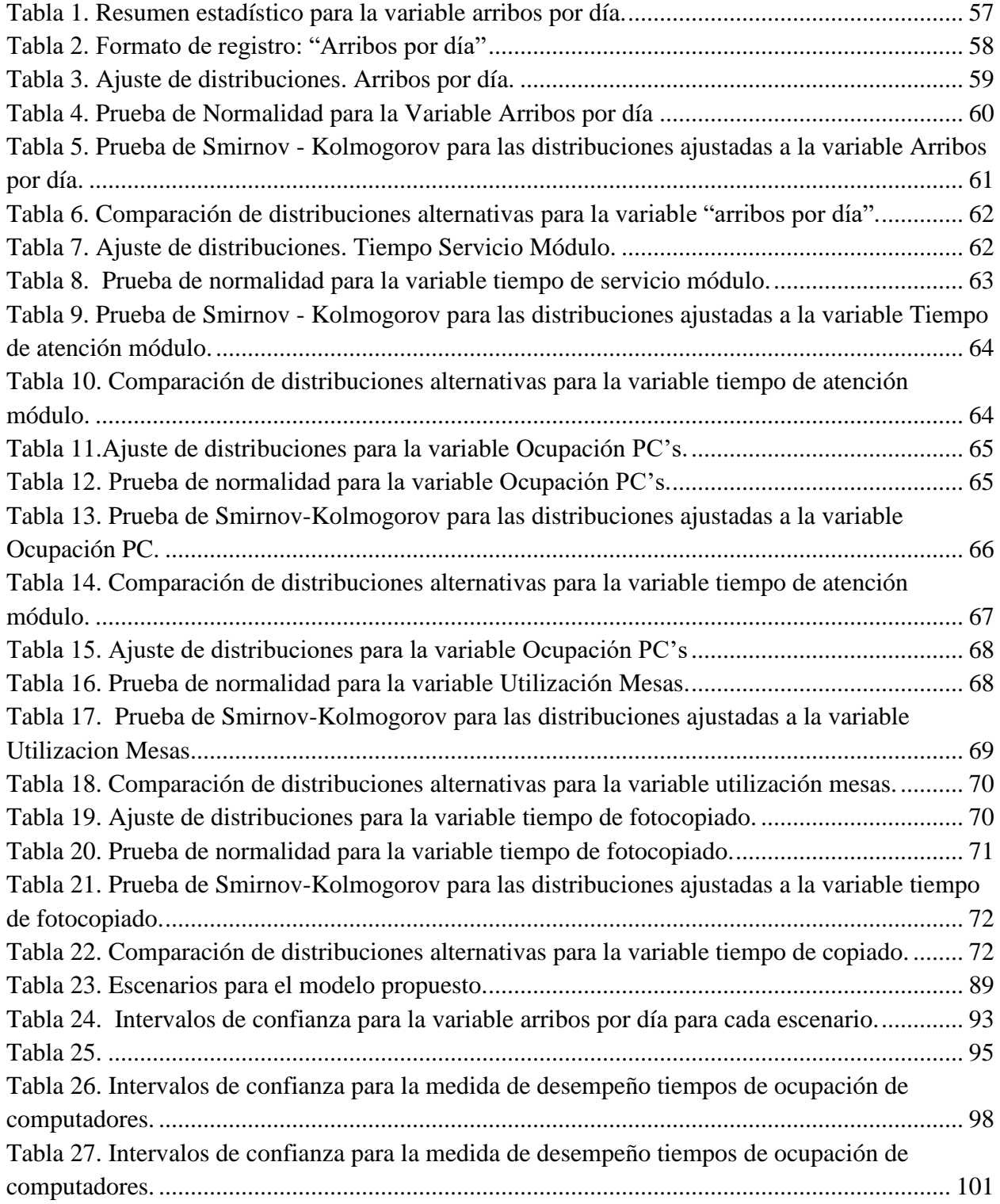

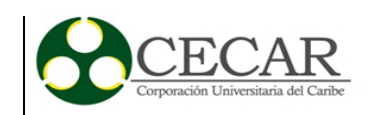

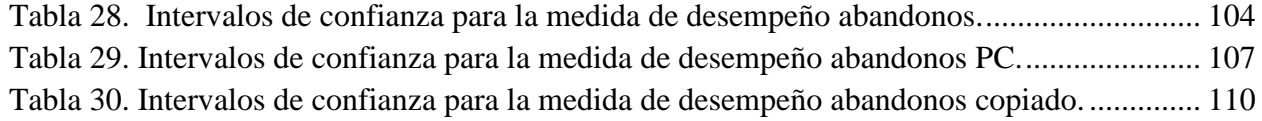

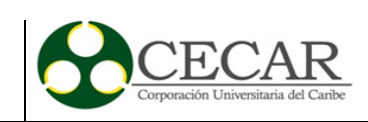

# Lista de ilustraciones

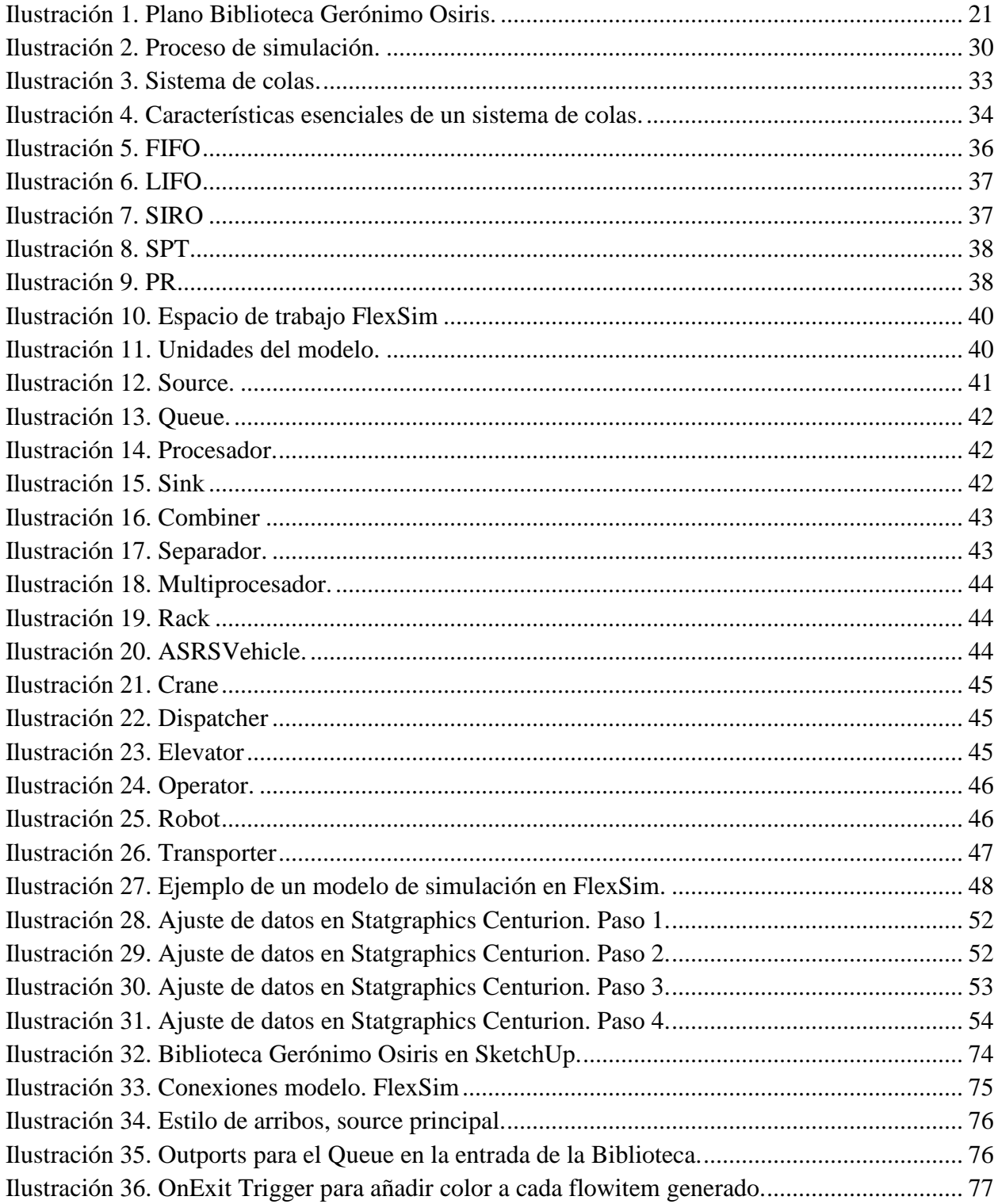

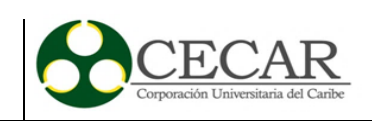

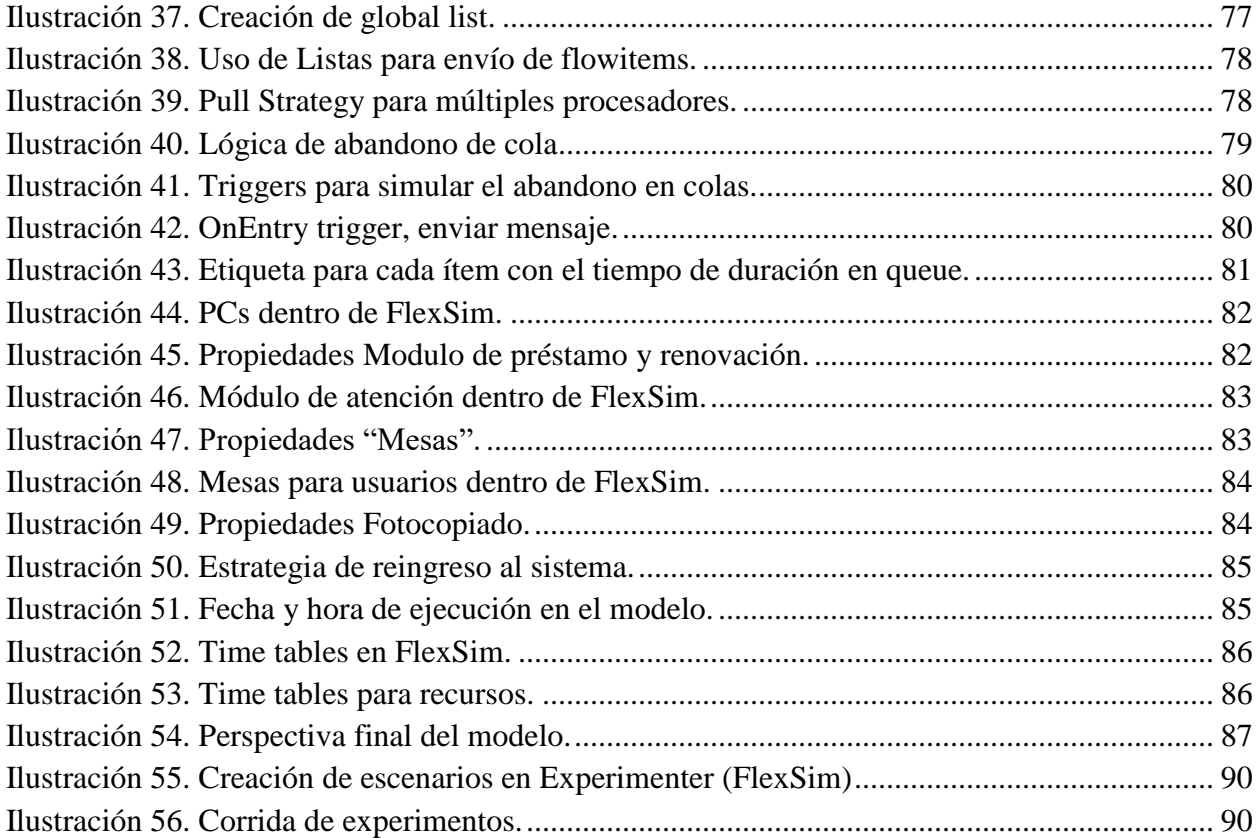

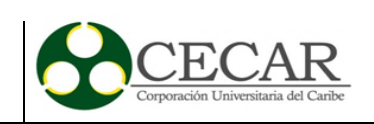

# **Lista de gráficas**

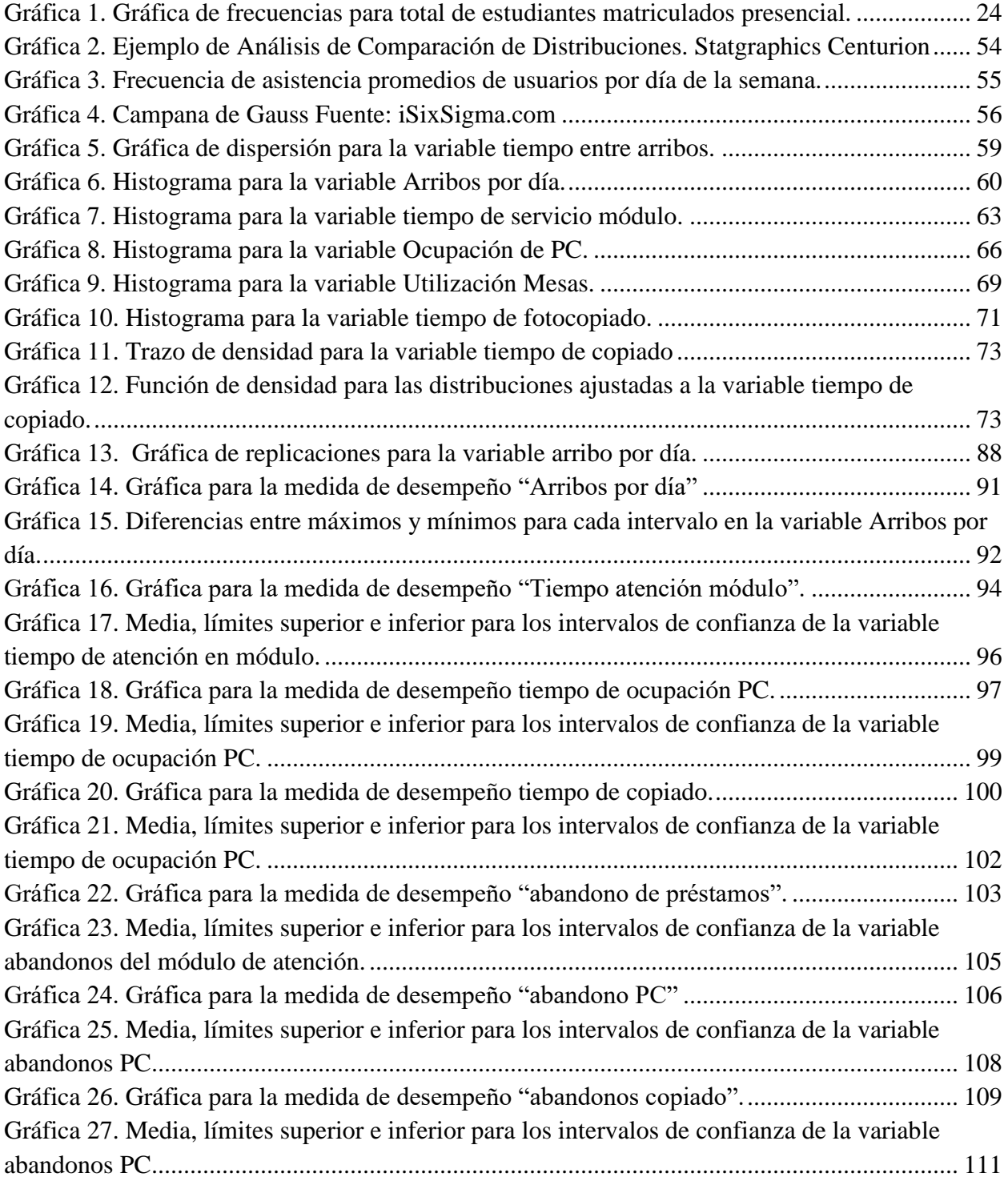

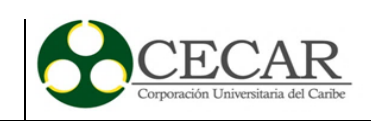

# **Lista de Anexos**

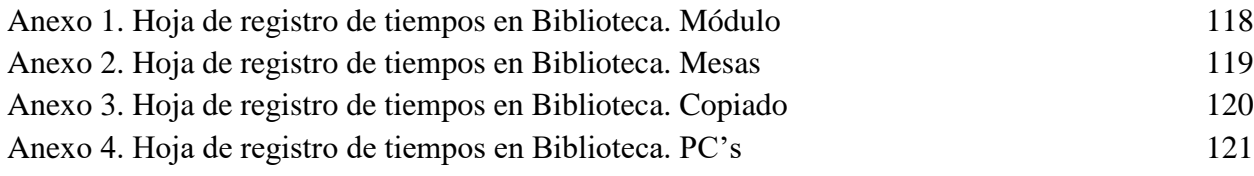

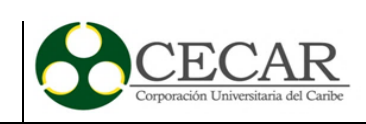

#### **Resumen**

<span id="page-12-0"></span>Los modelos de simulación son ampliamente usados para ayudar a la toma de decisiones en diferentes áreas de negocio y administración de tareas. Dada su creciente importancia en las organizaciones del mundo real para mejorar la gestión de servicios, este trabajo se enfoca como una herramienta que permita una verdadera administración de servicios bibliotecarios, estudiando el comportamiento del sistema ante una demanda creciente de usuarios. El modelo propuesto se desarrolla usando el software FlexSim, tras haber analizado la información que permitiera representar el comportamiento de los usuarios del servicio. Los experimentos muestran que ante una demanda superior de los usuarios los recursos que ofrece la biblioteca Gerónimo Osiris se verán limitados, y el número de abandono de usuarios aumentará.

*Palabras clave:* gestión de servicios, simulación, bibliotecas.

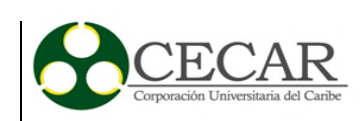

#### **Abstract**

<span id="page-13-0"></span>Simulation modeling is widely used to support decision-making in different business areas and management tasks. Given the growing importance for real-world organizations to improve service management this project focuses as a tool to allow a real library services administration, by studying the system's performance before an increasing user demand. The proposed model is developed using the FlexSim software, after analyzing the required information to represent the user's behavior. Experimenting showed that facing a growing demand from users, the resources offered by the Gerónimo Osiris Library will be constrained, and the number of dropouts will increase.

*Keywords:* service management, simulation, libraries.

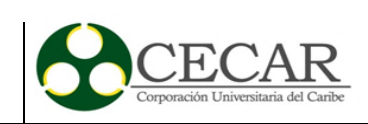

# **1. Introducción**

<span id="page-14-0"></span>En la sociedad actual, la información juega un rol importante. No sólo poseerla sino saber administrarla es necesario para el crecimiento personal. La tecnología y sus pasos han favorecido el flujo de la información en diversas direcciones. Sin embargo, elementos tradicionales como las Bibliotecas se mantienen en pie por el ícono en el que se han convertido. Han soportado y se han adaptado a las condiciones actuales de la sociedad de la información.

Parte del éxito de esa adaptación se corresponde en gran medida a la adecuada gestión de sus recursos. Las bibliotecas son el símbolo de una sociedad que aspira ser ordenada dentro de un mar de información (Orera, 2008). Esa adaptación se ha sobrepuesto, por ejemplo, a la digitalización de los documentos, al surgimiento de bases de datos accesibles desde cualquier extremo de la web. Es un hecho que no pasa desapercibido por algunos autores, (Yoo-Seong, 2009) al señalar el declive de libros impresos y referencias físicas precisamente coincide con la evolución de las formas de enseñar y la necesidad de información más reciente.

Esa necesidad de mantener vigente sus servicios ha llevado a muchas instituciones universitarias a promocionar sus colecciones especiales, mientras que los estudiantes conciben el edificio de la biblioteca como un espacio para estudio. Esto ha motivado a los grupos estudiantes a requerir más espacios como bibliotecas para sus fines.

La evolución del concepto Biblioteca trae implícito, el de la gestión de servicios. Para entender lo anterior se debe recordar que estos edificios no fabrican piezas, porque estas tienen como fin facilitar a los clientes una información que necesitan (su servicio). Ante esto, la gestión de servicios se ha vuelto aliada en el desarrollo de las bibliotecas porque les ha ayudado a entender los servicios que prestan desde la perspectiva de sus usuarios, por esto, han comprendido el valor del servicio que prestan, y su importancia para la comunidad(Griffiths, Lawes, & Sansbury, 2012).

La gestión de servicios, por ende, otorga un valor agregado a sus clientes, como consecuencia de decisiones sobre las acciones, los procesos, roles y recursos con los que cuentan. El proceso de mejora continua ha impulsado el diseño de los servicios para mejorar en su

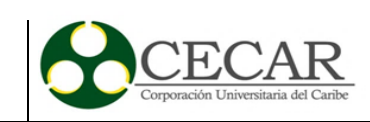

operación. Pero jugar con estos recursos también implica hacerlo con el dinero y el tiempo. Es allí, donde tiene cabida la simulación como herramienta de gestión de los servicios bibliotecarios.

La simulación es una herramienta útil para representar en un entorno digital las características de un escenario del mundo real el cual se desea conocer más a fondo. La verdadera utilidad aparece cuando se generan escenarios que ilustran situaciones que responden a la pregunta: *What if ...?* Puesto que es entonces cuando se podrán evaluar diversas situaciones hipotéticas que suponen cambios para lo que se desea representar. A través de las *salidas* que se obtienen como resultado de la simulación se evalúa la viabilidad que exponen todos esos cambios que componen un escenario específico.

Aunque la simulación puede ser vista como la forma ideal de evaluar miles de sistemas simples, la herramienta logra ser de gran ayuda cuando se aplica para analizar el comportamiento de un sistema complejo. Los sistemas complejos son aquellos que, además de contar con un gran número de elementos también cuentan con un número importante de relaciones (Tarride, 1995).

La administración de los recursos llega a ser un importante asentamiento para la simulación, ya que gracias a su facilidad y economía es posible proponer un sinnúmero de escenarios en los cuales se contemplen todos los posibles cambios que tendrá un sistema objeto de estudio. Más aún, se podrá encontrar cómo aprovechar los recursos actuales o el número aproximado de recursos necesarios que eliminaran esas problemáticas. La simulación se hace una herramienta porque le permite a quien la emplee la posibilidad hacer predicciones, comparaciones, y optimizar la forma en que se hace cada tratamiento.

En el presente trabajo se estructuro en VII capítulos, siendo los dos primeros aquellos en los que se realiza la descripción del contexto en el que se incluye este trabajo de grado, y es la gestión de los servicios bibliotecarios, con la idea de familiarizar al lector con la importancia de administrar los recursos bibliotecarios. El capítulo tres describe ampliamente la problemática particular que se decidió abordar, mostrando a su vez los datos que orbitan alrededor del problema, así como los objetivos que nacieron a partir de esa problemática.

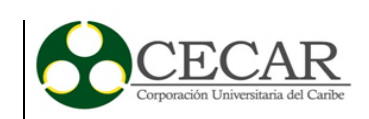

El capítulo 4, describe los referentes y experiencias que han resultado de la aplicación de la simulación para la gestión de servicios, así como un apartado destinado a FlexSim. El capítulo 5, aborda la metodología, desde el proceso de recolección y análisis estadístico de los datos que soportan este trabajo, para hacer paso luego a la construcción detallada del modelo en dicho software, así como la construcción de los experimentos para los escenarios propuestos. Los análisis y resultados se describen en el capítulo 6. El cierre del trabajo se presenta con las conclusiones y recomendaciones que se encuentran en el capítulo 7.

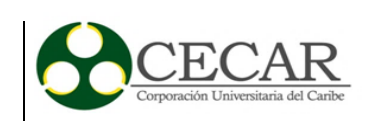

#### **2. Contexto**

<span id="page-17-0"></span>Las bibliotecas son consideradas una expresión cultural valiosa y alcanzaron su máximo grado de expresión en países del primer mundo, pero en países en vía de desarrollo tienen como problemática común la limitada disponibilidad de recursos, y es que las Bibliotecas muchas veces no funcionan solas, y en este escenario particular, se encuentra la biblioteca universitaria. La siguiente, es una definición hecha por la Red de Bibliotecas Universitarias de España, en su Plan Estratégico 2003 – 2006:

La Biblioteca es un centro de recursos para el aprendizaje, la docencia, la investigación y las actividades relacionadas con el funcionamiento y la gestión de la Universidad / Institución en su conjunto.

La Biblioteca tiene como misión facilitar el acceso y la difusión de los recursos de información y colaborar en los procesos de creación del conocimiento, a fin de contribuir a la consecución de los objetivos de la Universidad / Institución.

Es competencia de la Biblioteca seleccionar y gestionar los diferentes recursos de información con independencia del concepto presupuestario y del procedimiento con el que hayan sido adquiridos o de su soporte material. (Red de Bibliotecas Universitarias, 2003)

Esta definición muestra la razón de ser que muchas instituciones han hecho adoptar a sus dependencias bibliotecarias. Cuando la biblioteca es administrada por la universidad, se hace con la idea de satisfacer las demandas en lo que a información se relaciona para una comunidad educativa, también para apoyar una variedad de programas académicos, investigativos y otros muy diversos servicios. En general, la concepción es que el conocimiento es una consecuencia de la información, hacen entender entiende que es la biblioteca la que hace universidad y no al revés.

La biblioteca es uno de los pulmones de la universidad, tanto por un simbolismo, como por sus funciones que están enlazadas a las de la misma institución de educación superior, como lo son la investigación, la creación, transmisión de conocimiento, ciencia y cultura. Sin embargo, hay autores (Red de Bibliotecas Universitarias, 2003) que consideran una importancia social de las bibliotecas universitarias, una concepción novedosa que supone la integración de este espacio a

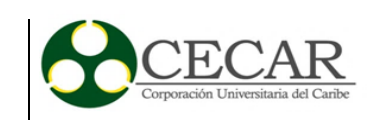

una comunidad. Esto sucede porque las Bibliotecas mantienen esa imagen de ser un banco de información fiable, referente para una zona, en el que se espera una integración de la biblioteca con empresas, laboratorios, hospitales, colegios, instituciones que exploten la I+D.

La biblioteca universitaria integra los intereses culturales y científicos de su región de influencia, favoreciendo la aparición de escenarios para el debate con profesionales de todas las ramas. Estas reuniones deben ser generadas en ámbitos de excelencia e imparcialidad, espacios que la biblioteca representa. Es entonces que la Biblioteca ocupa ya un largo juego de roles, (Torres Santo Domingo, 2005) que llevan a concluir que tienen además de una importancia por sus servicios, un valor adicional por su importancia social.

Entonces se tiene que desarrollar funciones complejas, que para poder entender bien y lograr administrar se deben reducir a lo que es, que no es algo distinto a un centro de servicios. Definir cómo son atendidos todos aquellos elementos que esperan atención es importante. Suministrado por servidores, o canales de servicio. Es necesario establecer en el proceso cómo son las estaciones de servicio, cuántas de ellas existen y el número de servidores. Se contemplan arreglos en serie o en paralelo(Taha, 2011).

El tiempo que se cuenta desde el inicio del servicio para un elemento en cola, hasta el momento en que finalice, se conoce como tiempo de servicio. Este tiempo es definido por distribuciones de probabilidad como el caso de los arribos. La más común de todas las distribuciones por su amplia sencillez en manejo es la *exponencial*, aunque si se desean representar tiempos de atención constantes la recomendada es la *distribución degenerada*.

Pero gestión de servicios va más de un manejo de distribuciones,(Garschhammer et al., 2001) ya que supone un grado de entendimiento mayor sobre cómo la organización y todos los recursos disponibles, se sincronizan para ofrecer mayor calidad, lo anterior junto con la compresión de que los usuarios reciben una extensión de la organización. Para algunos autores, la definición de administración de servicios se ve enmarcadas bajo un enfoque en el que la calidad del servicio prestado es lo más importante ya que impulsa todas las operaciones. (Albrecht, 1988)

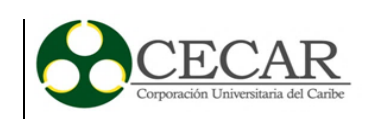

Por lo tanto, la administración de servicios ofrece desde una perspectiva general que es útil para marcar el camino para todas las áreas de la organización. El objetivo desde cada una de estas debe ser el usuario, y es por eso que el término calidad sobresale porque se vuelve una parte integral del servicio, y no un fin. (Grönroos & Christian, 1994)

Administrar recursos es un proceso que cuesta dinero. En una biblioteca, y por la forma para lo que están concebidas deben contar con los recursos necesarios que garanticen la calidad en la prestación de sus servicios. Es entonces que se habla de hacer una inversión de cual no se espera una retribución inmediata. Suministrar libros, bases de datos, computadoras, personal por turnos, tiene un costo que en una biblioteca pasan casi por desapercibidos.

Ante la importancia que se ha comentado para las bibliotecas, por su función investigativa, cultural, social, y como factor determinante de excelencia universitaria (Miguel, Caïs, & Vaquera, 2001) se justifica administrarles para poder aprovechar de la mejor forma los recursos disponibles entregando los mismos o mejores beneficios a una comunidad creciente. La razón de ser de las bibliotecas son los usuarios que aprovechan todos sus servicios, por esto también debe ser gestionado el valioso recurso de la información.

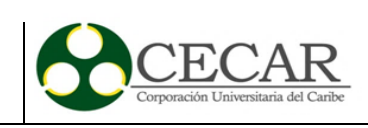

# **3. Problema**

## <span id="page-20-1"></span><span id="page-20-0"></span>**3.1 Descripción del servicio bibliotecario de la Corporación**

La Biblioteca Central de la Corporación Universitaria del Caribe, ubicada en el municipio de Sincelejo, y bautizada como "Gerónimo Osiris", en honor al poeta sucreño Víctor Hugo Albis Villalba. Allí, presta sus servicios a no sólo a una comunidad educativa propia sino a al público en general.

La biblioteca, ubicada en el primer piso del bloque A, cuenta con una sola entrada, una vez adentro, se pueden apreciar los distintos servicios que se ofrecen en la superficie de 273  $m^2$ . La ilustración 1 muestra el plano de la biblioteca de la Corporación, en la que se puede encontrar desde compartimientos para guardar los objetos personales al estar la biblioteca que cubre la pared en la primera sala, justo en la entrada, hasta lugares como sofás para leer en más comodidad, ubicados en la última zona para almacén de libros, justo al lado izquierdo en la siguiente ilustración, pasando por mesas para 4 y 2 personas que en su mayoría se ubican en la primera sala, y en las salas de lectura y reservados.

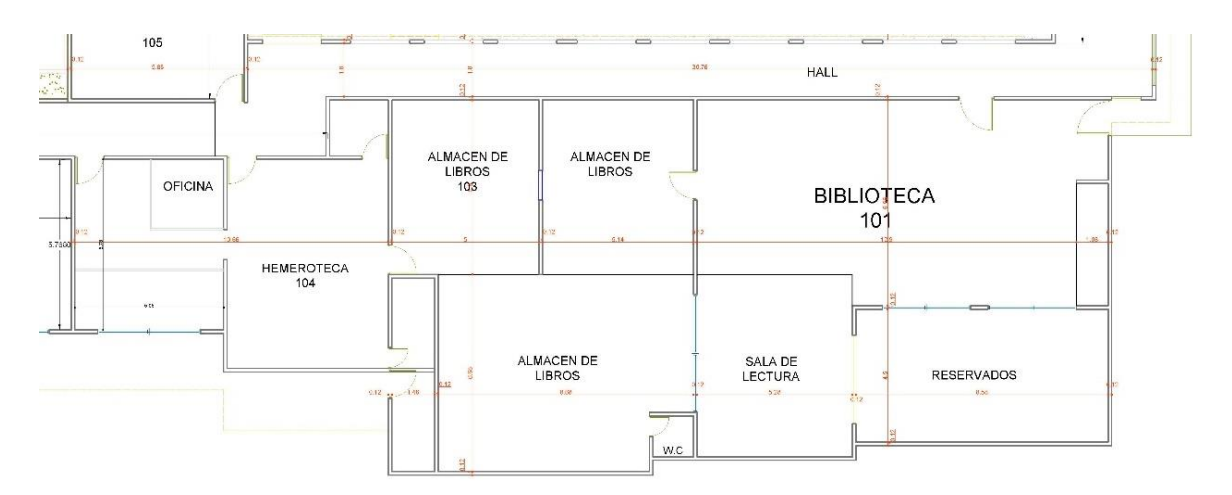

<span id="page-20-2"></span>*Ilustración 1*. Plano Biblioteca Gerónimo Osiris. Fuente: CECAR.

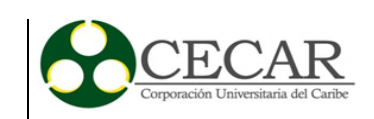

Los 10 equipos de cómputo para consulta en bases de datos propias y consultas web, se ubican en la primera sala, a los costados norte y orientales, además de un servicio ocasional de fotocopiado que se encuentra el nororiente en la siguiente imagen. Eso sumado a los servicios de préstamo y renovación de libros, que se presta en la primera y más grande de sus salas justo en la entrada, además de las estanterías donde reposan más de 22.000 ejemplares que se distribuyen a lo largo de los espacios llamados almacén de libros (Corporación Universitaria del Caribe, 2015).

Durante el año 2015, se registraron un total de 5922 estudiantes de pregrado, cerca 1260 estudiantes de posgrado (Corporación Universitaria del Caribe, 2016) y durante el año 2013 la división de Educación A Distancia reportó cifras superiores a los 4200 matriculados (Corporación Universitaria del Caribe, 2013). Según el histórico de ingresos por día para el año 2015, se registraron en total 187 entradas, cuyas estadísticas por día y por hora arrojan un total de 80397 ingresos en el año 2015, que representa un promedio cercano a 431 por día.

El número total de observaciones " $n$ ", se estableció en 156, porque se tomaron en cuenta únicamente los valores superiores a 180 en la frecuencia de ingresos por día. Esto se decidió para fortalecer las medidas de tendencia central, de no haber sido así, se estarían comparando los días de más alta utilización con el día 20 de vacaciones entre semestres, y de ésta forma el promedio sería un valor ambiguo. (Rodríguex & Cabrera, 2010). Con relación a la población matriculada en la institución bajo la modalidad de pregrado, se puede calcular que, en promedio, los alumnos que usan la biblioteca equivalen al 10,34%.

Para el año 2015, el horario de atención de la biblioteca Gerónimo Osiris se iniciaba a las 06:00, y continuaba de forma ininterrumpida hasta las 22:00. El módulo de atención personalizada es empleado por el público que tiene necesidades de préstamo libros, o renovación de uno. Además de consultas de otro estilo como, indicaciones para encontrar un libro en particular en las estanterías de exhibición. En el módulo usualmente se ubica 1 persona que manipulará el software en el que se registran las novedades en el sistema de préstamos de la biblioteca. El número de personal al tanto de este módulo llega hasta el valor máximo de 3 (tres) cuando existe una demanda un poco mayor a lo normal.

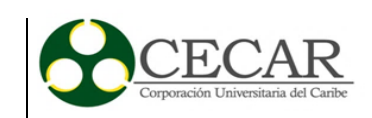

En ese mismo año, la biblioteca prestaba un servicio de fotocopiado, apoyado por un miembro del módulo que en ocasiones era el practicante SENA. Sólo un equipo de copiado para atender las necesidades más urgentes que no podían esperar hasta el centro de fotocopiado que tiene la Corporación, justo antes del llegar al bloque B. Actualmente ese servicio no se presta dentro de la biblioteca, ya que la intensión es que esta sea usada para lo que originalmente fue pensada.

A pesar de no ser muchos, la Corporación ha puesto a manos del público 10 (diez) equipos de cómputo sin silla con la intensión de hacer consultas rápidas dentro del software bibliotecario de CECAR o dentro de la web. Algunos de estos equipos alojan en su almacenamiento los trabajos de grado en versión digital que los estudiantes de la Corporación realizan periódicamente. Sin embargo, la ocupación de estos equipos se ha incrementado a medida que la Sala de Informática se ve cada vez más utilizada por los grupos diversos de estudiantes que toman allí sus clases.

Otro recurso importante con el que cuenta la biblioteca son sus mesas y sillas. En ellas los grupos de trabajo se reúnen con sus equipos electrónicos portátiles para realizar sus compromisos de clase. Al tener una población en evidente aumento anualmente se hace incuestionable el déficit de este bien, sin olvidar también que la cantidad de toma corrientes disponibles es también poco.

#### <span id="page-22-0"></span>**3.2 Descripción de la problemática**

La Corporación Universitaria del Caribe, ha visto el incremento de su población académica con el pasar los años, así como se soporta en la gráfica 1. Esta situación confirma el incremento de la población total de CECAR, población que también hará una demanda de servicios, dentro de los que se incluye también la biblioteca Gerónimo Osiris.

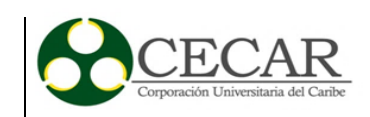

**Diagrama de Barras para Total Matriculados**

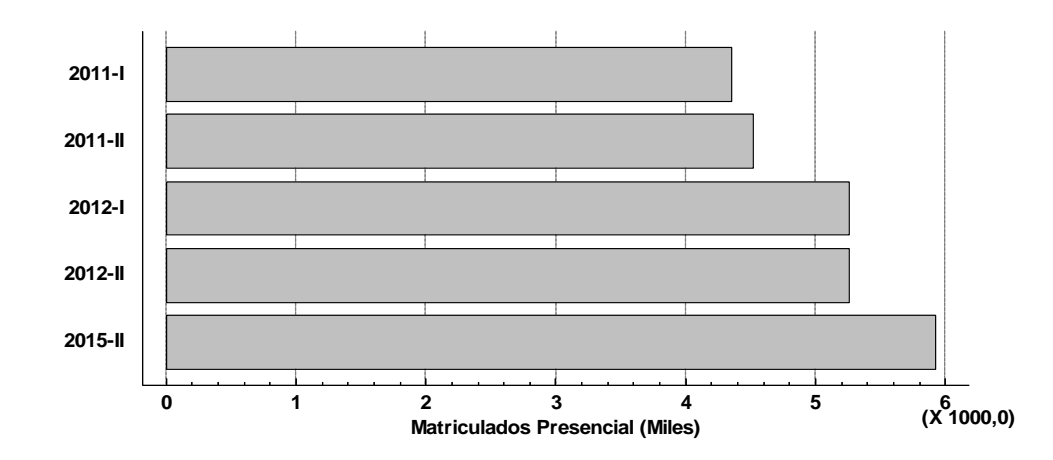

<span id="page-23-0"></span>*Gráfica 1*. Gráfica de frecuencias para total de estudiantes matriculados presencial. Fuente: Elaboración propia con datos de la Corporación Universitaria del Caribe.

La Biblioteca Gerónimo Osiris, presta desde hace varios años, servicios como préstamo de libros, consultas de bases de datos, salas de trabajo, entre otros a la comunidad de CECAR, la cual ha incrementado su población debido al aumento en la oferta académica tanto de programas presenciales como semipresenciales. Adicionalmente ha abierto la prestación de sus servicios para personas ajenas a la Corporación lo cual ha generado un aumento en la demanda en los servicios que la biblioteca ofrece. Esta situación ha generado que la biblioteca se dote con nuevas tecnologías, además de una ampliación de servicios ofrecidos, por ejemplo, exposiciones y novedades bibliográficas, han atraído más la atención de la comunidad educativa a los servicios que presta la Biblioteca. Todo esto ocasionó que el edificio donde se prestan estos servicios, se quedara reducido para soportar la llegada de un grupo mayor de usuarios, la Corporación planea la construcción de un nuevo edificio para la biblioteca, por una inversión de 10.000 millones de pesos(Corporación Universitaria del Caribe, 2012)

Todas estas soluciones para mejorar el servicio tanto a nivel de infraestructura como de equipos, libros, tecnología, han significado grandes inversiones para la Corporación, pero aun así se continúa evidenciando, que la espera en cola generada para el préstamo de un libro, toma más tiempo que el procedimiento de registro del préstamo en el sistema, o el abandono de usuarios cuando no existen espacios disponibles en la biblioteca para su uso. Ignorar estas situaciones,

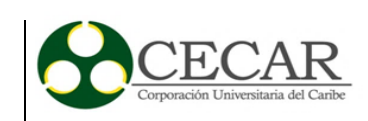

ofrece una imagen de desinterés de la Corporación por la adecuada administración de sus espacios. Además del descontento que puede sentirse por parte de los estudiantes y la comunidad en general.

Estas situaciones afectan la calidad del servicio que se ofrece, porque no satisface completamente las necesidades de los usuarios. Por esta razón, se plantea a través de un modelo de simulación, comprobar qué escenarios resultan favorables para las características de demanda de servicio que afronta la biblioteca, ya que no es posible reducir el número de usuarios dentro del sistema, se debe realizar la gestión adecuada de los recursos existentes.

#### <span id="page-24-0"></span>**3.3 Objetivos propuestos a partir de la problemática encontrada**

#### <span id="page-24-1"></span>**3.3.1 Objetivo General.**

Proponer un modelo de simulación como herramienta de gestión en los servicios bibliotecarios de la Biblioteca Gerónimo Osiris de la Corporación Universitaria del Caribe

## <span id="page-24-2"></span>**3.3.2 Objetivos Específicos.**

- Caracterizar la Biblioteca de la Corporación Universitaria del Caribe teniendo en cuanta infraestructura, instalaciones, equipos, recursos y servicios.
- Realizar levantamiento de información primaria del sistema la cual servirá como insumo al modelo de simulación que se desarrollará.
- Diseñar un modelo de Simulación en el software FlexSim
- Analizar los resultados obtenidos con el modelo de simulación propuesto en los diferentes escenarios.

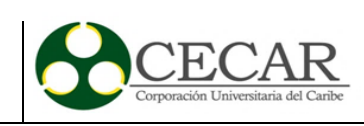

# **4. Marco Referencial**

#### <span id="page-25-1"></span><span id="page-25-0"></span>**4.1 Antecedentes**

La revisión de antecedentes arroja para años recientes una destacada utilización de la simulación como una buena alternativa para evaluación de escenarios a costos reducidos. En ésta área llama la atención cómo la simulación es usada para administrar los recursos.

Siendo un instrumento disponible para cualquier área del conocimiento existen ejemplos de autores (Kierzkowski & Kisiel, 2016) que ante la problemática de un Sistema de Control de Seguridad de un aeropuerto en el que la intensión final es que no se convierta dicho puesto de control en una cola del sistema, sino que el dinamismo sea una característica inherente. En su metodología, el apoyo en el software FlexSim les permitió generar un modelo de control de seguridad que aun manteniendo una holgura en su capacidad representara menores costos en la programación de las operaciones del área de vigilancia.

Siguiendo el enfoque en Sistemas, la simulación ha servido a investigadores (Li & Zhu, 2016) que han logrado incluso mejorar un sistema de programación de trenes, donde los pasajeros cuentan con libertad de escogencia en rutas, tiempos de espera, cambio de modos de transporte. Estos sistemas encuentran sus horas críticas cuando la demora en el servicio se genera. El modelo propuesto de simulación dinámica para pasajeros en redes de transito programadas con demora en el servicio, logra un mejor desempeño que la situación real del sistema de trenes incluso cuando la tardanza en los trenes para el flujo de pasajeros aparece.

La aplicabilidad no está reducida al sector servicios, por ejemplo, en Gran Bretaña, los investigadores (Cimpeanu, Devine, & O'Brien, 2017) han propuesto un modelo de simulación para un terminal portuario en el sur de Irlanda, en el que se refina bauxita importada de países como Brasil y Guinea. El material llega a un puesto de atraque donde los barcos son descargados a través de bandas transportadores y almacenadas para su previo uso en la línea de producción. Con el modelo se predice y evalúa el nuevo desempeño alcanzado en función de inversiones a largo plazo, haciendo uso de indicadores como ocupación de zona de atraque basado en los respectivos costos.

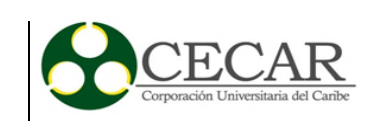

En un parque natural ubicado en Tanzania, por ejemplo, investigadores noruegos, abordaron una problemática relacionada con el turismo silvestre, ya que su práctica amenaza la conservación de los ecosistemas, decidieron entonces usar la simulación a su favor para administrar las acciones en pro del equilibrio ambiental. (Díez Gutiérrez, Tørset, Skjetne, & Odeck, 2017). Un modelo de transporte de redes en el que se simula el cambio en el tráfico hacia las áreas del parque proporciona suficiente evidencia como para decidir implementar los escenarios probados.

En Rumania, a pesar que el transporte público es medianamente aceptable, se propusieron algunos investigadores traer mejoras al sistema (Dumitru, Nicolae, Matei, & Racila, 2016), con tal razón representaron en un software las principales arterias viales de Craiova, y se preguntaron ¿qué pasaría si las luces siempre estuvieran en verde para buses del transporte público en zonas donde pueda ser posible? Ante esto, los datos arrojados demostraron que los previamente identificados puntos críticos de movilidad fueron un gran éxito sin atentar a la seguridad de los usuarios de las vías.

En Dortmund, un instituto de investigación en Logística se desarrolló la suite de Simulación ContSim, donde el sistema complejo del terminal, con interdependencia entre sistemas de influencia estocástica podría ser fácilmente representado. El objetivo alcanzado mostró la mejor combinación de operaciones para grúas, apilamiento… (en sí todos los recursos disponibles) que traerían la optimización a la operación del terminal de contenedores. Los investigadores destacan la ventaja que supone poder probar distintas alternativas sin realmente invertir el dinero y tiempo que estas representan, sin olvidar también que recomiendan usar ContSim como una herramienta de control de operaciones con la que se puede planear la mejor combinación para el día siguiente (Clausen, Kaffka, & Meier, 2012).

A nivel latinoamericano, ésta herramienta se ha utilizado para servicios bancarios. (Clemente Moquillaza, 2011), modificando los esquemas de atención sin incurrir en gastos de contratación de personal, tras analizar las colas originadas en las oficinas de una entidad bancaria. Como consecuencia, han encontrado el número óptimo de servidores requeridos, recomendando a la sucursal bancaria que un ajuste en el cuadro de turnos puede mejorar su nivel de servicio.

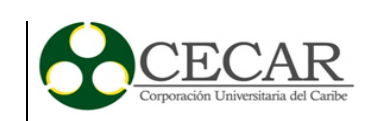

Pero también en sistemas educativos, (Taddei-Bringas, Rodríguez-Carvajal, & Ruiz-Duarte, 2013) presentan cómo a través de la simulación de eventos discretos, se puede representar el proceso de inscripción y admisiones de la Universidad de Sonora en México, y así, proponer mejoras al proceso, haciendo un mejor uso de los recursos disponibles, Ellos han mostrado que la simulación es benéfica para la toma de decisiones ya que otorga un respaldo cuantitativo. Los autores emplean los resultados de su modelo de simulación para proponer mejores estrategias para administrar los recursos que su universidad predispone para el proceso de admisiones, teniendo como objetivo acabar con los tiempos de espera

La utilización de modelos de simulación permite tomar decisiones mucho más acertadas debido a que facilita la validación de diferentes situaciones mediante la consideración de factores externos e internos, encontrando el cuello de botella y la magnitud de este. Ésta información, permite tomar decisiones justificadas, como la adquisición de nuevos recursos, o el cambio de configuraciones en un sistema, condiciones que totalmente encajan con lo que requiere la actual la Biblioteca. Las conclusiones que arroja el modelo, son las que estarán más cerca al óptimo, caracterizado, por menores tiempos de atención, menores tiempos de espera, y una mejor utilización de los recursos disponibles, incluso, suponiendo nuevos elementos dentro del modelo, sólo se adquirirían en cantidades que alcanzan el óptimo propuesto.

Aunque la vida y progreso en la universidad se ven afectadas por diversas situaciones, si se ha identificado como factor común de excelencia en las universidades de España (Miguel et al., 2001) a un edificio de la Biblioteca ejemplar. Así que contar con una adecuada gestión para esa dependencia significativamente afectará la calidad e influencia de la Corporación en su entorno. Es por eso que el número de muebles, el número de funcionarios dentro de la biblioteca, los metros cuadrados que debe tener este edificio, son aspectos que bien no parecen tan relevantes, pero que puestos todos juntos si condicionan los servicios que allí se prestan (Fuentes Romero, 2005).

La simulación, es una herramienta que permite, a través del uso de computadoras, la representación de un sistema en condiciones controladas, permitiendo a un usuario alterar a su voluntad cualquiera de ellas, y estudiar la influencia de esas modificaciones. Esto representa no sólo una facilidad en cuestiones de tiempo, porque realizar esas alteraciones en un sistema real no

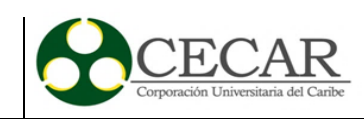

se hacen instantáneamente, sino que además es una forma de analizar las repercusiones sin invertir el dinero que esas alteraciones representan (Coss Bu, 1994)Una definición muy conocida es la que ofrece el libro "Simulation with Arena" vista a continuación:

Computer simulation refers to methods for studying a wide variety of models of real world systems by numerical evaluation using software designed to imitate the system's operations or characteristics, often over time. From a practical viewpoint, simulation is the process of designing and creating a computerized model of a real or proposed system for the purpose of conducting numerical experiments to give us a better understanding of the behavior of that system for a given set of conditions. Although it can be used to study simple systems, the real power of this technique is fully realized when we use it to study complex systems. (Kelton, W. David; Sadowski, Randall P.; Sturrock, 2003):

Sin duda, la simulación, con sus características, las ventajas que ofrece, por ejemplo, al momento de evaluar escenarios sin la experimentación in situ, o al poder evaluar el funcionamiento de un sistema complejo con condiciones que tomarían recursos valiosos para comprobar en la vida real es un *"must have"* de cualquier organización que vea la toma de decisiones como un momento relevante para su historia.

Una metodología planteada (Xiannong, 1998) sobre el proceso para realizar una simulación, es mostrada a través de la ilustración 2 que se aprecia a continuación:

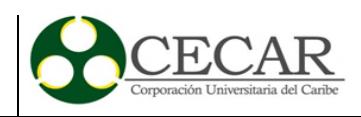

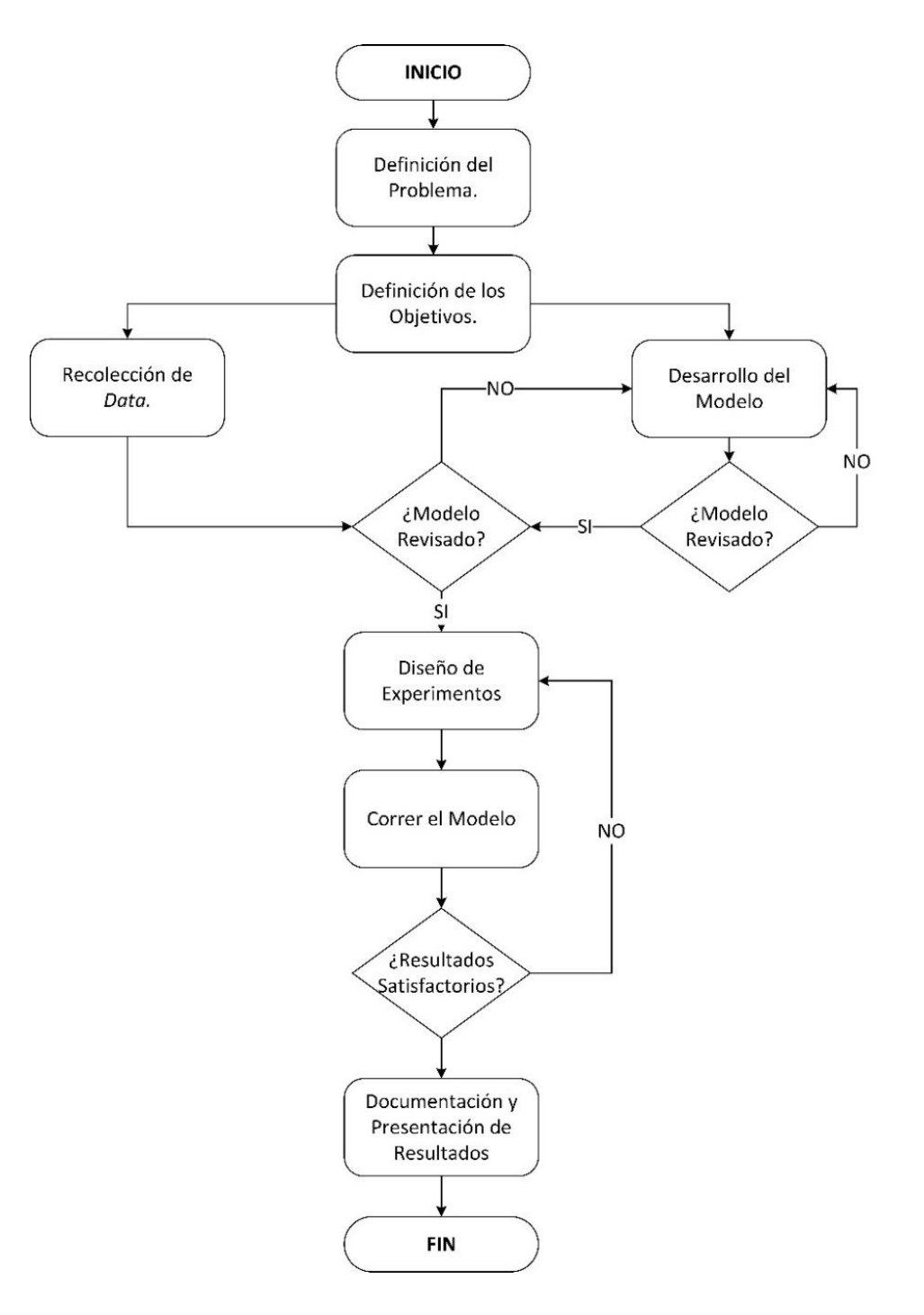

<span id="page-29-0"></span>*Ilustración 2*. Proceso de simulación. Fuente: *(Xiannong, 1998)*, Elaboración propia.

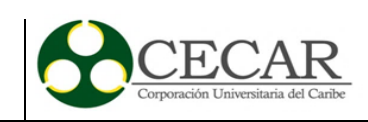

La figura anterior representa las fases que un proceso de simulación contempla, el cual se inicia desde la observación de una situación atractiva para el usuario que desee estudiarla y pasando por las siguientes:

## *Formulación del problema:*

Una vez observada la situación objeto de estudio, se procede a establecer el problema, cual son sus características y cómo se comporta. La intención es dejar en claro todo lo relacionado con ejercicio.

#### *Establecer los objetivos y proyectar el plan de trabajo:*

La intensión con esta fase es determinar cómo se debe abordar el problema, ¿qué enfoque usar? Tener claros los objetivos desde un comienzo ayuda a centrar el camino que tendrá el estudio o investigación. También es claro proyectar los resultados esperados.

#### *Desarrollo del modelo:*

¿Cómo se deben obtener los resultados? ¿Qué variables deben ser tomadas en cuenta? ¿Cómo se relacionan las variables entre sí? Es muy útil hacer un diagrama para contemplar la lógica del modelo.

#### *Recolección de datos:*

El éxito del modelo depende los datos que se planeen capturar. En ocasiones, registros históricos logran ser útiles, en otros casos es necesario diseñar un instrumento para recolección y posterior experimentación.

#### *Implementación del modelo:*

Con el diagrama de cómo debería funcionar el modelo, se debe usar entonces la computadora para apoyarse en un software complejo o un lenguaje de programación con el que se esperan tener los resultados esperados.

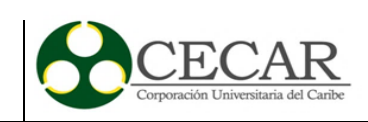

# *Verificación del modelo:*

Ante todo, el sentido común puede ser una gran herramienta para comprobar el funcionamiento adecuado del modelo.

### *Validación del modelo:*

A pesar que pueda ser confundido con la verificación, la validación pretende demostrar la precisión de los datos resultado. El objetivo cuando se construye un modelo, es que al comparar ojalá con datos históricos ambos grupos tengan el mayor parecido posible.

#### *Diseño de experimentos:*

Con la finalidad de analizar la información resultante, el diseño de experimentos permite proponer escenarios alternos en donde será necesario determinar el número de iteraciones necesarias, el tiempo de ejecución.

#### *Corrida del modelo:*

Ejecutar el modelo dentro del software seleccionado y esperar los resultados para su análisis e interpretación.

#### *Repetición:*

En el caso que sea necesario, para ajustar algo en los experimentos o puntos específicos de la lógica del modelo.

#### *Documentación y reporte de resultados:*

Escribir y compartir los resultados obtenidos para así apoyar la toma de decisiones en cualquier escenario escogido.

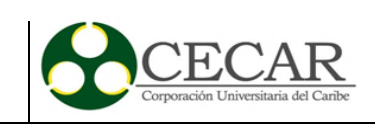

## <span id="page-32-0"></span>**4.2 Administración de las colas**

Las colas de espera, son esas hileras que se generan cuando uno o varios clientes están aguardando su oportunidad para recibir un servicio. El término clientes no debe ser visto en este caso desde la perspectiva de los negocios que lo considera una fuente potencial de ingresos, sino que debe trascender y puede tomarse como objetos, personas, máquinas que requieren atención, contenedores cargados con artículos comerciales, o unidades de inventario de un trabajo por iniciar. Las líneas de espera existen como resultado de la inestabilidad entre el servicio y el costo de unidades adicionales que mejoran la capacidad (Carro Paz & González Gómez, 2012).

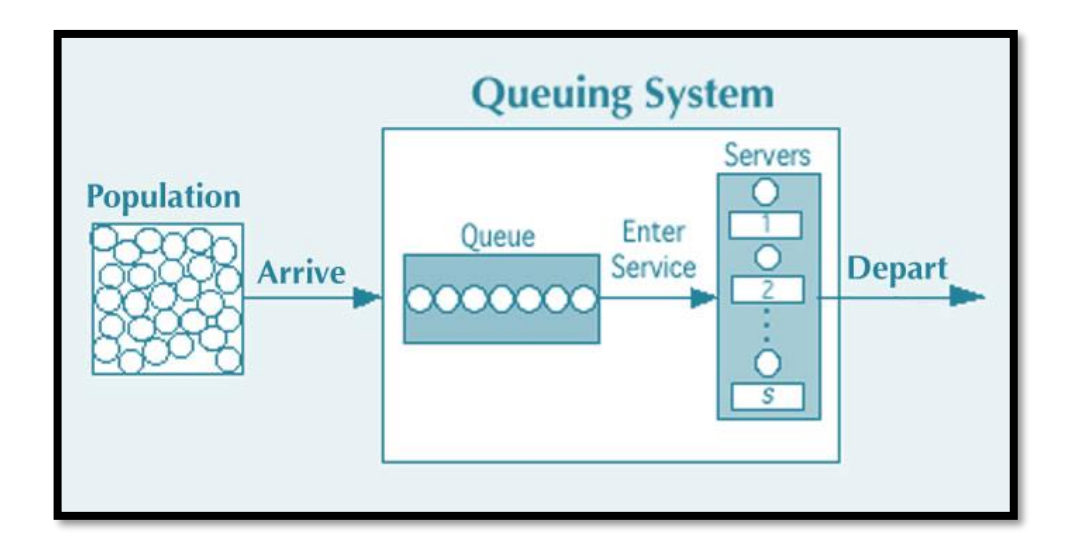

*Ilustración 3*. Sistema de colas. Fuente: UTexas.edu

<span id="page-32-1"></span>La Ilustración 3 representa los elementos básicos de un sistema de colas. Una población, que regularmente se conoce en clases como input o source, es el grupo potenciales de clientes que podrían tener alguna necesidad de servicio por el sistema. A la población se le denota con la letra N, y que muchas veces se asume ser infinita para propósitos de modelamiento, aunque otro elemento característico además de su tamaño es la distribución de probabilidad que gobierna los tiempos entre arribos.

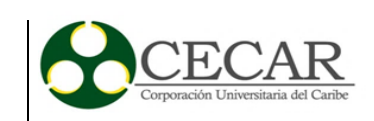

La *cola* se compone por el número de clientes esperando por un servicio, estos pueden estar concentrados en una ubicación fija, como el hall de un banco, o incluso puede estar distribuida en espacio y tiempo como los aviones acercándose a una pista de despegue. La disciplina de la cola establece cómo serán seleccionados los clientes para entrar en *servicio*. Tradicionalmente, *First-In-First-Out (*de aquí en adelante referida como FIFO) es la que gobierna en muchas entidades. Sin embargo, también se conocen posibilidades como esquemas de prioridad o selección aleatoria (Gnedenko & Kovalenko, 1968).

El funcionamiento del servicio usualmente asume que éste es suministrado por uno o más servidores idénticos (canales) que funcionan en paralelo. Aunque no todos los sistemas tienen la misma configuración, y esto es más notorio cuando existen redes de colas. En este caso, las características del servicio serán la cantidad de canales y la distribución de probabilidad del tiempo de servicio. El sistema de cola, se entiende entonces como la combinación de las filas con los canales de servicio (McManus, Long, Cooper, & Litvak, 2004).

Se han identificado ya algunos elementos necesarios para hablar de la administración de las líneas de espera, sin embargo, algunos autores (Fitzsimmons, James; Fitzsimmons, 2004) concuerdan en listarlos de la siguiente forma:

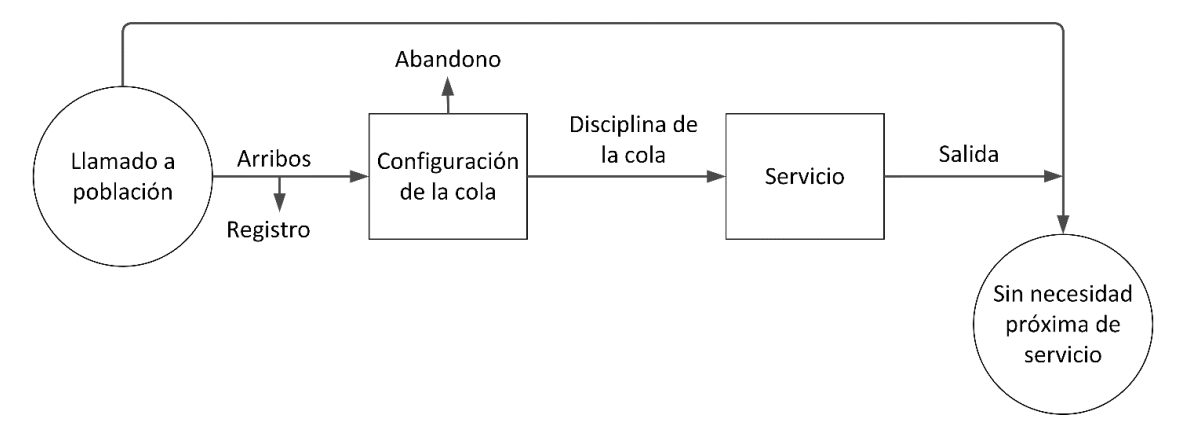

<span id="page-33-0"></span>*Ilustración 4*. Características esenciales de un sistema de colas. Fuente: (Fitzsimmons, James; Fitzsimmons, 2004); Elaboración propia.

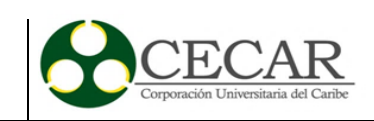

## <span id="page-34-0"></span>**4.2.1 Población.**

El grupo potencial de clientes que puede vincularse al servicio es conocido como población o fuente de entrada. Una de las características que determinará el funcionamiento del sistema es el tamaño de la población. Ante esto, se acostumbra a clasificar de dos formas(Hillier & Lieberman, 2010):

#### *4.2.1.1 Población finita.*

Es uno caso complejo, debido a que todos los individuos dentro de la cola influyen en la cantidad de usuarios que están fuera de esta. (Usuarios =  $N - X_{\text{cola}}$ ). Generalmente se realiza el supuesto de una población finita, si la tasa o patrón estadístico de arribo para clientes nuevos está declarado en función del total de clientes existentes en una *cola.* 

#### *4.2.1.2 Población infinita.*

Para el caso de una población infinita, los cálculos no son complejos, incluso, se recomienda que se use hasta en casos donde la población siendo *finita* tenga un valor fijo muy grande.

Otra de las características que se deben tomar en cuenta para definir una fuente de entrada es la frecuencia entre arribos. El principal supuesto adoptado aquí es el que usa el patrón estadístico de la distribución de *Poisson,* esto significa que, si bien las llegadas al sistema siguen una aleatoriedad, tienen un índice promedio fijo. Cabe resaltar, que en este supuesto va de la mano con un tamaño de fuente infinito.

#### <span id="page-34-1"></span>**4.2.2 Configuración de la cola.**

El comportamiento de la cola también toma en cuenta algunos supuestos, como es el tamaño de ésta. Generalmente se asume que este valor es infinito, porque nuevamente facilita su entendimiento. Aquí también es necesario establecer cómo será el comportamiento del cliente mientras espera su turno como puede ser: abandonar si la línea es muy grande; retirarse después

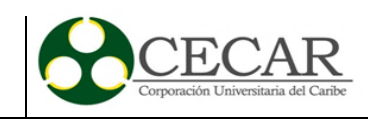

de haber sido parte de la cola como resultado de un tiempo de servicio algo lento; cambiarse de una línea de un tamaño mayor a una línea corta(Trîmbitas, 2012)*.* 

# <span id="page-35-0"></span>**4.2.3 Disciplina de la cola.**

Este apartado define cómo será el salto de un cliente en cola a un punto de atención. Existen muchas configuraciones posibles (Fitzsimmons, James; Fitzsimmons, 2004), pero ampliamente se usa la lógica del primero en llegar, primero en salir (*FIFO,* por sus siglas en inglés). Aunque se contemplan las siguientes:

# - *First-in-first-out* (FIFO)

Este escenario se encuentra con mayor frecuencia, en hospitales, en mercados. El orden en que arriban los elementos define la prioridad con la que serán atendidos.

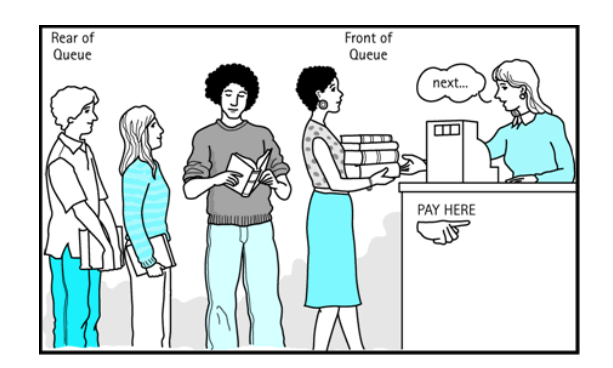

*Ilustración 5*. FIFO Fuente: juniata.edu

# <span id="page-35-1"></span>- *Last-in-first-out (*LIFO)

El caso LIFO, no es más que la prioridad que tendrán productos o clientes que se encuentren en niveles superiores suponiendo un arribo más inmediato. Un ejemplo de esta situación se puede encontrar en los ascensores, donde no muchas veces llegando primero garantiza salir primero.
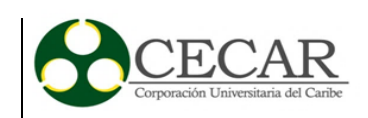

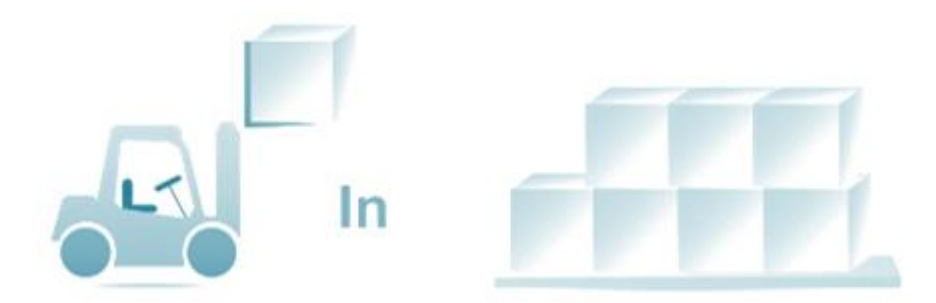

*Ilustración 6*. LIFO Fuente: slimodel.com

- *Service in random order (*SIRO)

Para este caso el criterio de selección es ninguno, todos los elementos cuentan con la misma posibilidad de ser escogidos en un instante *t,* indistintamente de su orden de arribo. Un ejemplo de esta situación la representa un servicio de lavandería con monedas, donde un usuario escoge la máquina que le prestará un servicio sin ningún orden aparente.

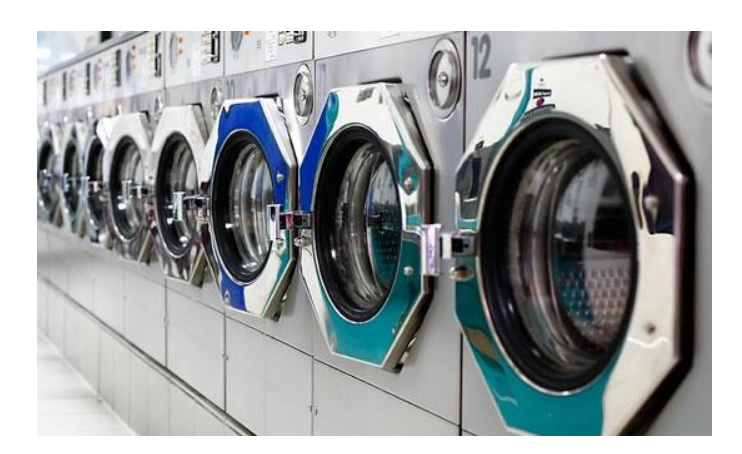

*Ilustración 7.* SIRO Fuente: whatsuplife.in/kokalta

# - *Shortest processing time first* (SPT)

El tiempo de procesamiento más corto facilita la programación diaria de tareas a ejecutar. En el ejemplo más básico se puede mencionar un servicio de mantenimiento que decide atender primeramente los elementos cuyos fallos tienen un tiempo de solución más corto.

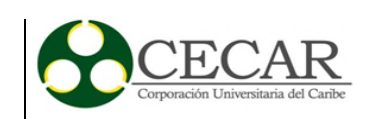

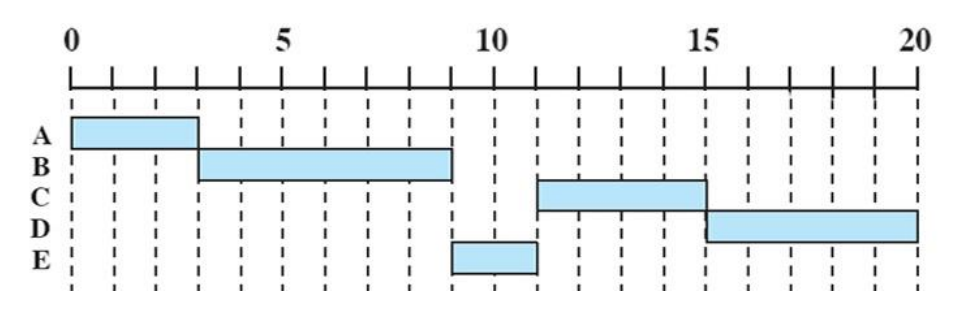

*Ilustración 8.* SPT Fuente: Spin.atomicobject.com

- *Service according to priority* (PR)

Para el caso del servicio de acuerdo a la prioridad, la atención se dará en cuenta a un valor *k*, que al ser mayor representa una necesidad mayor de atención. Esto es clásico en servicios de emergencias médicas, donde un usuario con un dolor abdominal no tendrá la misma prioridad que un usuario víctima de un accidente de tránsito, por ejemplo.

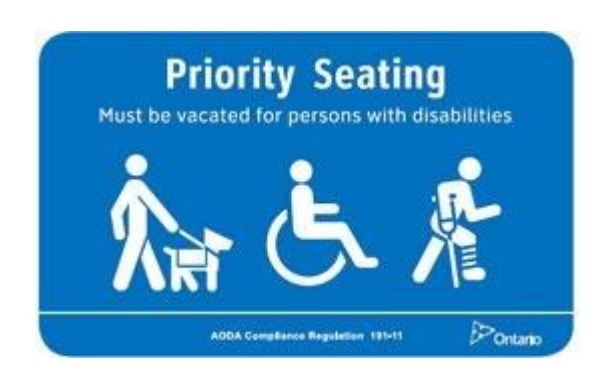

*Ilustración 9*. PR Fuente: Citywindosor.ca

### **4.3 El Software FlexSim**

FlexSim es un software para simulación en 3D diseñado para el modelamiento de procesos. Dentro de estos se incluyen procesos de manufactura, empaque, almacenamiento, manejo de materiales, cadena de suministro y un largo etcétera. Las herramientas de este software permiten

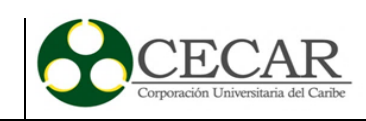

al usuario representar a escala real un sistema y generar el reporte estadístico necesario para inmediatamente iluminar cualquier bache en el desempeño del proceso.

El software se enfoca en ofrecer facilidad para la toma decisiones, ya que permite visualizar sin riesgos los resultados que tendrían eventuales cambios en el proceso para optimizar el flujo de productos, el personal, utilización de recursos, diseño de planta, y casi que cualquier aspecto en el sistema. FlexSim hace uso del principio de simulación que dice, que se puede optimizar el sistema incluso antes que se implementen los cambios en la vida real, ahorrando tiempo y dinero.

La toma de decisiones no se puede hacer sin que esté soportada, la ventaja de softwares como FlexSim, es que ofrece tanto los reportes estadísticos que ayudan a hacer conclusiones, así como la precisión de la animación en 3D, incluso hay herramientas denominadas *dashboards* que permiten a un usuario ver en tiempo real la cantidad de eventos que suceden en un proceso. Además, trae un menú para correr los experimentos en los que la pregunta "¿qué pasaría si…?" puede ser respondida.

La representación en FlexSim de cualquier sistema se puede resumir en cuatro pasos. Primero construir el *layout* del piso o planta, opciones para importar un modelo en 3D o incluso un plano de softwares como AutoCAD ya son nativas dentro de la aplicación La ventaja de FlexSim sobre otros softwares de simulación es la facilidad para recrear como una copia fiel de la original cualquier estructura, sin importar si es un edificio, o una planta compleja con más de 10,000 $m^2$ . Sólo se requiere el tiempo para diseñar el modelo en 3D para importar a FlexSim.

Como segundo paso, se debe definir el flujo de los materiales o ítems que serán procesados, esto se puede hacer simplemente arrastrando el mouse de un objeto a otro. En el tercer paso, el usuario detalla los objetos que tendrán parámetros de procesamiento específicos, como serían los tiempos de proceso, velocidades, rutas lógicas, velocidad de bandas transportadoras etc. Para finalizar, el cuarto paso incluye la definición por el usuario de todas las métricas que le permitirán evaluar el modelo.

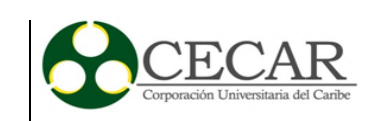

El espacio de trabajo de FlexSim, como se aprecia en la ilustración 10 cuenta con su barra de menús donde se puede configurar los parámetros específicos del modelo, y acceder a los reportes estadísticos que haga el software. Debajo, una barra de herramientas desde la que se puede acceder al árbol del modelo, donde se puede copiar o replicar un sistema con facilidad, así como los dashboards que indicarán una información definida por los usuarios.

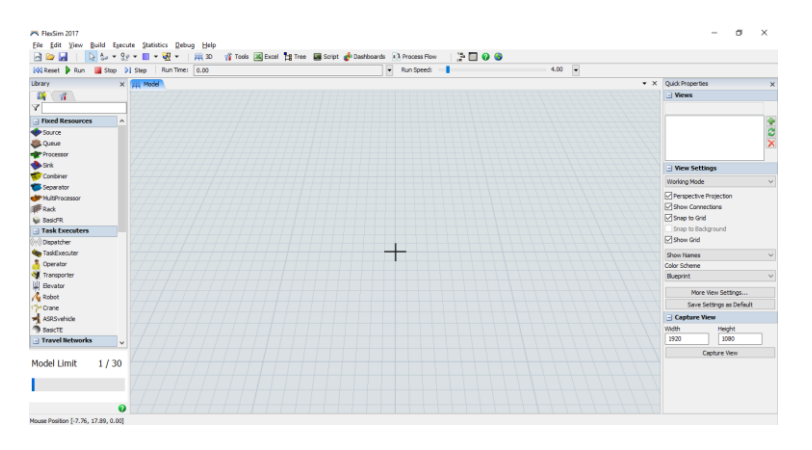

*Ilustración 10*. Espacio de trabajo FlexSim Fuente: FlexSim 2017.

Para empezar en la creación de un nuevo entorno, un usuario debe definir, primeramente, en qué unidades trabajará su modelamiento (tiempo, longitud, fluidos), una vez escogidas, no se podrán cambiar. La interfaz que se presentará para hacer tal elección se ve en la ilustración 11. Además, características como la hora y fecha de inicio del modelo se pueden predefinir. Estas últimas sí se pueden cambiar después de construido el modelo.

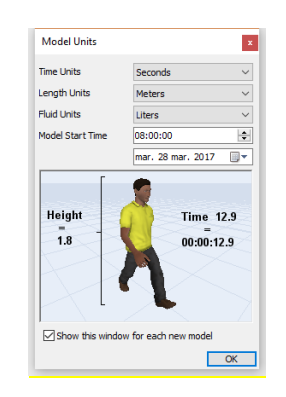

*Ilustración 11.* Unidades del modelo. Fuente: FlexSim 2017.

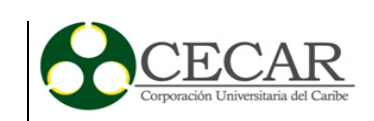

En el costado izquierdo, se encuentra la librería de arrastre y suelte. Aquí se encuentran clasificadas en categorías las herramientas que ayudarán al usuario con la construcción de su modelo. Las categorías son: recursos fijos, ejecutores de tareas, redes de viaje, bandas transportadoras, visual, AStar, AGV, Fluidos. En el lado derecho, las propiedades rápidas que mostrará para cada objeto seleccionado.

En la Biblioteca de recursos fijos, se encuentran los principales elementos que se emplearan en el desarrollo de modelos en 3D. Estos elementos son: source, queue, processor, sink, combiner, separator, multiprocessor, rack, basicFR.

**Source**: El *source*, o fuente, se usa para crear flowitems (los objetos que se mueven a lo largo del modelo representando un objeto o un concepto abstracto) que viajan dentro del espacio de simulación. Cada *fuente* crea un tipo de flowitem y por lo tanto pueden asignar propiedades como itemtype o color para cada flowitem que se crea. Cualquier modelo debe tener al menos un source. Las *fuentes* pueden crear flowitems en secuencias de tasa entre arribos, de una lista de arribos programada, una secuencia de arribos definida por el usuario.

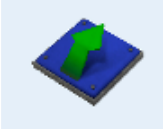

*Ilustración 12*. Source. Fuente: FlexSim 2017

**Queue:** El *queue* o cola, se usa para almacenar flowitems cuando un objeto en secuencia descendente no puede aceptarlos aún. Por defecto, el queue funciona con la lógica *first-in-firstout,* es decir, que el flowitem que haya estado esperando por más tiempo en el queue será el primero en ser enviado al objeto siguiente. La cola tiene opciones para modificar parámetros como capacidad, o incluso para almacenar ítems en lotes antes de liberarlos.

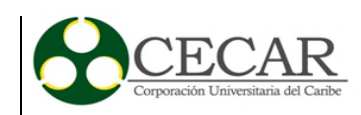

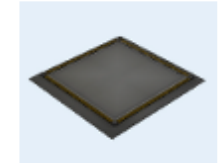

*Ilustración 13*. Queue. Fuente: FlexSim 2017.

**Processor:** El procesador se usa para simular el procesamiento de flowitems en el modelo. El proceso es básicamente representado como una demora de tiempo. Este tiempo es la suma del *setup time* y del *process time.* Los procesadores pueden trabajar con más de un flowitem a la vez. Pueden hacer llamados a operarios para el tiempo de alistamiento o de procesamiento. Cuando un procesador falla, todos los flowitems que procesa se verán afectados por una demora.

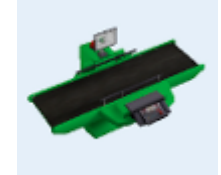

*Ilustración 14*. Procesador. Fuente: FlexSim 2017 **Sink:** El sumidero, destruye los flowitems que han terminado su recorrido en el modelo. Una vez que un flowitem entra allí no puede ser recuperado. Esto indica que si se planea almacenar alguna estadística o información referente a los flowitems debe tomada antes del sink, o en el trigger de entrada del sink.

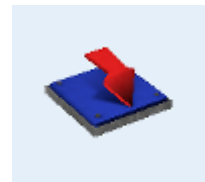

*Ilustración 15*. Sink Fuente: FlexSim 2017.

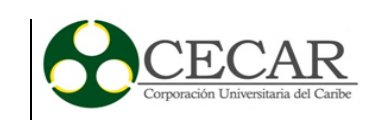

**Combiner:** El *combiner* o combinador, se emplea para agrupar varios flowitems mientras recorren el modelo. Puede unirlos permanentemente, o también empaquetarlos para que puedan ser separados más adelante. El puerto 1 de los *inputs* de este objeto estará contemplado para un único flowitem que no podrá hacer parte del listado que se combinará. Los puertos 2 y superiores se usarán para especificar "la receta" con la que se hará la unión o empaque. Al igual que los procesadores puede usar operadores tanto para tiempos de alistamiento como para tiempos de procesamiento.

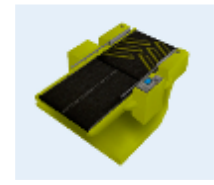

*Ilustración 16*. Combiner Fuente: FlexSim 2017.

**Separador:** Se emplea para separar un flowitem en múltiples partes. Se logra desempaquetando un flowitem que previamente ha pasado por un combiner, o haciendo múltiples copias del ítem original. Funciona de forma similar al procesador, con tiempos de setup y de procesamiento, pudiendo emplear operadores también.

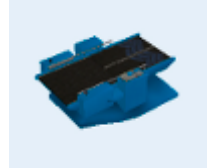

*Ilustración 17*. Separador. Fuente: FlexSim 2017.

**Multiprocesador:** Se usa para simular el procesamiento de flowitems en secuencias de operaciones ordenadas. El usuario define un conjunto de procesos para cada multiprocesador. Para salir, cada flowitem que ingrese en un multiprocesador atravesará cada proceso y en secuencia. Su funcionamiento es similar al del procesador, ya que cuenta con tiempos, setup y procesamiento, así como la facilidad de incluir operadores.

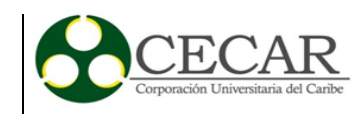

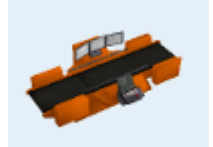

*Ilustración 18.* Multiprocesador. Fuente: FlexSim 2017.

**Rack:** El *rack* o estante, se usa para almacenar ítems. El número tamaño de las bahías y niveles del estante pueden ser definidos por el usuario. También se puede definir el orden de almacenamiento de las bahías.

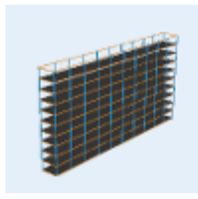

*Ilustración 19*. Rack Fuente: FlexSim 2017.

El siguiente grupo de la biblioteca de arrastre son los elementos que representarán a los ejecutores de las tareas. Se encargarán en gran medida del movimiento y serán responsables que las tareas se desarrollen. En su subgrupo, se encuentran los elementos:

**ASRSvehicle:** Este objeto funciona específicamente con racks o estantes, ya que su diseño le facilita moverse en niveles y bahías para tomar y soltar ítems. Se pueden ajustar valores como velocidad, capacidad de carga, animaciones, entre otros.

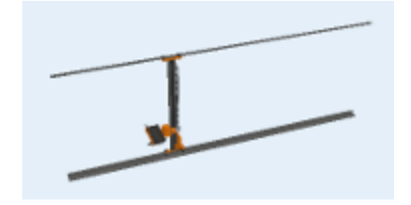

*Ilustración 20.* ASRSVehicle. Fuente: FlexSim 2017.

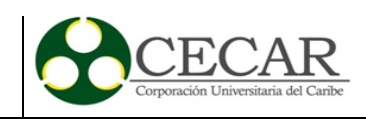

**Crane:** Funciona de manera similar a un Puente grúa, con movimientos en las dimensiones x, y, z. Es un recurso fijo, pero con desplazamiento aéreo gracias a los rieles en su estructura. Se puede definir su secuencia, altura a la que se levanta la carga entre otros.

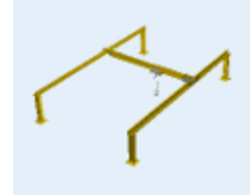

*Ilustración 21*. Crane Fuente: FlexSim 2017

**Dispatcher**: El *dispatcher* enviará señales a todo un listado de *taskexecuters* con la conexión de objetos a este mismo. Estas señales controlaran el movimiento de transportadores u operadores. Es muy útil para asignar más de dos operadores a una misma tarea de movimiento.

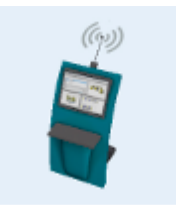

*Ilustración 22.* Dispatcher Fuente: FlexSim 2017.

**Elevator**: El ascensor, moverá los flowitems hacía arriba o hacia abajo como sea necesario. Las animaciones propias de este objeto transmiten la realidad de sus acciones.

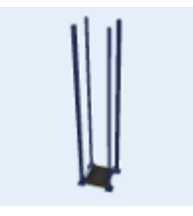

*Ilustración 23.* Elevator Fuente: FlexSim 2017.

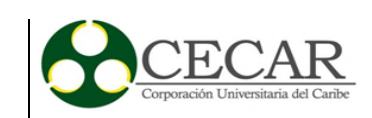

**Operator**: Los operadores serán requeridos por los objetos por ejemplo para cubrir los tiempos de alistamiento, procesamiento o mantenimiento. Permanecerán con el objeto al que estén enlazados mientras este realice su actividad. También pueden ser usados para mover *flowitems*  entre objetos. Los operadores pueden enlazarse a una red de movimiento particular para que por ejemplo siempre se desplacen por el mismo lugar.

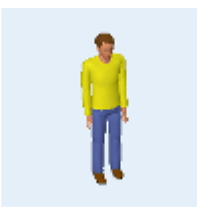

*Ilustración 24.* Operator. Fuente: FlexSim 2017

**Robot**: Las funciones también de transporte como levantar flowitems de una posición estática y ubicarlos en posiciones cercanas. La base del robot no se mueve, pero las demás seis uniones que tiene si lo harán a la par con el flowitem.

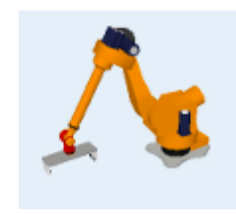

*Ilustración 25.* Robot FlexSim 2017.

**Transporter**: El transportador cumplirá la función de cargar los flowitems de un objeto a otro. Similar a un montacargas que posiciona los elementos en su parte delantera para almacenar en *racks.* Puede si es necesario cargar más de un flowitem.

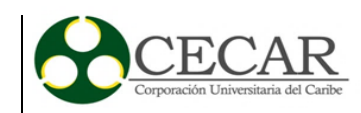

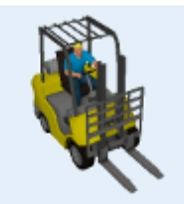

*Ilustración 26.* Transporter Fuente: FlexSim 2017.

Las demás categorías albergan:

**Conveyors:** Bandas transportadores que permitirán a los flowitems moverse por la acción de rodillos o bandas energizadas.

**Visuals:** Poner textos dentro de objetos, o incluso añadir un texto flotante donde se muestre información relevante para el usuario como las estadísticas de ingreso o salida de un objeto, así como la fecha y hora en la que se ejecuta un modelo.

**AStar:** A veces no se pueden tomar todos los caminos, o en el modelo se aprecian detalles como por ejemplo, que un operador traspase un rack o un procesador. Estas situaciones pueden ser modeladas con el módulo AStar, agregando barreras y caminos predefinidos para el movimiento de los operadores.

**Fluid:** FlexSim ha incluido la capacidad de simular también con fluidos, y para eso ha destinado toda una librería con las herramientas necesarias, tanques, tuberías, mezcladores, licuado, transformación de líquido a representaciones abstractas de ítems.

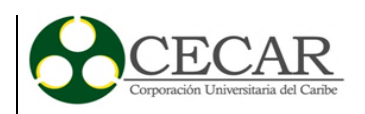

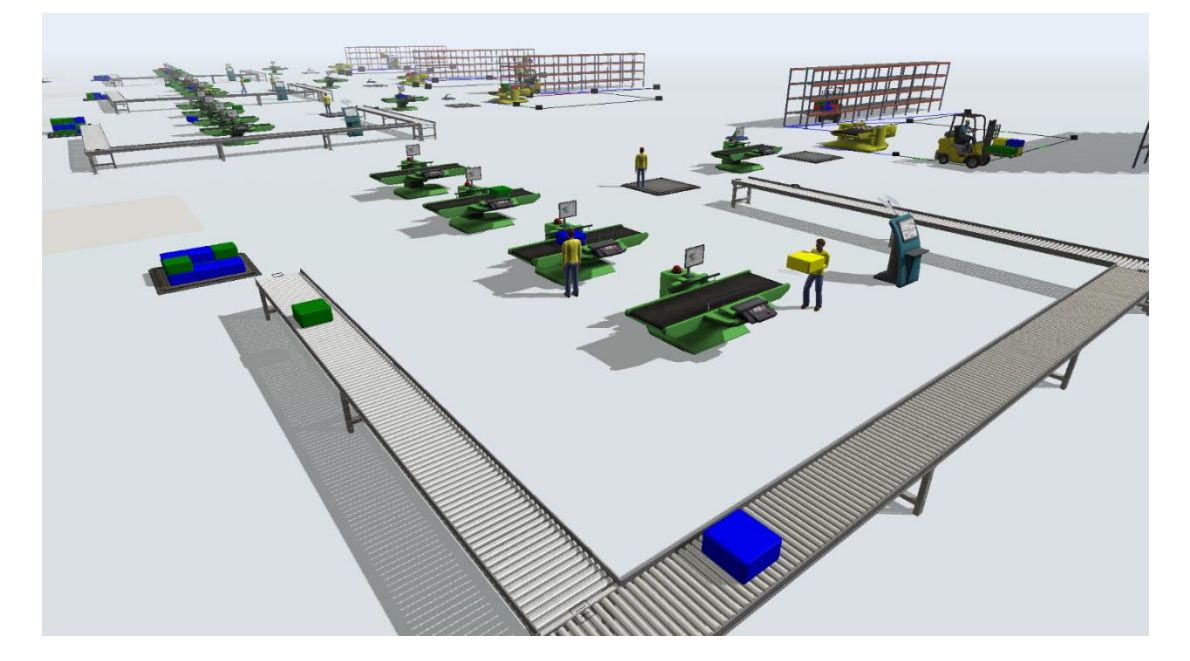

*Ilustración 27.* Ejemplo de un modelo de simulación en FlexSim. Fuente: Elaboración propia.

Conocer el rendimiento de un proceso, de una línea de producción, o el número necesario de recursos en una biblioteca hacen a la simulación el medio necesario para alcanzar los fines de una organización. En el modelo, los ítems recorrerán el sentido en que las flechas les indiquen, dando la vida a la representación. Al final, el reporte estadístico en que se almacenan todos los eventos servirá para hacer las decisiones que supondrán mejoras.

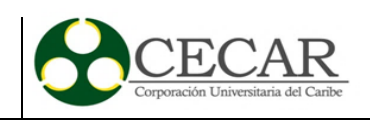

# **5. Metodología**

Metodológicamente el proyecto se llevará a cabo en 4 fases, las cuales se relacionan a continuación:

- Caracterización del Sistema.
- Medición de tiempos.
- Construcción del modelo.
- Prueba de escenarios alternos, y análisis.

La primera fase, consiste en caracterizar cómo es cada uno de los servicios, y cómo están interrelacionados dentro del edificio de la biblioteca. Para hacer esto, se observará y se construirá el diagrama de relación encargado de representar cómo interactúan los usuarios con los recursos del sistema. Para esta etapa, se decide observar en periodos de demanda "normal" del servicio, es decir, fuera de época de exámenes y medir los tiempos promedio de atención y uso de los servicios.

- Préstamo, Entrega y renovación de libros.
- Consulta en la base de datos en búsqueda de libros.
- Consulta web o en la base de datos en alguno de los 10 equipos disponibles para ello dentro de la Biblioteca
- Mesas para estudio dentro del edificio.
- Fotocopiado.

La medición de estos tiempos de operación, está apoyada en la construcción de un instrumento para la toma de datos, donde se registrarán las mediciones de tiempo obtenidas en la Biblioteca.

En orden de obtener la distribución, es necesario medir los tiempos, y a través del uso del software estadístico Statgraphics, identificar la distribución a la que pertenecen los datos ingresados. Los datos se toman en horarios que aseguran cubrir el comportamiento de los servicios a lo largo del día. La información y las distribuciones serán comprobados a través de la prueba de

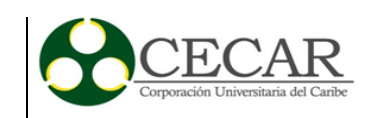

bondad de ajuste, o prueba de frecuencias, en esta prueba, se comparan una vez se ha conseguido el estadístico, las frecuencias del muestreo y las frecuencias que supone arroja la distribución de probabilidad.

Completas las distribuciones que representan el comportamiento del sistema bibliotecario, se debe construir el modelo en un entorno simulado con la ayuda de un software computacional. Caracterizados por ser una suite de variadas opciones para simular el flujo de materiales o de sistemas, que tiene utilidad para representar procesos de manufactura, almacenamiento, manejo de materiales, procedimiento en terminales de contenedores, entre otros (Nordgren, 2003), los softwares de simulación se han vuelto importante para la toma de decisiones. Esta etapa requiere de la definición de los componentes del modelo, como las entidades, los atributos, recursos, colas, estación (lugar físico donde es prestado un servicio), variables. Esta fase, requiere, además, de la validación estadística del modelo, bien sea, que el modelo, genere datos semejantes al histórico, o pueda generar datos semejantes que predicen el futuro.

Tras la construcción del modelo, se prosigue a diseñar los escenarios que suponen la reducción de los tiempos de espera para el préstamo de libros, la reducción de los tiempos de espera para el uso de los computadores, la determinación de la capacidad de mesas y sillas necesaria. Así como el número de servidores para el fotocopiado y la cantidad necesaria de funcionarios de biblioteca a lo largo del día. Tras esto, queda por establecido el modelo de Gestión de los Servicios Bibliotecarios, apoyado en la simulación.

# **5.1 Recolección de datos**

Esta etapa inicia con la construcción de los instrumentos para el registro de los datos que serán observados posteriormente. Tras la recolección, se da un tratamiento estadístico con la finalidad de determinar para cada servicio las expresiones que más se ajustan a los datos recolectados.

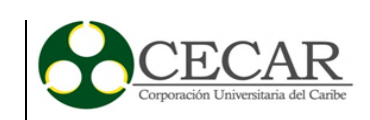

La forma de medición fue directa. Los tiempos de utilización se recolectaron durante los meses de marzo y abril de 2016. Luego de la captura, se procede a digitar en Excel la información obtenida para su posterior procesamiento en la herramienta estadística Statgraphics Centurion XVI.

El adecuado desarrollo de un modelo de simulación tendrá mucha relación con el correcto planteamiento de la toma de datos. A continuación, se explica la metodología empleada para la recolección, así como qué variables se tomaron en cuenta, y un análisis de los resultados obtenidos a través de la herramienta Statgraphics Centurion XVI.

Inicialmente, se realizó una etapa de observación de la Biblioteca. La intención de comprender el sistema para su adecuada representación fue la motivación desde el comienzo. Se observó durante un día aleatorio dentro de la semana donde todos los servicios en su momento estuvieron disponibles. La observación se realizó sin poner en sobre aviso a algún personal o estudiante, de forma que se pudiera garantizar el desarrollo normal de las actividades en los días de análisis.

Tras la etapa de observación, se define cómo capturar los datos. La alternativa es usar contadores y mediciones de tiempo para la ocupación particular de cada recurso. Los instrumentos diseñados para módulo, mesas, computadores y copiado, se usaban anotando la hora en el formato HH:MM, tanto para arribos o inicio de utilización, así como para los tiempos en los que un beneficiario daba por terminada la ocupación.

### **5.1.1 Tratamiento estadístico de la información obtenida.**

Con la información digitada luego de ser capturada, se procede a ingresarla en el software Statgraphics Centurion XVI, con la intensión de identificar a qué distribución se asemejan los datos. Con esa idea, se utiliza la herramienta accediendo al menú: *Describe,* escogiendo del menú desplegable la opción *Fitting Uncensored Data…* A continuación, desplazando la columna o

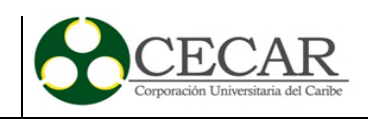

variable donde se digitó la información del *Databook.* La ilustración 28 representa estos pasos preliminares.

|      |                    |      |                             | STATGRAPHICS Centurion - Untitled StatFolio                     |          |   |                                    |  |  |  |     |          |  |        |        |
|------|--------------------|------|-----------------------------|-----------------------------------------------------------------|----------|---|------------------------------------|--|--|--|-----|----------|--|--------|--------|
| File | Edit               | Plot |                             | Describe Compare Relate Forecast SPC DOE SnapStats!! Tools View |          |   |                                    |  |  |  |     |          |  | Window |        |
|      |                    | 扁    |                             | Numeric Data                                                    |          | ١ |                                    |  |  |  |     | 医盐酸摩萨棒氏菌 |  |        |        |
|      |                    |      | Categorical Data            |                                                                 |          | ٠ |                                    |  |  |  |     |          |  |        |        |
| W    | DataBook           |      |                             | <b>Distribution Fitting</b>                                     |          |   | <b>A</b> Probability Distributions |  |  |  |     |          |  |        | Label: |
| f.   | StatAdvisor        |      | Life Data                   |                                                                 |          |   | Probability Plots                  |  |  |  |     |          |  |        |        |
| 詩    | <b>StatGallery</b> |      | <b>Multivariate Methods</b> |                                                                 |          | ▸ | <b>HR</b> Eitting Uncensored Data  |  |  |  | k\… |          |  |        |        |
| 扈    | StatReporter       |      | <b>Time Series</b>          |                                                                 |          | ٠ | Fitting Censored Data              |  |  |  |     |          |  |        | Col    |
|      | StatFolio Comn     |      | <b>Point Processes</b>      |                                                                 |          |   | 186                                |  |  |  |     |          |  |        |        |
| 雘    |                    |      | One-Variable Analysis - A   | $\overline{2}$                                                  | 03/02/15 |   | 402                                |  |  |  |     |          |  |        |        |
|      |                    |      |                             | 3                                                               | 04/02/15 |   | 534                                |  |  |  |     |          |  |        |        |

*Ilustración 28*. Ajuste de datos en Statgraphics Centurion. Paso 1. Fuente: Elaboración propia con el Software Statgraphics.

Una vez se selecciona la variable adecuada a la opción *Data*, se deben marcan las distribuciones a las que se cree pertenecen los datos capturados. Por defecto, el programa asume que la información pertenece a la Distribución Normal, dentro de un grupo de 45 distribuciones posibles. Se recomienda escoger la normal porque será desde allí que se planean los pasos siguientes. No es necesario marcar nada en las pruebas binominales, hipergeométricas o binomiales negativas.

La ilustración 29, muestra el recuadro donde se determinó qué tablas acompañarán al ajuste de distribuciones. Se recomienda marcar en tablas la opción: Comparación de Distribuciones alternativas, Resumen de Análisis, y los Test de Normalidad. Aquí es donde se aplica la ya conocida prueba de *Shapiro-Wilk W*.

| <b>Tables and Graphs</b>                     |                                 | ×      |
|----------------------------------------------|---------------------------------|--------|
| <b>TABLES</b>                                | <b>GRAPHS</b>                   | 0K     |
| Analysis Summary                             | ⊽<br>Density Trace              |        |
| $\overline{\mathbf{v}}$ Tests for Normality  | Symmetry Plot                   | Cancel |
| Goodness-of-Fit Tests                        | <b>▽</b> Frequency Histogram    | Αll    |
| Tail Areas                                   | Quantile Plot                   | Store  |
| <b>Critical Values</b>                       | Quantile-Quantile Plot          | Help   |
| Normal Tolerance Limits                      | <b>Distribution Functions 1</b> |        |
| Distribution-Free Limits                     | Distribution Functions 2        |        |
| Comparison of Alternative Distributions<br>▽ |                                 |        |
|                                              |                                 |        |

*Ilustración 29.* Ajuste de datos en Statgraphics Centurion. Paso 2. Fuente: Elaboración propia con el Software Statgraphics.

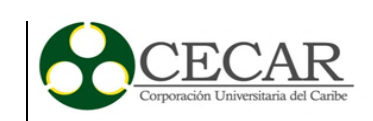

La siguiente ventana que mostrará el software contendrá el resultado del ajuste de distribución. El software se encarga de brindar los valores para los cuales se cumplen los parámetros establecidos que harán que la información analizada se ajuste a una distribución particular. En cualquier caso, se mostrará también, dentro de las distribuciones más conocidas, a cuáles podría pertenecer.

Si en efecto los datos no pertenecen a la distribución normal (un P-valor <0.05) dentro del apartado de Prueba de Normalidad (Shapiro-Wilk W) se debe observar la tabla resultante donde se comparan las distribuciones alternativas. Si se desea realizar otras pruebas como Chi-Cuadrado se debe hacer clic derecho sobre la tabla de alternativas y escoger Opciones de Panel, luego seguir el botón que dice "Pruebas".

Con esta herramienta se pueden obtener los resultados de la comparación para otras pruebas. Así como la organización de acuerdo a una en particular. Lo siguiente que se debe hacer, como lo muestra la ilustración 30, es escoger el gráfico de Histograma y modificar las Opciones de Análisis (Clic derecho sobre la gráfica y en el menú desplegable escoger la segunda alternativa).

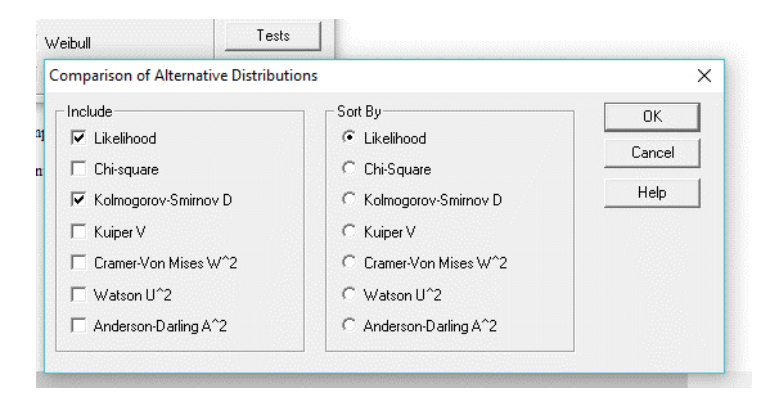

*Ilustración 30.* Ajuste de datos en Statgraphics Centurion. Paso 3. Fuente: Elaboración propia con el Software Statgraphics.

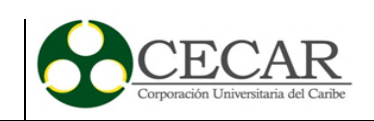

Una nueva ventana se abrirá y se pedirá al usuario seleccionar las distribuciones a las que posiblemente pertenecen los datos analizados. Luego de marcarlas y escoger OK para confirmar se podrá gráficamente comprobar lo que la tabla de Distribuciones Alternativas recomendaba.

#### **Histogram for TiempoCopiado**

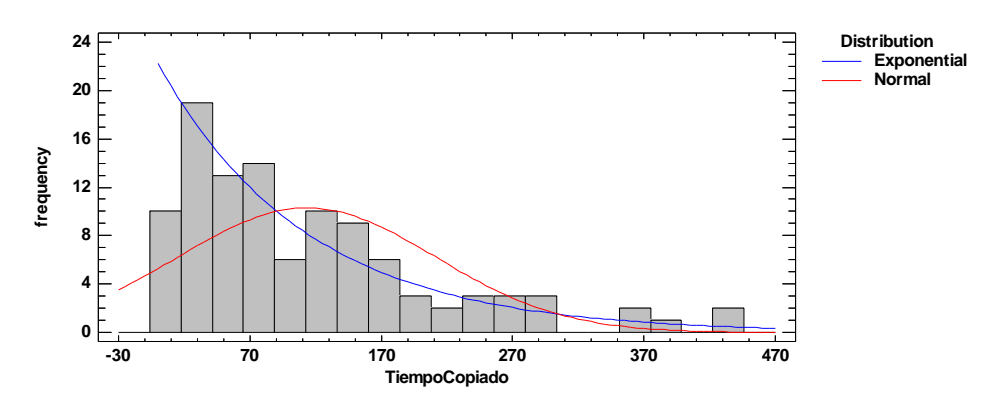

*Gráfica 2.* Ejemplo de Análisis de Comparación de Distribuciones. Statgraphics Centurion Fuente: Elaboración propia.

Ya que visualmente es evidente que hay una distribución que tiene un mejor ajuste que la distribución normal, se prosigue a hacer clic en el botón Tablas y Gráficas (T|G, tercer botón en la barra mostrada en la ilustración 31) para escoger dentro del menú que se despliega la opción "Pruebas de bondad de ajuste".

| 怡<br>噩<br>圉<br>E<br>眶                  | 图 4.小 4 2 4 0 2 2 82 %<br>Label:        | M<br>Row: |
|----------------------------------------|-----------------------------------------|-----------|
| <b>Tables and Graphs</b>               |                                         | ×         |
| <b>TABLES</b><br>Analysis Summary<br>▽ | <b>GRAPHS</b><br><b>▽</b> Density Trace | 0K        |
| <b>▽</b> Tests for Normality           | Symmetry Plot                           | Cancel    |
| Goodness-of-Fit Tests<br>⊽             | V Frequency Histogram                   | Αll       |

*Ilustración 31.* Ajuste de datos en Statgraphics Centurion. Paso 4. Fuente: Elaboración propia con el Software Statgraphics

En la nueva sección desplegada dentro de los resultados mostrados por Statgraphics, se escoge la tabla de Bondad de Ajuste, y allí se podrá comprar el P-Valor para las distribuciones

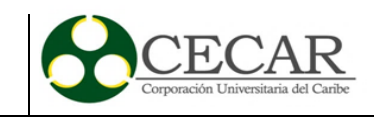

escogidas anteriormente y de esa forma evaluar si se ajustan o no a una distribución particular, siguiendo el concepto de rechazo tal que:  $(\forall x)(P - valor < 0.05)$ .

#### **5.2 Tamaño de la muestra**

Los datos referentes a los arribos de usuarios se siguieron durante un año y tres meses, terminando en marzo de 2016. Los datos se registraron hora a hora para cada día. Con la ayuda del software estadístico R, así se determinó en qué día resultaba mejor hacer la medición de los tiempos de atención.

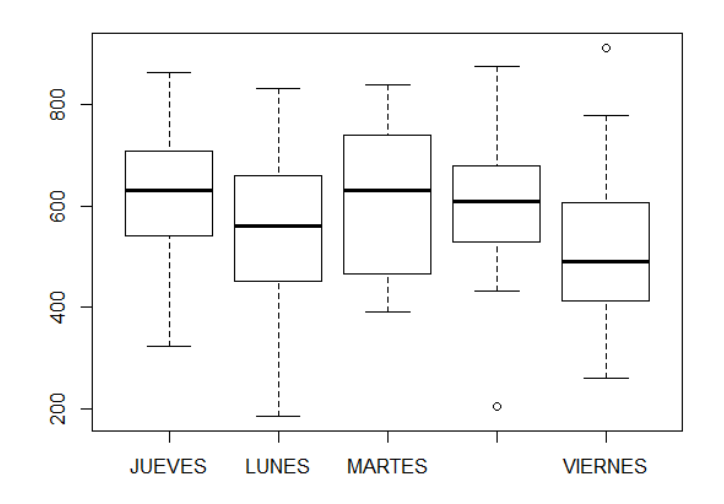

*Gráfica 3.* Frecuencia de asistencia promedios de usuarios por día de la semana. Fuente: Elaboración propia con el Software estadístico R.

La gráfica anterior muestra en qué días de la semana se deben medir los tiempos para los servicios prestados por la biblioteca, indicando entonces que los días jueves y viernes como presentan un mayor promedio de asistencia dentro de la semana deben ser incluidos para la medición. Además, el formato en el que se recolectó la información por horas, ayudó a identificar que el espacio horario en el que más se beneficiaba una toma de datos era 8:00 a 12:00, esto debido a que es donde mayor afluencia de usuarios se presentan en el sistema, con un promedio de 260 para esas horas.

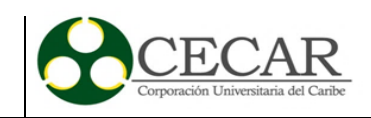

Para determinar el tamaño de las muestras, se emplea el software estadístico R, y con los parámetros establecidos de un nivel de confianza del 95%, y un margen de error máximo permitido de 7% se determinó con la siguiente fórmula:

$$
n = \frac{\left[ \left( Z_{\frac{\alpha}{2}}^2 * p * q \right) + E^2 \right]}{\left[ E^2 + \left( \frac{Z_{\frac{\alpha}{2}}^2 * p * q}{N} \right) \right]}
$$
(1)

Donde se define:

 $Z_{\frac{\alpha}{2}} =$  Valor crítico, el valor se encuentra en el límite vertical para el área de  $\alpha/2$  en la cola derecha de la distribución normal estándar.

 $p =$  nivel estimado de proporción.

 $q = 1 - p$ 

 $E = Error$  máximo aceptado

 $N =$ tamaño de la población.

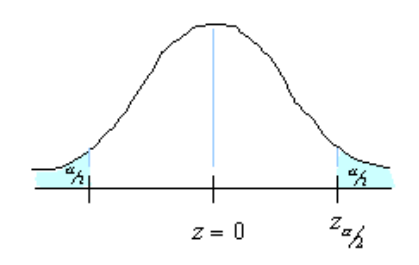

*Gráfica 4.* Campana de Gauss Fuente: iSixSigma.com

Con los parámetros conocidos, aplicados en la fórmula 1 se obtiene:

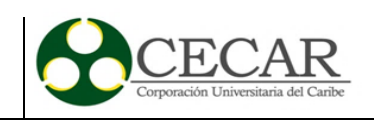

$$
n = \frac{\left[ \left( (1,96)^2 \times 0, 5 \times 0, 5) + (0,07)^2 \right] \right]}{\left[ (0,07)^2 + \left( \frac{(1,96)^2 \times 0, 5 \times 0, 5}{260} \right) \right]}
$$
(2)  

$$
n = 112,324561
$$
  

$$
n \approx 112
$$

Por lo tanto, para poder contar con un nivel de confianza del 95%, un promedio de error máximo aceptado del 7%, y un porcentaje estimado de la muestra del 50% se tiene que el tamaño adecuado de la muestra que se debe tomar es de 112.

Para representar el comportamiento de todos los servicios dentro del software FlexSim se hace el tratamiento estadístico en primer lugar. A continuación, se mostrarán los resultados obtenidos para las variables analizadas gracias al software Statgraphics Centurion XVI.

### **5.2.1 Variable: Arribos por día.**

La variable arribos por día, se encargó de almacenar todos los registros para más de un año de seguimiento de los ingresos por hora, y por día que se presentaron en el Biblioteca Gerónimo Osiris. Los datos fueron recogidos durante la totalidad del año 2015 y los primeros tres meses del año 2016. El resumen estadístico se encuentra a continuación.

#### Tabla 1

*Resumen estadístico de los arribos diarios a la biblioteca.* 

| Summary Statistics for Arrivals per day |          |  |  |  |  |  |
|-----------------------------------------|----------|--|--|--|--|--|
| Count                                   | 156      |  |  |  |  |  |
| Average                                 | 588,968  |  |  |  |  |  |
| Standard deviation                      | 149,891  |  |  |  |  |  |
| Coeff. of variation                     | 0,254497 |  |  |  |  |  |
| Minimum                                 | 186      |  |  |  |  |  |
| Maximum                                 | 911      |  |  |  |  |  |
| Range                                   | 725      |  |  |  |  |  |

Fuente: Elaboración propia en el software Statgraphics con datos de la Biblioteca Central.

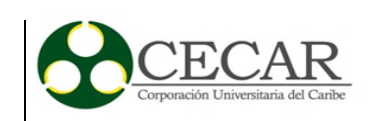

La tabla 1 muestra de forma abreviada los resultados del proceso de seguimiento para el registro de ingresos por día y por hora. Como ya se había comentado anteriormente, se identificó que el horario con el mayor flujo de personas hacia la Biblioteca, siendo las últimas 4 horas de la mañana, mientras que los días martes y jueves son los que en total registraron un mayor arribo. Un día de trabajo en la Biblioteca supone un inicio de labores que arranca a las 6:00 y termina hasta las 22:00. Es decir 16 horas de disponibilidad para una comunidad.

## Tabla 2

| <b>FECHA</b> | 06:00    | 07:00    | 08:00                | 00:60    | 10:00 | −<br>1:00 | ⊨<br>2:00 | ▬<br>3:00 | ⊨<br>4:00 | −<br>UI<br>Ë | ⊨<br>0:9 | ⊨<br>J<br>$\ddot{\mathbf{g}}$ | ▬<br>$\frac{8}{10}$ | −<br>$\frac{9}{10}$ | 20:00    | N<br>$\overline{1:00}$ | TOTAL<br>DÍA |
|--------------|----------|----------|----------------------|----------|-------|-----------|-----------|-----------|-----------|--------------|----------|-------------------------------|---------------------|---------------------|----------|------------------------|--------------|
| 2/02/2015    | 1        | 6        | 59                   | 52       | 31    | 18        | 6         | 2         | 21        | 16           | 12       | 20                            | 4                   | 5                   |          |                        | 186          |
| 3/02/2015    | 4        | 14       | 79                   | 102      | 44    | 31        | 19        | 22        | 35        | 19           | 17       | 30                            | 27                  | 6                   | 3        | $\overline{4}$         | 402          |
| 4/02/2015    | 4        | 42       | 42                   | 69       | 70    | 81        | 39        | 31        | 36        | 36           | 26       | 15                            | 18                  | 15                  | 6        | $\overline{4}$         | 534          |
| 5/02/2015    | 3        | 19       | 108                  | 100      | 96    | 43        | 40        | 24        | 24        | 28           | 30       | 24                            | 20                  | 15                  | 8        | 9                      | 591          |
| $\ddotsc$    | $\cdots$ | $\cdots$ | $\ddot{\phantom{0}}$ | $\cdots$ | .     | .         | $\cdots$  | $\cdots$  | $\cdots$  | $\cdots$     | $\cdots$ | $\cdots$                      | $\cdots$            | $\cdots$            | $\cdots$ | $\cdots$               | $\cdots$     |
| 28/10/2015   | 21       | 40       | 71                   | 124      | 78    | 41        | 51        | 25        | 30        | 22           | 20       |                               |                     |                     |          |                        | 523          |
| 29/10/2015   | 19       | 31       | 80                   | 49       | 71    | 62        | 49        | 38        | 41        | 45           | 47       | 39                            | 30                  | 29                  | 25       | 15                     | 670          |
| 30/10/2015   | 29       | 42       | 25                   | 61       | 102   | 68        | 47        | 22        | 32        | 22           | 17       | 15                            | 15                  | 10                  | 10       | 7                      | 524          |

*Formato de registro: "Ingresos por día"*

Fuente: Biblioteca Central.

Como se tienen los arribos por día, lo que se hace es determinar el tiempo entre arribos. Para lograrlo, se necesita conocer los ingresos totales en un día, y luego dividir el valor total de tiempo disponible para dicho día.

$$
16horas * \frac{60min}{1hora} * \frac{60seg}{1min} = 57600 \; segundos
$$

Un día de trabajo para la biblioteca son 57600 segundos. Lo que prosigue es dividir dicho tiempo entre los valores totales de ingreso. Ya que la tabla resultante es amplia, se muestra a

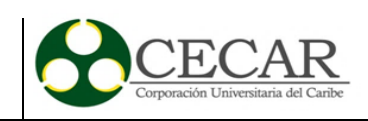

continuación la gráfica para el tiempo entre arribos. Ahora que se cuenta con esta especificación, se debe hacer el análisis estadístico para encontrar la distribución que mejor represente la variable.

**Plot of InterArrival-Ttime**

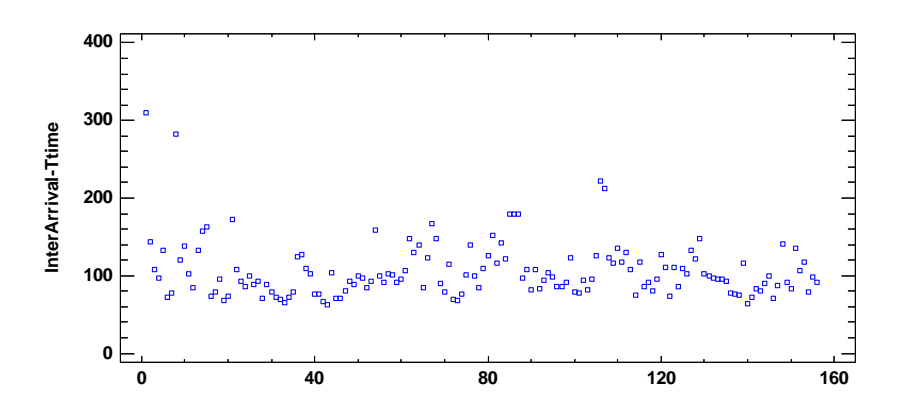

*Gráfica 5.* Gráfica de dispersión para la variable tiempo entre arribos. Fuente: Elaboración propia.

Este análisis muestra el resultado de ajuste para 4 distribuciones con la información de la variable "Arribos por día". Los parámetros de las distribuciones se muestran en la tabla 3. Un test de ajuste de bondad para evaluar si las distribuciones representan adecuadamente los datos se muestra a continuación. Visualmente, su representación confirma que son las que más cercano comportamiento tienen con la información digitada.

Tabla 3

*Largest Extreme Loglogistic Lognormal Normal Value* mode = 91,7977 | median = 99,0914 | mean = 105,69 | mean = 106,122 scale = 22,4462 shape = 0,156488 standard deviation = 30,7733 standard deviation = 36,4151 Log scale: mean  $= 4,61983$ Log scale: std. dev.  $=$ 0,285262

*Ajuste de distribuciones. Arribos por día.*

Fuente: Elaboración propia.

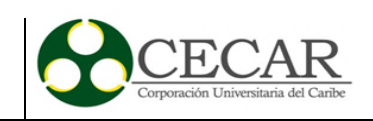

Los parámetros de las distribuciones son los insumos que tendrá el software FlexSim para representar el comportamiento de los datos dentro del software. Es por esto que se hace necesario calcular para las posibles distribuciones las características.

#### **Histogram for InterArrival-Ttime**

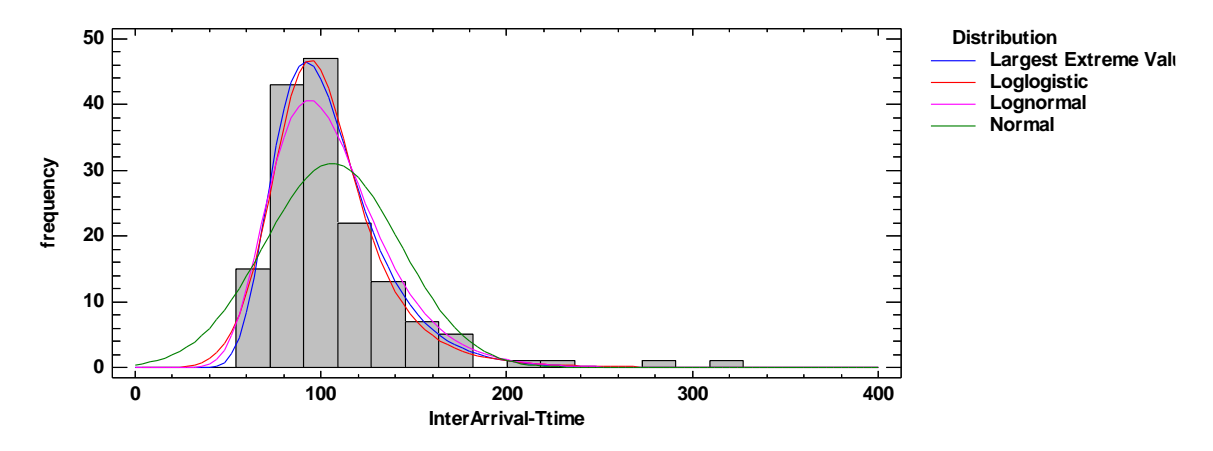

*Gráfica 6.* Histograma para la variable Arribos por día. Fuente: Elaboración Propia.

El histograma representa las distribuciones de probabilidad que han mostrado un mayor índice de ajuste con los datos analizados. Al comparar la distribución Normal, Lognormal, LogLogistic y Valor Extremo más grande, se tiene casi que la misma gráfica de densidad para los datos con las últimas 3. Es por eso que la prueba de Shapiro-Wilk W como se muestra en la tabla 4, muestra un P-Valor igual a 0.0.

Tabla 4 Prueba de Normalidad para la Variable Arribos por día Variable Arribos por día Variable Arribos por día

*Prueba de Normalidad para la Variable Arribos por día*

| <b>Test</b>    | <i>Statistic</i> | $P-Value$ |
|----------------|------------------|-----------|
| Shapiro-Wilk W | 0,80608          | 0.0       |

Fuente: Elaboración propia.

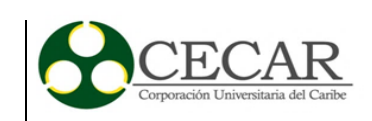

En la tabla 4, se puede apreciar el resultado de varias pruebas para determinar si los datos de la variable "Arribos por día" pueden ser modelados de forma adecuada por una distribución normal. Esto se consigue comparando los cuantiles ajustados de la distribución normal a los cuantiles de los datos recolectados. En conclusión, se tiene con un 95% de confianza que como el P-valor entre las pruebas realizadas es menor a 0.05, se puede rechazar la idea que los datos de "arribos por día" pertenecen a una distribución normal.

## Tabla 5 Prueba de Smirnov - Kolmogorov para las distribuciones ajustadas ajustadas ajustadas a la variable Arribos por día. En la variable Arribos por día. Arribos por día. Arribos por día. Arribos por día. Arribos por día

*Prueba de Smirnov - Kolmogorov para las distribuciones ajustadas a la variable Arribos por día.*

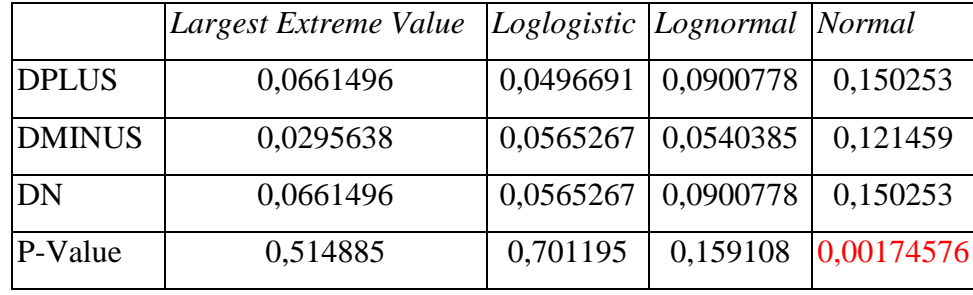

Fuente: Elaboración propia.

Este panel muestra los resultados de las pruebas aplicadas para determinar si la variable "arribos por día" puede ser adecuadamente modelada por varias distribuciones. El criterio se mantiene, P-Valores inferiores a 0.05 indican que la variable "arribos por día" no vienen de la distribución seleccionada, manteniendo un nivel de confianza del 95%. Como se aprecia, el P-Valor para las distribuciones propuestas cumple con la condición de ser mayor o igual, por lo tanto, los datos pueden ser representados por cualquiera de ellas.

La tabla 6, se hace para comparar las distribuciones con mejor bondad de ajuste a los datos analizados. Para este caso particular, el estadístico logaritmo de verosimilitud indica que los datos de la variable "arribos por día" se ajustan mejor a la distribución Valor Extremo más grande.

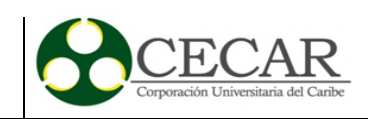

## Tabla 6 Comparación de distribuciones alternativas para la variable "arribos". En la variable "arribos". Compa

*Comparación de distribuciones alternativas para la variable "arribos por día".* 

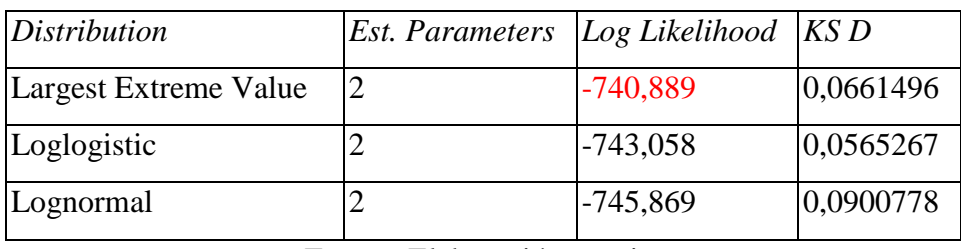

Fuente: Elaboración propia.

### **5.2.2 Variable: Tiempo de servicio en módulo de atención.**

La variable "Tiempo de servicio en módulo de atención" se empleó para registrar los tiempos de atención, el formato usado, mostrado en el anexo 1, registró horas en las que un usuario ingresaba al subsistema de préstamo y renovación de libros, siendo atendida en un tiempo con características definidas a continuación. La muestra cómo se definió fue de tamaño 112, dentro del horario donde más atención se requería, en horario de la mañana.

### Tabla 7

*Ajuste de distribuciones. Tiempo Servicio Módulo.*

| Exponential      | Largest Extreme Value | <i>Normal</i>                  |
|------------------|-----------------------|--------------------------------|
| mean = $99,0882$ | mode = $62,2735$      | mean = $99,0882$               |
|                  | scale = $57,3773$     | standard deviation $= 87,9309$ |

Fuente: Elaboración Propia.

En la tabla 7, es posible identificar las características con las que cuentan las distribuciones con mayor parecido para presentar un ajuste de datos. Más adelante, una prueba de ajuste de bondad se encargará de determinar cuál es la distribución es la que mejor representa los datos. Las características encontradas y mostradas en la tabla 7 serían empleadas dentro del Software de Simulación FlexSim.

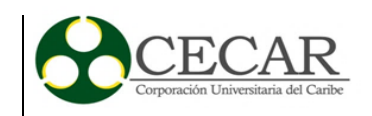

**Histogram for TiempoServicioV2.**

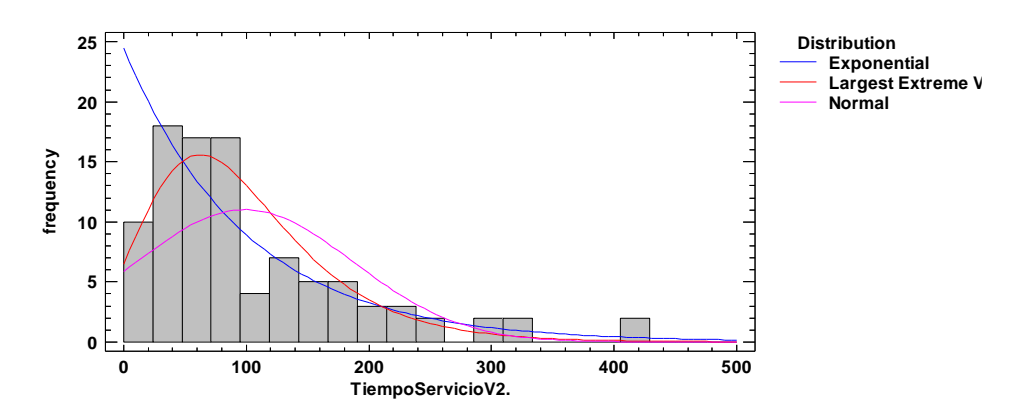

*Gráfica 7.* Histograma para la variable tiempo de servicio módulo. Fuente: Elaboración Propia.

El módulo de atención es el principal instrumento de la biblioteca, ya que es allí donde se tramitarán todas las solicitudes relacionadas con préstamos, renovaciones, entregas e información general sobre el entorno de la Biblioteca. Particularmente, la Ilustración anterior, muestra las distribuciones que mejor se ajustan a los datos suministrados: Exponencial y Valor Extremo.

#### Tabla 8

*Prueba de normalidad para la variable tiempo de servicio módulo.* 

| Test                                    | Statistic P-Value |  |  |  |  |  |  |
|-----------------------------------------|-------------------|--|--|--|--|--|--|
| Shapiro-Wilk W   0,847506   1,11022E-15 |                   |  |  |  |  |  |  |
| Fuente: Elaboración propia.             |                   |  |  |  |  |  |  |

La contundencia en la prueba de Shapiro-Wilk W para los datos analizados, indica, como conclusión que existe un P-Valor menor a 0.05 qué: Los resultados de distintas pruebas corridas para determinar si la información de la variable tiempo de servicio módulo indican que con un nivel de confianza del 95 %, se puede rechazar la idea de que los datos objeto de estudio pertenezcan a la distribución normal.

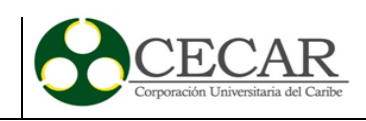

## $\Gamma$ abla 9 Prueba de Smirnov - Kolmogorov para las distribuciones ajustadas ajustadas a la variable Tiempo de atención módulo. En la variable Tiempo de atención módulo. En la variable Tiempo de atención módulo. En la varia

*Prueba de Smirnov - Kolmogorov para las distribuciones ajustadas a la variable Tiempo de atención módulo.*

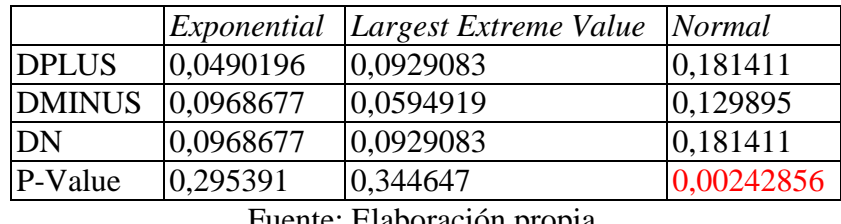

Fuente: Elaboración propia.

La tabla 9, recoge información en la que se incluyen las pruebas de Smirnov – Kolmogorov para las distribuciones más cercanas a los datos recopilados. Por lo tanto, usando el criterio del P-Valor, se concluye: P-valores menores a 0.05 s indican, con un nivel de confianza del 95 %, que los datos no se asemejan a alguna de las distribuciones en particular. En este caso, la distribución que no cumple el parámetro es la normal.

# Tabla 10 Comparación de distribuciones alternativas para la variable tiempo de atención módulo. En el segundo m

*Comparación de distribuciones alternativas para la variable tiempo de atención módulo.* 

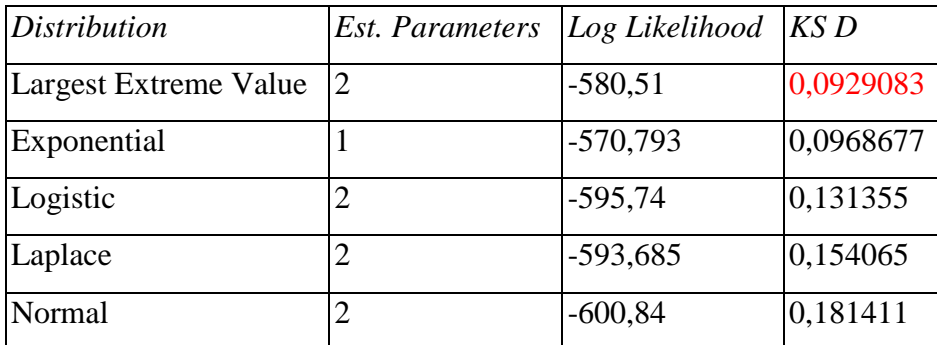

Fuente: Elaboración propia.

En la tabla 10, se puede comparar bajo el criterio de similitud, cuál es la distribución que mejor representa los datos recopilados en la Biblioteca para la variable módulo de atención. Se han organizado de acuerdo al estadístico de Komogorov-Smirnov D, y se concluye que la mejor distribución que mejor representa es la del Valor Extremo más grande.

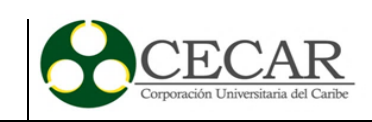

# **5.2.3 Variable: Tiempo ocupación PC's.**

Uno de los elementos que registra los mayores índices que ocupación son los computadores que se han ubicado dentro de la Biblioteca. Son equipos destinados a la rápida consulta web para las labores que se desarrollan dentro del recinto. De igual forma, contienen acceso a la red institucional donde se accede al repositorio de la Corporación. Son diversas funciones que cumplen, por eso analizar sus condiciones es importante. El registro de los datos se hizo con ayuda del instrumento relacionado en el anexo 3.

## Tabla 11.

*Ajuste de distribuciones para la variable Ocupación PC's*

| Exponential | Inverse                                              | Lognormal                                              | <b>Normal</b>                  |
|-------------|------------------------------------------------------|--------------------------------------------------------|--------------------------------|
|             | Gaussian                                             |                                                        |                                |
|             | mean = $545,246$  mean = $545,246$  mean = $523,212$ |                                                        | mean = $545,246$               |
|             |                                                      | $\vert$ scale = 0,736318  standard deviation = 619,986 | standard deviation $= 770,185$ |
|             |                                                      | Log scale: mean = $5,82139$                            |                                |
|             |                                                      | Log scale: std. dev. $= 0.936584$                      |                                |

Fuente: Elaboración propia.

La tabla 11, registra las características que deben tener las distribuciones que más se ajustan a los datos analizados. Para este caso, la distribución normal cuenta con un P-valor inferior a 0.05 como se aprecia más adelante. Se debe determinar qué distribución, entre la Exponencial, Gausiana Inversa, y Lognormal modelan mejor la información.

### Tabla 12.

*Prueba de normalidad para la variable Ocupación PC's.* 

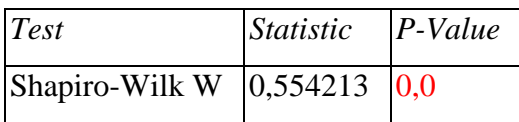

Fuente: Elaboración propia.

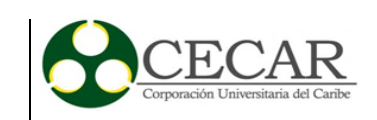

En la tabla 12, se aprecian los resultados de varias pruebas, hechas para determinar si los datos de la variable Ocupación de PC's pertenecen o no a la distribución normal. La prueba de Shapiro-Wilk se realiza comparando los cuantiles del ajuste de la distribución normal con los cuantiles de la información en la variable. Según la regla, y con un 95% de confianza, tras obtener un P-valor inferior a 0.05, se puede rechazar la idea que la variable Ocupación de PC viene de una distribución normal.

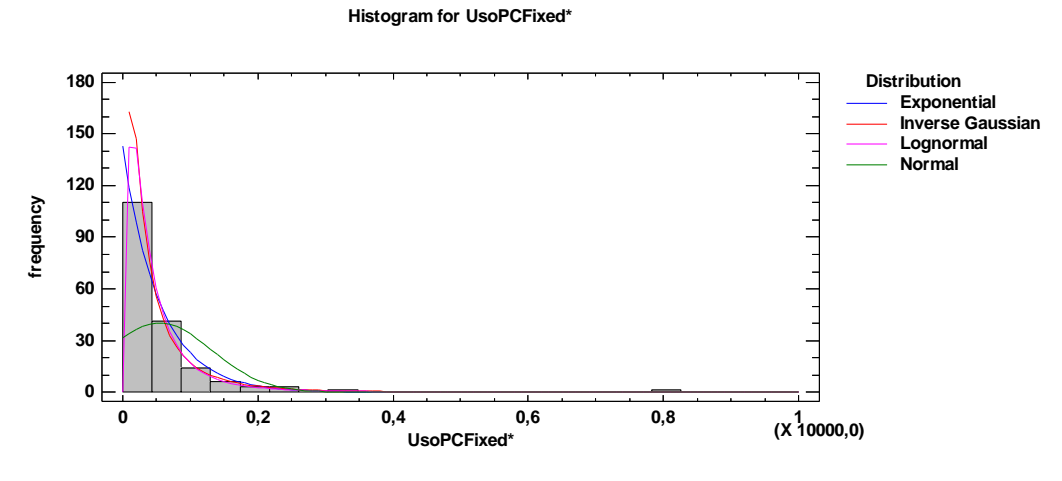

*Gráfica 8.* Histograma para la variable Ocupación de PC. Fuente: Elaboración propia.

La gráfica 8 muestra porque los datos y la prueba de Shapiro-Wilk no se acomodan. La densidad de los datos almacenados en la variable Ocupación de PC no siguen el mismo patrón que tiene una distribución normal. Por lo tanto, se identifican posibles distribuciones que representen mejor los datos. Para estas, se realizan las pruebas de bondad de ajuste correspondientes obteniendo:

Tabla 13. Prueba de Smirnov-Kolmogorov-Kolmogorov para las distribuciones ajustadas ajustadas a la variable Oc *Prueba de Smirnov-Kolmogorov para las distribuciones ajustadas a la variable Ocupación PC.* 

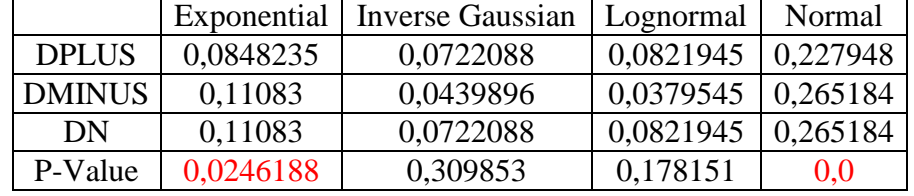

Fuente: Elaboración propia.

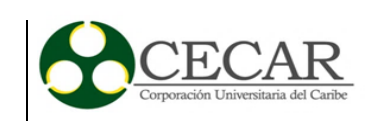

La tabla 13 muestra los resultados de las pruebas hechas para determinar si la variable Ocupación de PC puede ser exitosamente modelada por varias distribuciones. Según el criterio, y con un nivel de confianza del 95%, se puede afirmar que los datos de la variable de estudio no pertenecen a una distribución Exponencial ni Normal, toda vez que las pruebas aplicadas, muestran un P-valor inferior a 0.05.

### Tabla 14. Comparación de distribuciones alternativas para la variable tiempo de atención módulo.

*Comparación de distribuciones alternativas para la variable tiempo de atención módulo.* 

| <i>Distribution</i>     | Est. Parameters   Log Likelihood   Chi-Square P |            |                        | KSD       | $A^2$    |
|-------------------------|-------------------------------------------------|------------|------------------------|-----------|----------|
| <b>Inverse Gaussian</b> |                                                 | $-1280,47$ | 0,000679839            | 0,0722088 | 0,945626 |
| Lognormal               |                                                 | $-1283,79$ | 0,0000278685           | 0,0821945 | 1,20653  |
| Birnbaum-Saunders       |                                                 | $-1284,09$ | 0,0000529552 0,0853641 |           | 1,55817  |
| Loglogistic             |                                                 | $-1287,81$ | 0,0000529552           | 0,0830851 | 1,49334  |

Fuente: Elaboración propia.

Luego de comparar distintas distribuciones, se decide tomar la Inversa Gausiana para modelar los datos dentro de FlexSim, ya que el estadístico logaritmo de verosimilitud indica que es la mejor del grupo. Conclusión que es secundada por las pruebas de Chi-Cuadrado P, Smirnov-Kolmogorov y Anderson Darling, donde también obtuvo el mejor índice.

# **5.2.4 Variable: Tiempo utilización mesas.**

El tiempo de utilización de las mesas también fue sometido a análisis. Ya que en ciertas franjas horarias del día presentan un alto nivel de ocupación. Ante esto, se planteó el instrumento visible en el anexo 2, con el que se recolectó el tiempo de ocupación de cada mesa, así como el número de personas que la ocuparon en el mismo tiempo t. También se registró, en qué medida los usuarios de las mesas llegaban con equipos electrónicos portátiles haciendo uso del tomacorriente más cercano. Los resultados de ajuste de los datos se pueden encontrar a continuación.

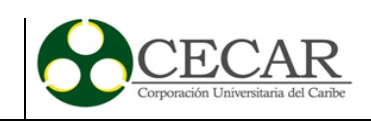

# Tabla 15

*Ajuste de distribuciones para la variable Utilización Mesas.* 

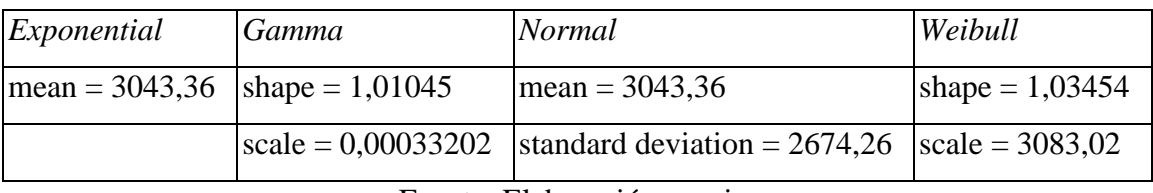

Fuente: Elaboración propia.

La tabla 15 se permite mostrar el ajuste de las distribuciones que más parecido tienen con la información analizada. Para poder determinar qué distribución se ajusta mejor es necesario realizar un grupo de pruebas que se verán adelante. Aunque inicialmente se realiza la prueba de Shapiro-Wilk W para comprobar si los datos pueden pertenecer a la distribución normal.

### Tabla 16.

*Prueba de normalidad para la variable Utilización Mesas* 

| Test                                    | Statistic | $P-Value$ |
|-----------------------------------------|-----------|-----------|
| Shapiro-Wilk W   0,886712   2,85592E-11 |           |           |

Fuente: Elaboración propia.

La tabla 16, muestra los resultados la aplicación de la prueba de Normalidad por excelencia Shapiro-Wilk W sobre los datos de la variable Utilización mesas. Con esta prueba se pretende determinar si los datos pueden ser modelados por la distribución normal. En conclusión, se afirma, con un nivel de confianza del 95%, ya que el P-valor fue inferior a 0.05 que los datos de la variable Utilización Mesas no pertenece a la distribución normal.

La Ilustración debajo, muestra el histograma donde se aprecian las distribuciones que más ajuste tienen con los datos, ya que se encontró que la distribución normal no los representa de manera adecuada, así que ahora se debe determinar cuál de las distribuciones (exponencial, gamma, weibull) modela satisfactoriamente los datos. Para eso se realizan las pruebas pertinentes como aparece más adelante.

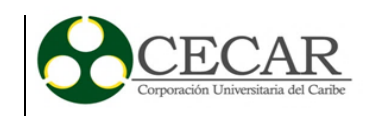

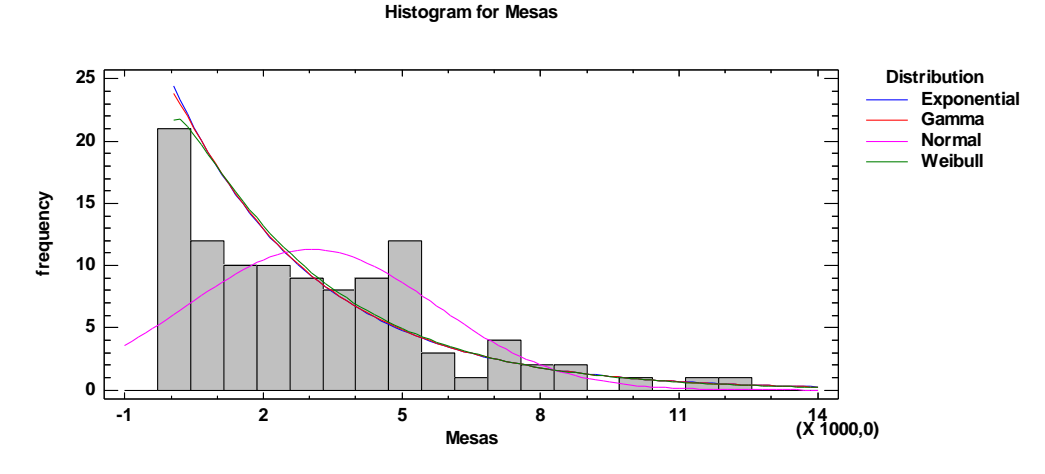

*Gráfica 9.* Histograma para la variable Utilización Mesas. Fuente: Elaboración propia.

La prueba de bondad de ajuste, compara las 4 distribuciones con mayor ajuste como se aprecia en la tabla 17. En principio, y complementado el juicio de la prueba de normalidad, se rechaza que los datos pertenezcan a la distribución normal. Las demás distribuciones cumplen con el criterio establecido, por lo tanto, se puede asegurar con un nivel de confianza del 95% que los datos pueden pertenecer a alguna de las distribuciones Exponencial, Gamma o Weibull

Tabla 17.

*Prueba de Smirnov-Kolmogorov para las distribuciones ajustadas a la variable Utilizacion Mesas*

|               | Exponential | Gamma                         | <b>Normal</b>    | Weibull   |
|---------------|-------------|-------------------------------|------------------|-----------|
| <b>DPLUS</b>  | 0,0692072   | 0,0711844                     | 0.11771          | 0,0787018 |
| <b>DMINUS</b> | 0,0922505   | 0,0921255                     | $ 0.1323\rangle$ | 0,089923  |
| DN            | 0,0922505   | 0.0921255                     | $ 0.1323\rangle$ | 0,089923  |
| P-Value       | 0,329962    | 0,331589                      | 0,0489226        | 0,361245  |
|               | T.          | $\mathbf{r}$ 1 1 $\mathbf{r}$ |                  |           |

Fuente: Elaboración propia.

Ya que se ha podido acotar el grupo de distribuciones, se establecerá cuál de las 3 es la que mejor representa los datos, haciendo comparación respectiva con los resultados de las pruebas empleadas. Los resultados se pueden observar en la tabla

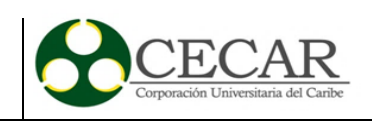

Tabla 18. Comparación de distribuciones alternativas para la variable utilización mesas. En el variable utilización mesas en el variable utilización mesas en el variable utilización mesas. En el variable utilización mesas.

*Comparación de distribuciones alternativas para la variable utilización mesas.* 

| Distribution      | <b>Est. Parameters</b> | $Log$ Likelihood | $Chi-Square P$ | KSD       | $A^2$   |
|-------------------|------------------------|------------------|----------------|-----------|---------|
| Weibull           |                        | $-956,105$       | 0,0536359      | 0,089923  | 1,09992 |
| Gamma             |                        | $-956,192$       | 0,147574       | 0,0921255 | 1,04757 |
| Exponential       |                        | $-956,196$       | 0,183458       | 0,0922505 | 1,03164 |
| Birnbaum-Saunders |                        | $-964,744$       | 0,00269807     | 0,193066  | 5,31932 |

Fuente: Elaboración propia.

Tras correr diversas pruebas, como el logaritmo de verosimilitud y la de Smirnov – Kolmogorov, se ha determinado que la distribución con mejor ajuste a los datos almacenados en la variable utilización de mesas es la de Weibull.

# **5.2.5 Variable: Tiempo servicio fotocopiado.**

El servicio de fotocopiado no exclusivo de la Biblioteca, existe un espacio bien establecido y con el personal idóneo para la labor dentro de la Corporación. Sin embargo, la cercanía y necesidad de este servicio dentro este recinto de libros no lleva a despreciar la idea de que este es realmente necesario allí. Así fue que por un tiempo en el año 2015 se ubicó una fotocopiadora manipulada en algunas ocasiones por un ayudante del módulo de préstamos. Los datos obtenidos mostraron en su análisis lo siguiente:

Tabla 19.

*Ajuste de distribuciones para la variable tiempo de fotocopiado.* 

| Exponential                                     | Largest Extreme Value Normal |                                |
|-------------------------------------------------|------------------------------|--------------------------------|
| $\text{mean} = 113,368$ $\text{mode} = 71,1125$ |                              | mean = $113,368$               |
|                                                 | scale = $67,368$             | standard deviation $= 97,8819$ |

Fuente: Elaboración propia.

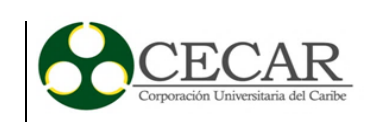

En la tabla 19, se observan las características que tendrían las distribuciones con mayor ajuste a los datos suministrados. Se comparan los datos de las distribuciones normal, exponencial y valor extremo. Ahora se determinará si los datos pertenecen o no a la distribución normal, un rechazo en la prueba de Shapiro-Wilk significa que se debe encontrar una distribución alternativa.

# Tabla 20.

*Prueba de normalidad para la variable tiempo de fotocopiado.* 

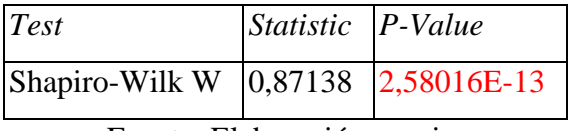

Fuente: Elaboración propia.

La prueba de Shapiro-Wilk W en la que se comparan los cuantiles de la distribución normal ajustados con los cuantiles de la información recogida, como se puede ver, genera un P-valor con trece ceros delante, resultando ser inferior a 0.05. Por lo tanto, y con un nivel de confianza del 95%, se decide rechazar la idea que la distribución normal puede representar los datos analizados. Corresponde evaluar las demás distribuciones para determinar con cual hay mejores índices de ajuste.

**Histogram for TiempoCopiado**

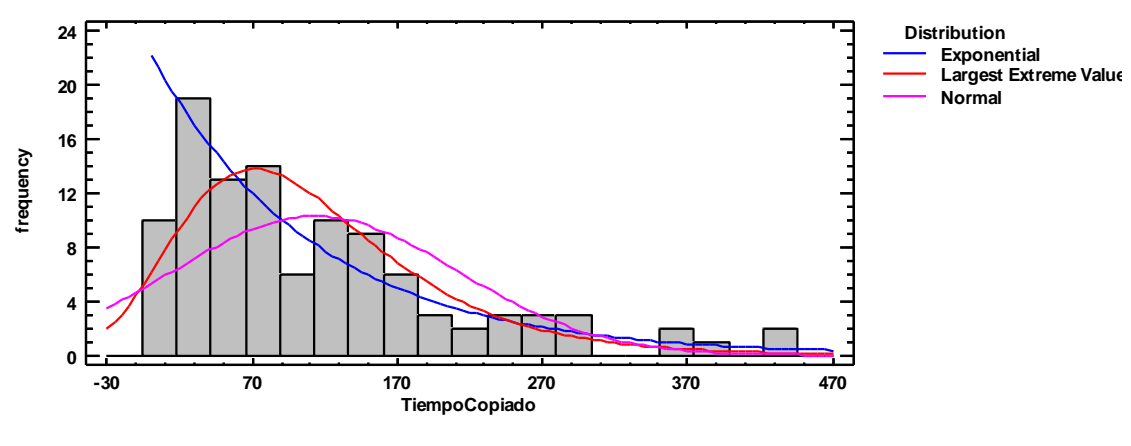

*Gráfica 10.* Histograma para la variable tiempo de fotocopiado. Fuente: Elaboración propia

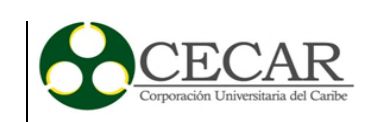

La ilustración anterior, muestra las distribuciones con mayor parecido a los datos suministrados. La distribución normal, resaltada en color fucsia deja ver porque non se ajustó a los datos. Visualmente, el mejor ajuste lo debe tener la distribución del valor extremo más grande. Para tener la certeza al momento de tomar la decisión, se harán las pruebas correspondientes con las distribuciones restantes.

# Tabla 21. Prueba de Smirnov-Kolmogorov para las distribuciones ajustadas ajustadas a la variable tiempo de fotocopiado. Presenta ajustadas a la variable tiempo de fotocopiado. Presenta a la variable tiempo de fotocopiado.

*Prueba de Smirnov-Kolmogorov para las distribuciones ajustadas a la variable tiempo de fotocopiado.* 

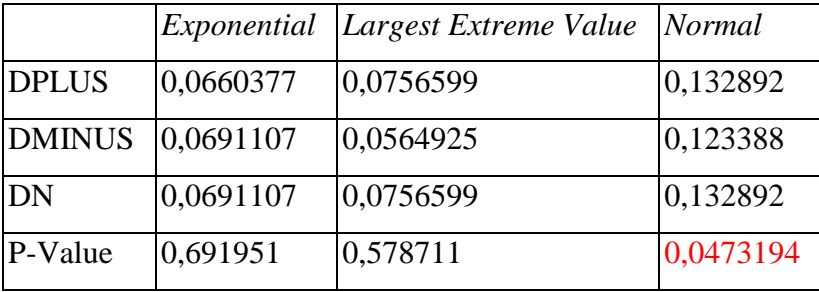

Fuente: Elaboración propia.

Ahora se puede decir, con un nivel de confianza del 95%, que los datos pueden ser modelados por alguna de las dos distribuciones de probabilidad (exponencial, valor extremo). Se deben aplicar las pruebas a las demás distribuciones para determinar cuál es la mejor opción. Visualmente, la del valor extremo más grande tiene la ventaja, ya que cubre la mayor porción de datos.

Tabla 22. Comparación de distribuciones alternativas para la variable tiempo de copiado. En el variable tiempo

*Comparación de distribuciones alternativas para la variable tiempo de copiado.* 

| <i>Distribution</i>   | Est. Parameters $\log$ Likelihood $\ln$ -Square P KS D |            |                              |                   | $A^2$   |
|-----------------------|--------------------------------------------------------|------------|------------------------------|-------------------|---------|
| Largest Extreme Value |                                                        | $-618,765$ | 0,176935                     | 0,0756599 1,05046 |         |
| Logistic              |                                                        | $-632,701$ | 0,000124777 0,127785         |                   | 2,29396 |
| Normal                |                                                        | $-635,786$ | 0,000169594 0,132892 3,32562 |                   |         |
| Exponential           |                                                        | $-607,448$ | 0,235661                     | 0,0691107         |         |

Fuente: Elaboración propia.
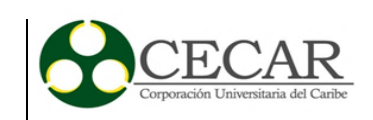

En la tabla 22, se aprecia el resultado de algunas pruebas, entre las que se destacan Chi Cuadrado, Smirnov-Kolmogorov, y Anderson Darling. La decisión para este caso se fundamenta en el parecido que tienen ambas gráficas. Las gráficas de densidad para los datos y también para la distribución del valor extremo tienen un parecido mayúsculo al que tendría la primera con la distribución exponencial.

**Density Trace for TiempoCopiado**

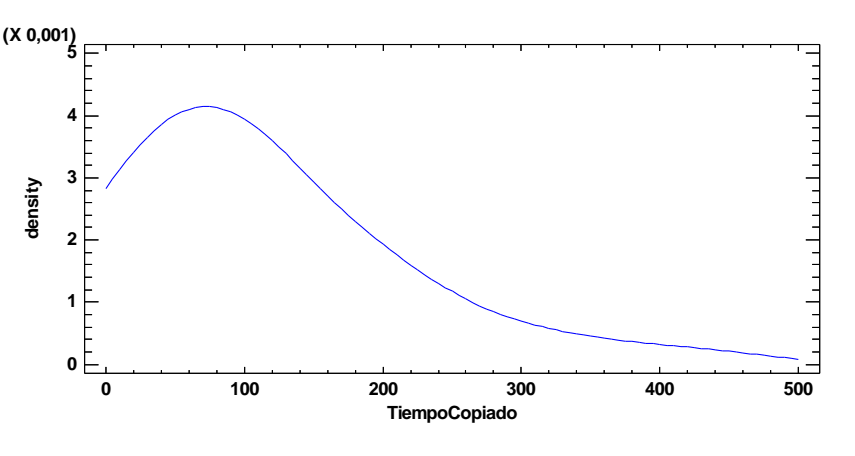

*Gráfica 11.* Trazo de densidad para la variable tiempo de copiado Fuente: Elaboración propia.

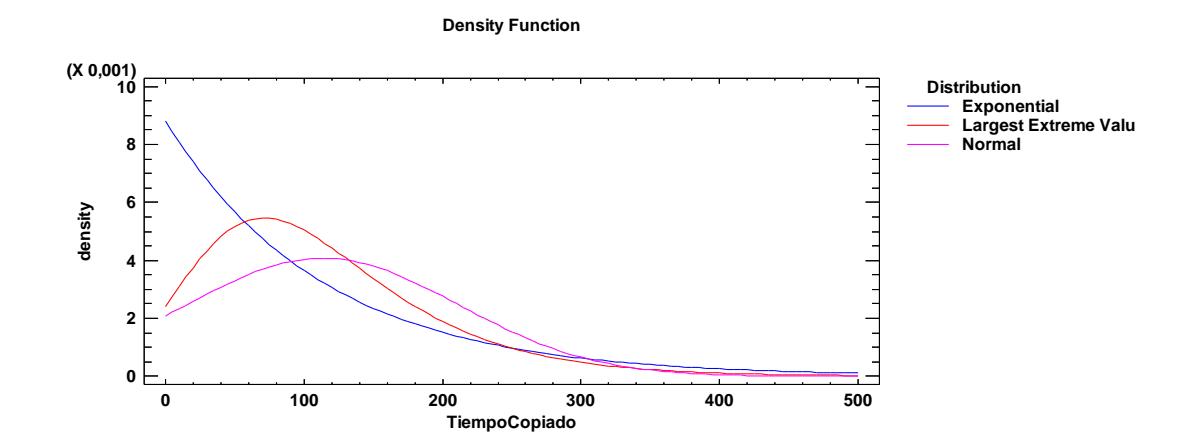

*Gráfica 12.* Función de densidad para las distribuciones ajustadas a la variable tiempo de copiado. Fuente: Elaboración propia.

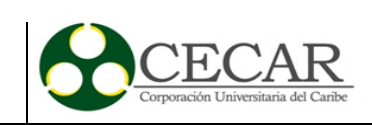

### **5.3 Construcción del modelo en FlexSim**

Con la información insumo para el entorno de simulación, lo necesario ahora fue la construcción dentro del software del sistema bibliotecario. Aunque existen distintos softwares dentro del mercado que tienen años de trascendencia, la propuesta del software escogido destaca por su facilidad en manejo y practicidad, ofreciendo un entorno en 3D, algo que pocos softwares ofrecen. Aprovechando la decisión de la facultad de ingeniería para invertir en este software, y de su rápida curva de aprendizaje, se decide usar FlexSim para el desarrollo de la simulación.

FlexSim apoya la simulación en computadoras modelando un sistema o proceso real, incluyendo diversas variables, como requerimientos de personal, trabajo en proceso, espacio para almacenamiento, diseño de piso de trabajo, políticas, procedimientos particulares. Un usuario de FlexSim puede probar no sólo solucionar el problema, sino optimizar el desempeño reduciendo los costos.

La construcción del entorno se inició fuera del software FlexSim, ya que se hacía necesario representar en la totalidad de su escala a la Biblioteca, se empezó diseñando en el software SketchUp el modelo 3D del recinto nombrado Gerónimo Osiris. Para esto, se solicitó muy a la Corporación, el plano en formato de AutoCAD del bloque A. Una vez con el plano, se importa dentro de SketchUp como base para levantar los muros que tendrán la misma relación y aspecto que la biblioteca original. El resultado de este trabajo se muestra en la ilustración 32.

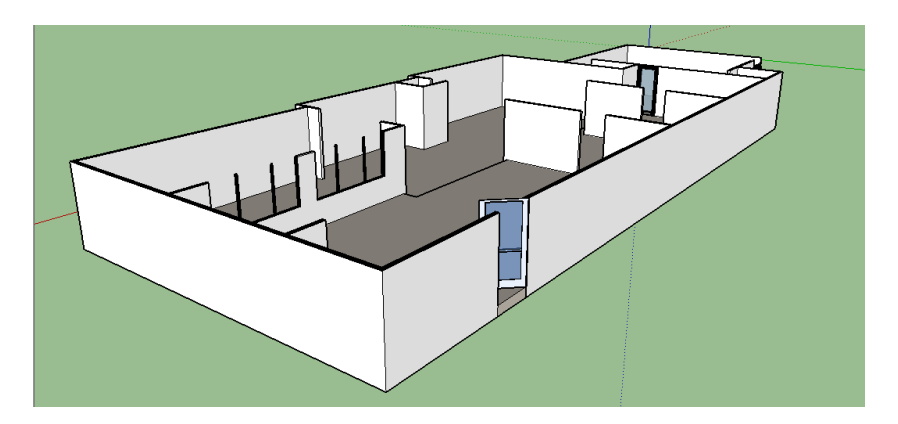

*Ilustración 32.* Biblioteca Gerónimo Osiris en SketchUp. Fuente: Elaboración propia.

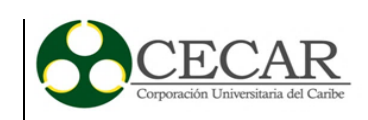

Una vez se incluye el plano sobre el que se va a trabajar, se empieza a definir la lógica con la que funcionará el modelo. Ésta parte hace alusión en general a las conexiones y a cómo interactúan los objetos entre sí.

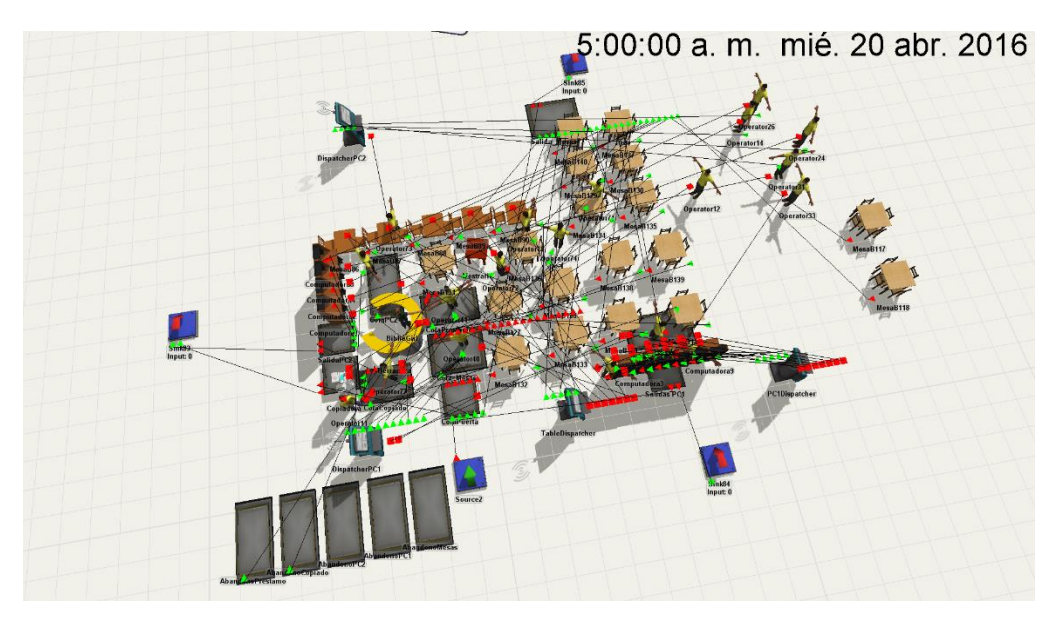

*Ilustración 33.* Conexiones modelo. FlexSim Fuente: Elaboración propia.

En la ilustración 34 se detalla la lógica con la que funciona el modelo diseñado. Se aprecia un source, encargado de generar todos los usuarios del servicio bibliotecario. Este source se ubica a la entrada de la biblioteca. Como se definió, los usuarios llegaban a la biblioteca en un patrón muy similar a la de la distribución Largest Extreme Value. Estas características para el estilo de arribos se pueden establecer para el source haciendo doble clic sobre él, escogiendo como opción la de tiempo entre arribos. Una vez allí, y cómo lo muestra la ilustración más adelante se escoge la opción distribución estadística y del menú que se despliega se selecciona la distribución deseada.

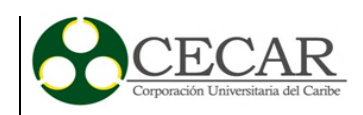

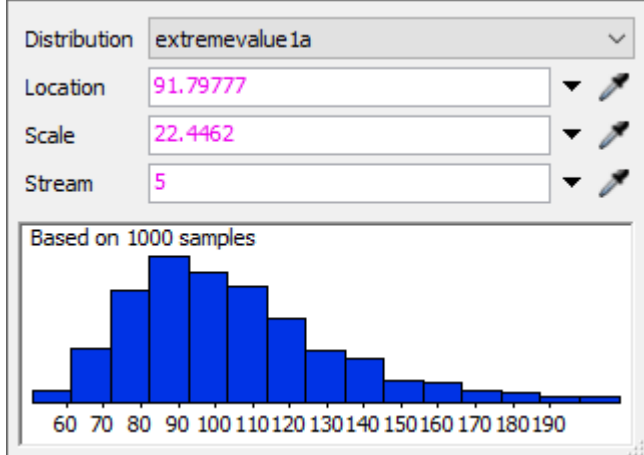

*Ilustración 34.* Estilo de arribos, source principal. Fuente: Elaboración propia.

Los flowitems generados se transportan hasta el Queue denominado "ColaPuerta" que se encargará de enviar hacia otras colas los usuarios del sistema, tal como se muestra en la ilustración 35. La expresión que decide cómo deben ser enviados los flowitems siendo una representación abstracta para una persona es un porcentaje. Esto indica que, de un total hipotético de 100, el outport 1 recibirá 20, el outport 2 recibirá 10, el outport 3 recibe 5, el outport 4 recibe 20 y el outport 5 recibe 45. Los porcentajes anteriores responden al comportamiento observado en la biblioteca central de CECAR.

| <b>Input Ports</b><br><b>Central Ports</b><br>Output Ports | 1: ColaPC1<br>2: ColaPC2<br>3: ColaCopiado |       |    | Rank $\wedge$<br>Rank v |
|------------------------------------------------------------|--------------------------------------------|-------|----|-------------------------|
| Properties                                                 | 4: ColaPrestamo<br>5: Cola Mesas           |       |    | <b>Delete</b>           |
| 閏<br>$\left( 2\right)$<br>⊣∥≯                              |                                            | Apply | OK | Cancel                  |

*Ilustración 35.* Outports para el Queue en la entrada de la Biblioteca. Fuente: Elaboración propia.

Antes de ser enviados a sus destinos, se hace necesario recordar que este tipo de simulación de servicios funciona representando personas dentro de un sistema con recursos finitos, por tal

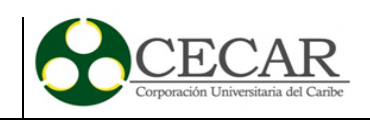

razón, se cambia la animación y se establece un color para que las personas generadas en el source tengan una apariencia casi humana, tal como se muestra en la ilustración 36.

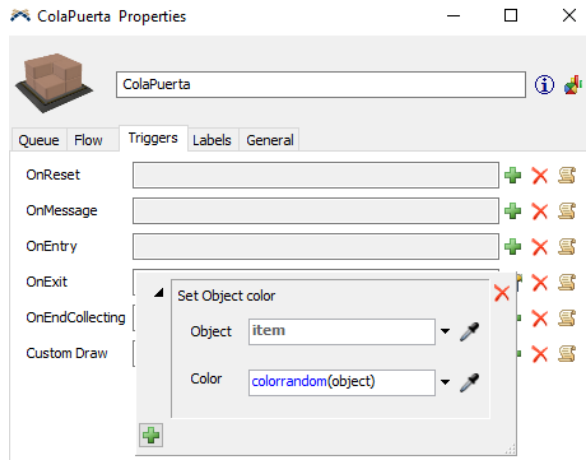

*Ilustración 36.* OnExit Trigger para añadir color a cada flowitem generado. Fuente: Elaboración propia.

Para poder simular el abandono de un usuario por excesivo tiempo de espera para un servicio, se implementó el uso de listas globales. Las listas globales permiten enviar y guardar flowitems sin necesidad que exista una conexión de flujo entre objetos, esta alternativa por lo tanto reemplaza el uso de conexiones directas de objetos, ven su mayor provecho cuando existe una lista grande de objetos a los cuales enviar los flowitems, un ejemplo, se aprecia cuando se quiere enviar de la cola de Mesas a cada una de ellas. Para usarla se debe hacer lo siguiente:

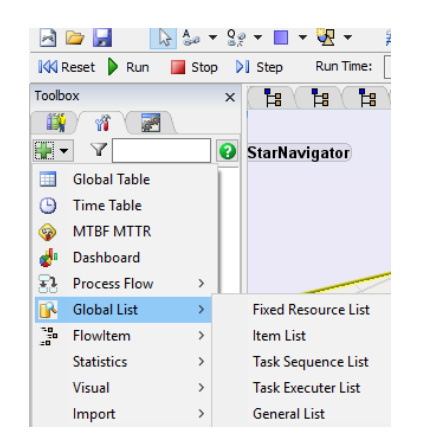

*Ilustración 37.* Creación de global list. Fuente: Elaboración propia.

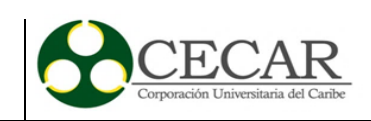

En esta oportunidad, se usa la lista de items, y se emplea para las mesas, las computadoras que tiene la biblioteca. Dentro de cada Queue que antecede dichos servicios, se debe modificar el puerto al que se envía, como se muestra a continuación en la ilustración 38:

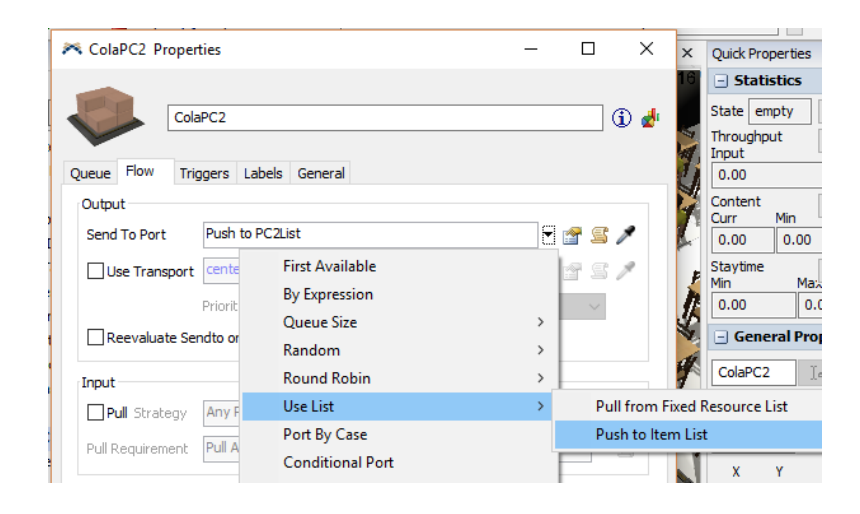

*Ilustración 38.* Uso de Listas para envío de flowitems. Fuente: Elaboración propia.

Las listas se tendrán que vincular dentro de cada procesador, haciendo uso de la pestaña flow, y estableciendo como estrategia de halado (*pull)* desde una lista específica. Tal como se muestra en la ilustración 39.

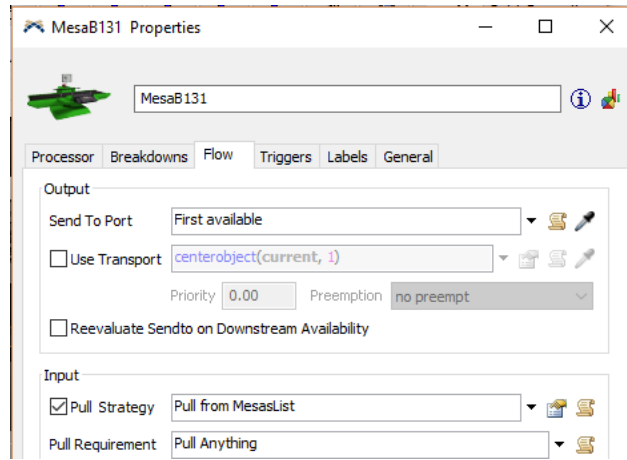

*Ilustración 39.* Pull Strategy para múltiples procesadores. Fuente: Elaboración propia.

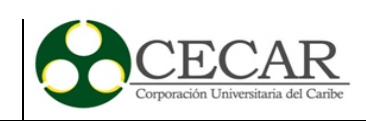

El abandono fue representado haciendo uso de la siguiente estrategia apoyada en Triggers:

- On Entry: Se envía un mensaje desde el ítem a la cola cuando su tiempo de estadía sea el predefinido por el usuario.
- On Message: Si quien envía el mensaje (flowitem) sigue aún en la cola, se envía a otra cola (abandono).
- On Exit: Se almacena el tiempo de estadía en la primera Queue con la etiqueta qStayTime del ítem para analizar más adelante dicha información.

La representación básica de la anterior situación se ejemplifica con la siguiente ilustración.

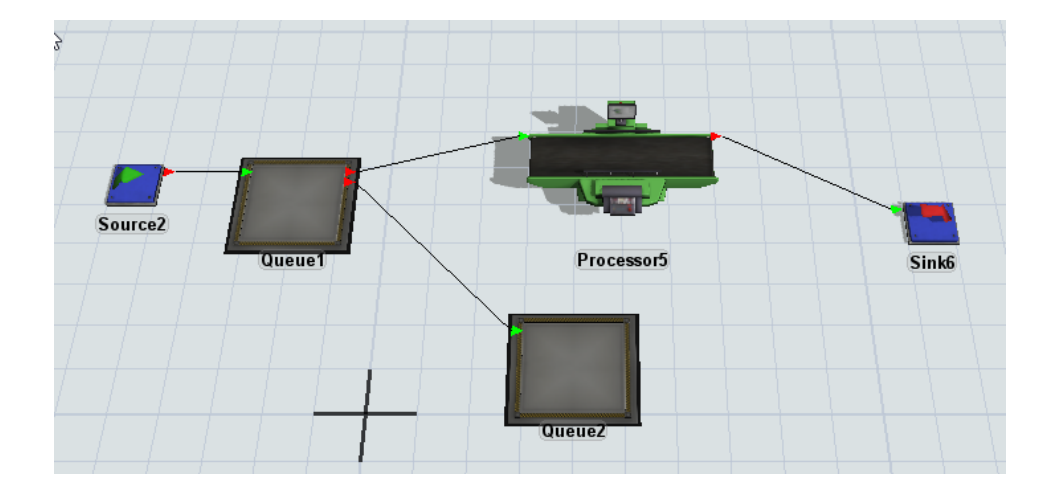

*Ilustración 40.* Lógica de abandono de cola Fuente: Elaboración propia.

Dentro del FlexSim las opciones que se deben configurar son las siguientes:

El código personalizado dentro del trigger On Message contiene:

```
/**Custom Code*/
treenode current = ownerobject(c);
if (up(msgsendingobject())==current)
           releaseitem(msgsendingobject(), 2);
```
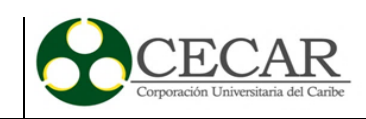

Este código sirve como se explicó anteriormente para enviar el ítem *actual* del objeto a una cola que se ha conectado como el outport 2 a la queue actual.

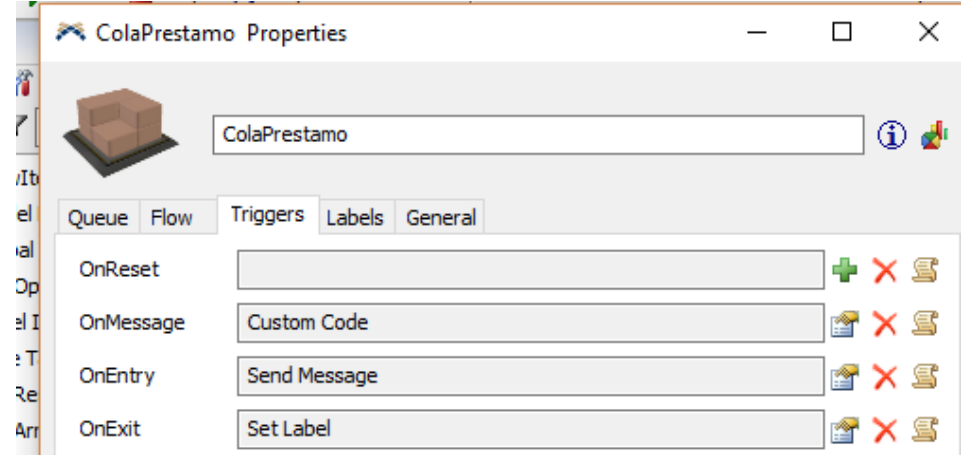

*Ilustración 41.* Triggers para simular el abandono en colas. Fuente: Elaboración propia.

El trigger OnEntry se encarga de enviar un mensaje desde el ítem al objeto actual con el tiempo de demora que el usuario defina, de la siguiente forma:

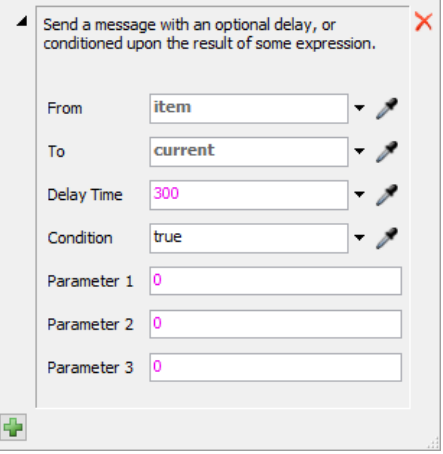

*Ilustración 42.* OnEntry trigger, enviar mensaje. Fuente: Elaboración propia.

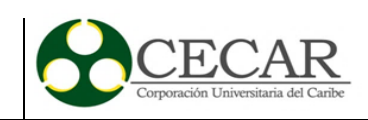

Finalmente, el trigger OnExit almacena en una etiqueta para cada flowitem el tiempo total de espera en cola, tal como se muestra en la siguiente ilustración:

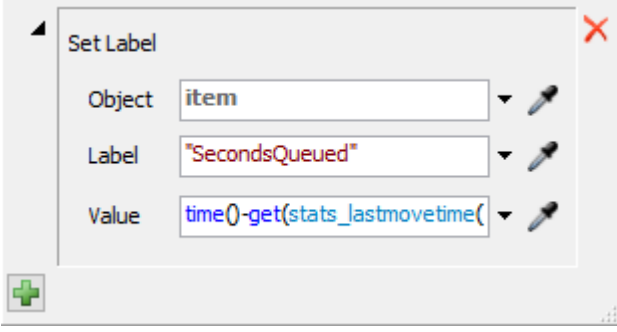

*Ilustración 43.* Etiqueta para cada ítem con el tiempo de duración en queue. Fuente: Elaboración propia.

Ahora una vez que cada flowitem llega a su nueva cola, se asignará a un objeto adelante que atenderá su solicitud. El primero que se analizará será el de los PC's, el funcionamiento del sistema es muy parecido al real, un usuario entra al sistema, observa si hay disponibilidad en el recurso, de ser así, se queda y satisface su necesidad, caso contrario espera unos minutos y se va para regresar más tarde o no. Una vez el flowitem ha llegado a la denominada "colaPC" esperará por un ordenador disponible, y lo usará en un tiempo que se calculó y está definido por la distribución Gausiana Inversa.

Un usuario frente a un computador fue analizado como un flowitem en un procesador. En el primer caso, el computador es ocupado por un tiempo x mientras el usuario termina una actividad. Es el mismo comportamiento del flowitem que arriba a un procesador, toda vez que el ítem ocupará por un tiempo aleatorio esa estación de trabajo hasta que se complete su procesamiento.

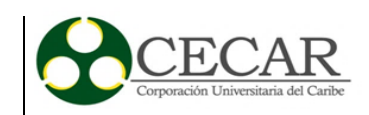

5:00:00 a. m. mié. 20 abr. 2016

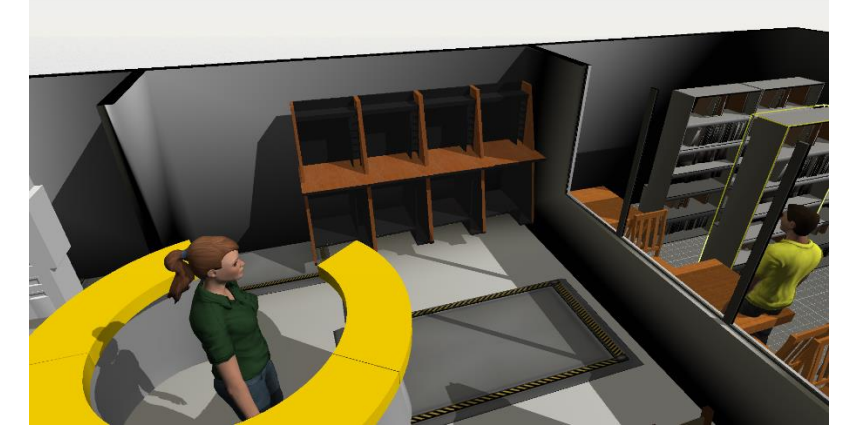

*Ilustración 44.* PCs dentro de FlexSim. Fuente: Elaboración propia.

La ilustración 44 muestra cuatro procesadores en paralelos que funcionan simulado el procesamiento de un usuario a la vez. El modelo 3D del procesador tradicional que tiene FlexSim fue alterado para representar los que posee la biblioteca Gerónimo Osiris.

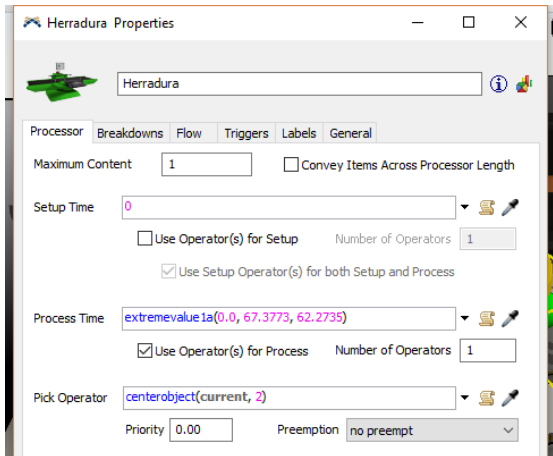

*Ilustración 45*. Propiedades Modulo de préstamo y renovación. Fuente: Elaboración propia.

El módulo llamado "herradura" por su forma particular dentro de la biblioteca funciona con un tiempo de procesamiento ajustado a la distribución definida con anterioridad en el capítulo

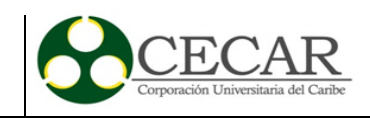

4. Como se aprecia en la ilustración superior, se hace uso de un task executer conectado como objeto al procesador de forma que sea con él que funcione este módulo y no solo.

5:00:00 a. m. mié. 20 abr. 2016

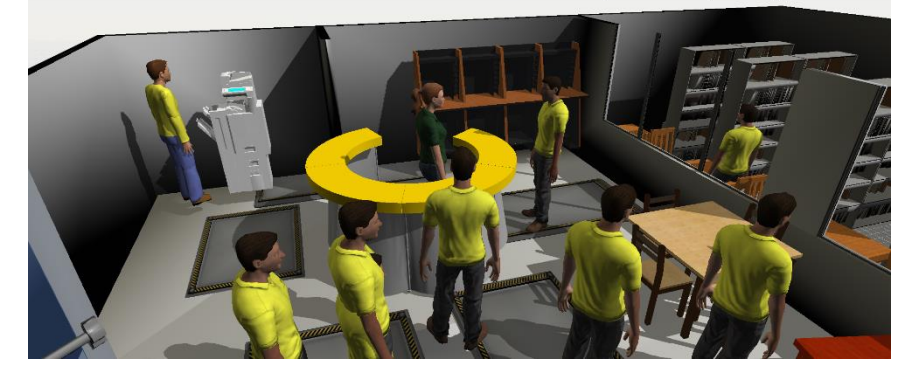

*Ilustración 46.* Módulo de atención dentro de FlexSim. Fuente: Elaboración propia.

Lo mismo sucede para el módulo de préstamo y renovación, el flowitem ingresa al queue que antecede una conexión de flujo con el procesador que en esta ocasión representa un módulo de atención con un operador necesario para que la atención se preste.

Para representar las mesas, se usó procesadores, con ajustes de 2 y 4 puestos que dentro de FlexSim se modificaron para cada procesador como contenido máximo. Este contenido máximo es la capacidad en paralelo que tiene un procesador para atender dicho número de unidades a la vez.

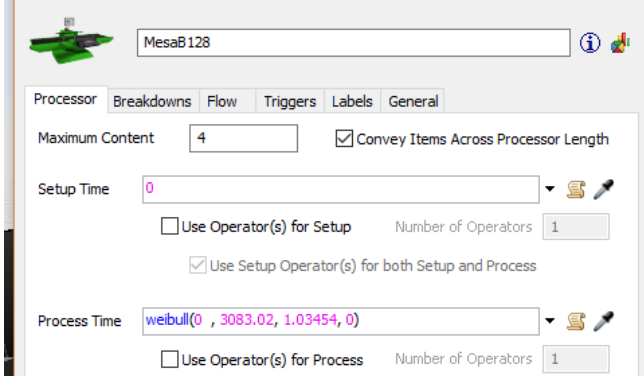

*Ilustración 47*. Propiedades "Mesas". Fuente: Elaboración propia.

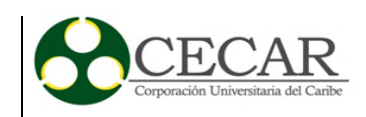

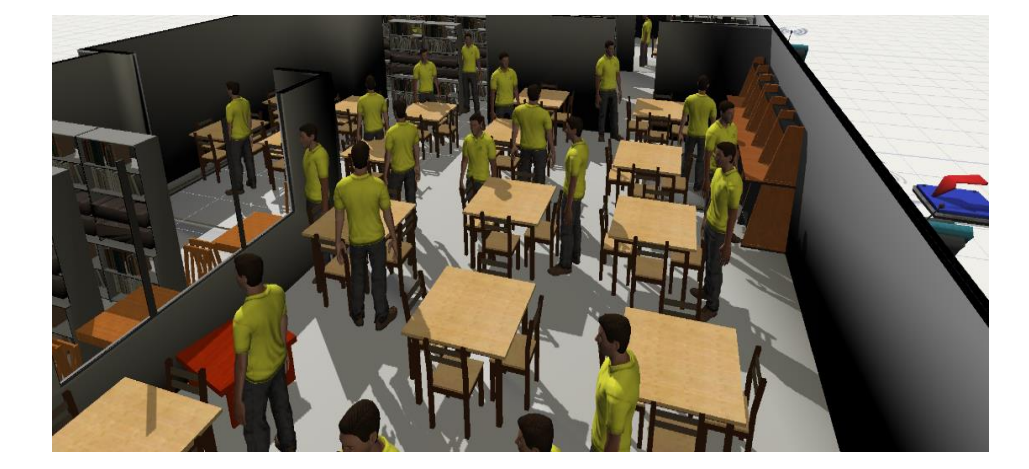

En la siguiente ilustración se muestra la disposición final de las mesas dentro del modelo.

*Ilustración 48*. Mesas para usuarios dentro de FlexSim. Fuente: Elaboración propia.

El último servicio conectado a la queue principal es el de fotocopiado, el cual contiene los tiempos de atención que se determinaron con el análisis de sus datos.

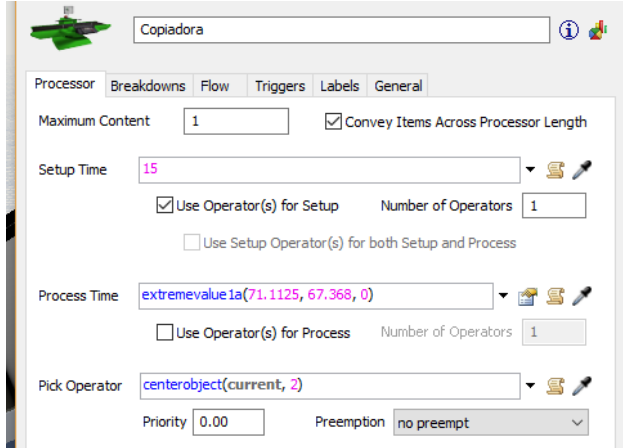

*Ilustración 49.* Propiedades Fotocopiado. Fuente: Elaboración propia.

En este caso particular, el tiempo setup fue algo a considerar, ya que el tiempo de alistamiento y configuración promedio de una fotocopiadora está por debajo de los 20 segundos. Se vincula un operador para que pueda funcionar el recurso, tal como sucede en la vida real.

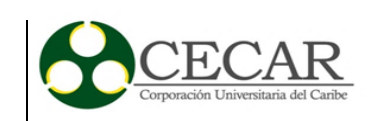

Una vez se presta el servicio, los flowitems son enviados a unas queues definidas para cada servicio dentro de la biblioteca, una vez así, un usuario tiene la oportunidad de reingresar al sistema bibliotecario antes de irse a un sink, el porcentaje de usuarios que hace esto es del 10%. Para hacerlo, se modifica la pestaña flow de cada queue subsecuente a cada servicio, en la que se definen 2 porcentajes, uno que irá al sink, y otro que se conecta al queue principal en la entrada de la biblioteca.

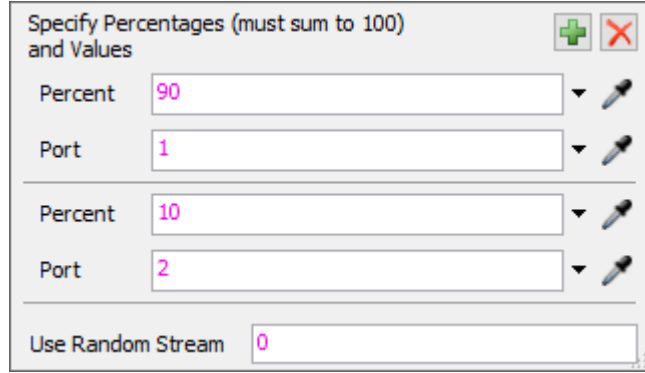

*Ilustración 50*. Estrategia de reingreso al sistema. Fuente: Elaboración propia.

Dentro de los elementos que no se aprecian a simple vista en el modelo, se encuentra un texto flotante que indica a quien observe el desarrollo del modelo la hora y fecha de ejecución. Este elemento se obtiene de la librería de objetos visuales de FlexSim, de la categoría texto.

5:00:00 a. m. mié. 20 abr. 2016

*Ilustración 51.* Fecha y hora de ejecución en el modelo. Fuente: Elaboración propia.

El siguiente elemento que se empleó fue las tablas de tiempos. Estas tablas, permiten a un usuario determinar una franja horaria en la cual objetos como máquinas u operarios tienen sus horas productivas. Esto es útil para representar turnos, así como el cambio de día a noche y noche a día. Las tablas de tiempo, se encuentran dentro del apartado "Caja de herramientas", en la caja de librerías.

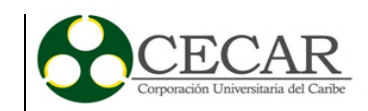

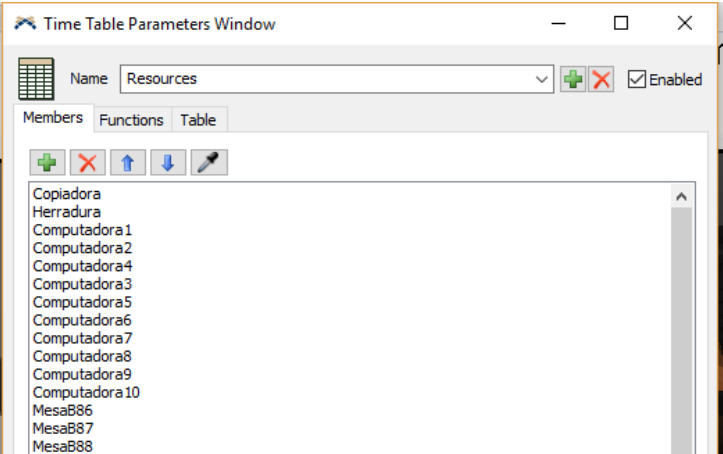

*Ilustración 52*. Time tables en FlexSim. Fuente: Elaboración propia.

La ilustración anterior representa los miembros que se escogieron para que fueran afectados por el tiempo, entre esos se destacan todos los procesadores, así como el source. Haciendo de esta forma que el ingreso de usuarios se presente únicamente a las 6:00 de la mañana que es la hora de apertura de la biblioteca central de CECAR. En la pestaña funciones, se define qué sucede cuando se cumple el horario de la tabla, en este caso, se define un "Stop object" y "Resumen Object" que significan parar y reiniciar objetos.

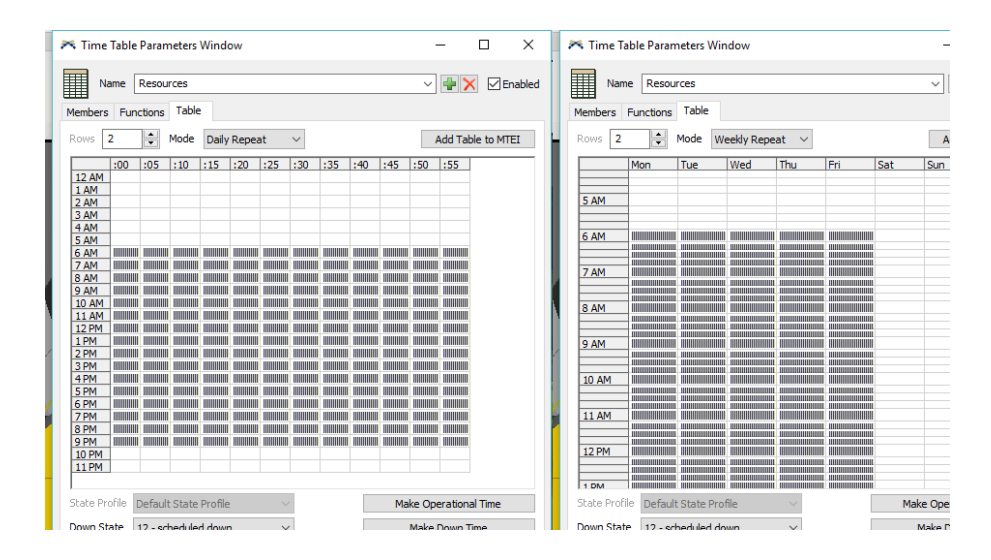

*Ilustración 53*. Time tables para recursos. Fuente: Elaboración propia.

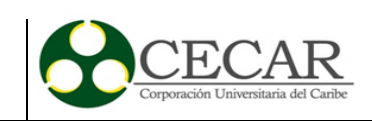

Finalmente, la tabla de tiempo se ajusta para que sólo se preste el servicio y se presente ingreso al sistema dentro de las mismas horas en las que la biblioteca se encuentra disponible. No se incluye los días sábados porque la demanda en estos días no se ajusta a la demanda de los días entre semana.

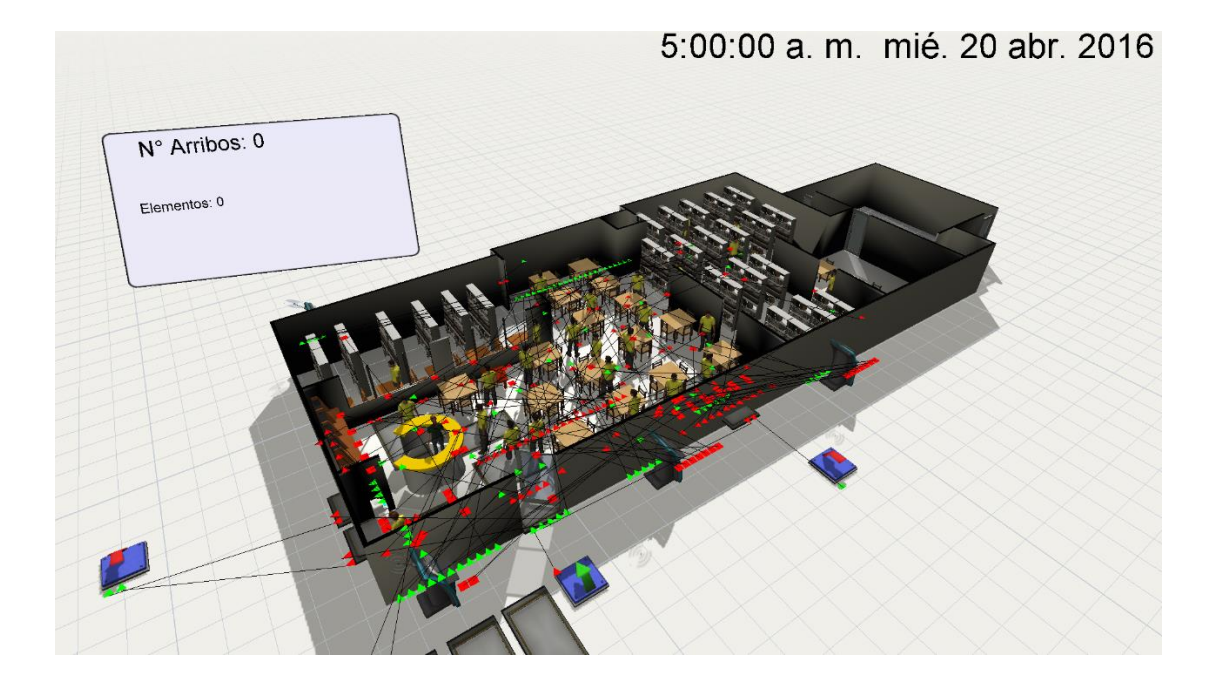

Al final, el modelo se ve como se aprecia a continuación

*Ilustración 54.* Perspectiva final del modelo. Fuente: Elaboración propia.

Al final, se aprecian las conexiones necesarias para mantener el flujo de ítems, así como los sinks o sumideros ubicados por fuera del modelo para los elementos que salen del sistema, así mismo como las queues que se designaron para capturar los ítems que abandonaron mientras esperaban.

# **5.4 Etapa experimental**

Para validar el modelo de simulación propuesto se diseñaron diez escenarios los cuales se incrementan la demanda en intervalos de 5%, iniciando en el escenario 1 con una demanda del

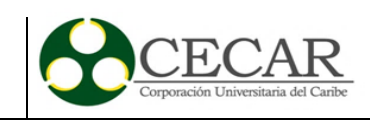

10% de la población de la Corporación, que equivale a 590 usuarios aproximadamente, hasta llegar al escenario 10 con una demanda del 55% que equivale a 3250. Esto permitió realizar un análisis de sensibilidad en las principales colas que se forman dentro de la biblioteca.

En el escenario 1, los resultados obtenidos por el modelo muestran un índice de arribos similar al que se presenta en la biblioteca, dentro del promedio, como se había calculado en el capítulo 5. Lo cual valida el modelo ya que las salidas obtenidas reflejan el estado normal de la biblioteca. La gráfica 13 muestra el comportamiento de las llegadas para replicaciones equivalentes a 80 días.

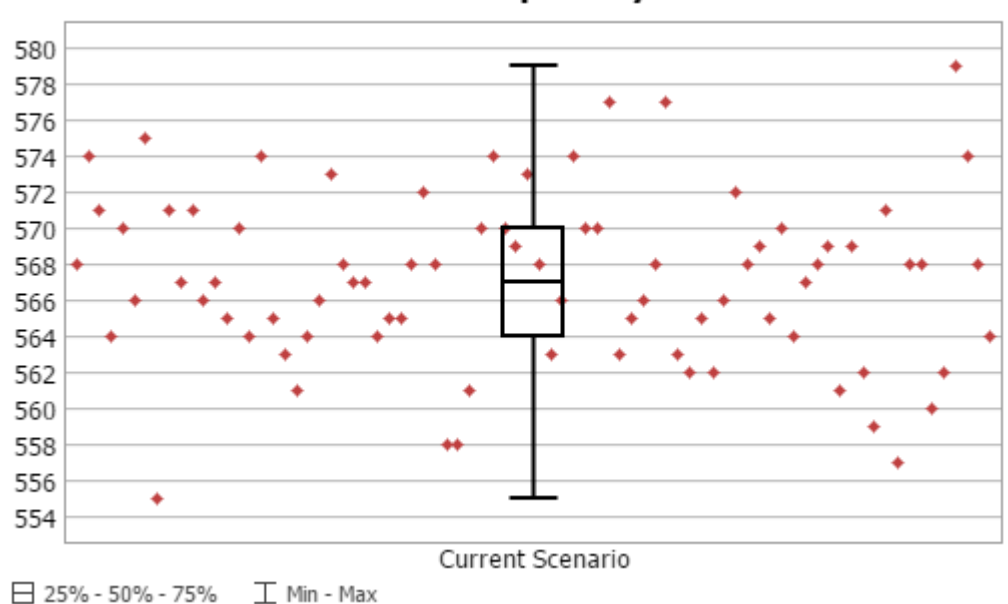

Arrivals per day

*Gráfica 13.* Gráfica de replicaciones para la variable arribo por día. Fuente: Elaboración propia.

Los resultados obtenidos por el modelo, representan las condiciones actuales de la biblioteca, con un ingreso cercano al 10% de la población presencial. Sin embargo, si esta situación cambiara ¿Qué resultados podrían obtenerse? Actualmente los abandonos del sistema son pocos, y la disponibilidad de recursos se garantiza.

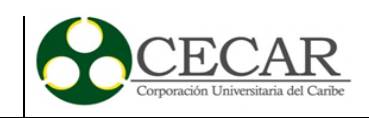

Para responder a la preguntar anterior, se proponen diez escenarios, que estresarán el sistema, a partir de incrementos de la demanda del recurso bibliotecario, y así proyectar la gestión que necesitan los recursos actuales de la biblioteca.

Tabla 23.

| Población<br><i>actual:</i>                  | 5922         |       |        |        |        |        |        |        |       |        |
|----------------------------------------------|--------------|-------|--------|--------|--------|--------|--------|--------|-------|--------|
| Tiempo<br>disponible<br>al día               | 57600<br>seg |       |        |        |        |        |        |        |       |        |
| Porcentaje<br>ingreso a<br><i>Biblioteca</i> | 10%          | 15%   | 20%    | 25%    | 30%    | 35%    | 40%    | 45%    | 50%   | 55%    |
| <i>Usuarios</i><br>mínimos:                  | 592,2        | 888.3 | 1184,4 | 1480,5 | 1776,6 | 2072,7 | 2368,8 | 2664,9 | 2961  | 3257,1 |
| Largest Extreme Value Distribution           |              |       |        |        |        |        |        |        |       |        |
| Mode                                         | 91,79        | 64,84 | 48,63  | 38,90  | 32,42  | 27,78  | 24,31  | 21,61  | 19,45 | 17,68  |
| Scale                                        | 22,44        | 22,44 | 22,44  | 22,44  | 22,44  | 22,44  | 22,44  | 22,44  | 22,44 | 22,44  |

*Escenarios propuestos para validar el modelo.*

La tabla 23, muestra la cantidad de escenarios con las que se realizan los experimentos dentro de FlexSim. Se decide entonces estudiar el comportamiento del modelo con un incremento gradual del 5%, iniciando con las condiciones actuales como punto de partida (≅10%). La herramienta usada cuenta con un menú para el diseño de experimentos, donde un usuario puede establecer qué variables alterar y en la definición de escenarios plantear como serán modificadas.

La variable escogida es la de tiempo entre arribos, que se almacena dentro del objeto "Source" encargado de generar los flowitems que serán entendidos como personas. Se prosigue entonces a generar cada escenario, donde se reduce el tiempo entre arribos, generando por lo tanto un mayor ingreso durante el día de corrida.

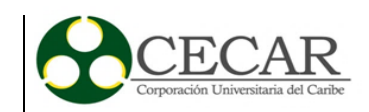

| ]<br>ħ.<br>ħ<br>舞<br>톱<br>ŀв.<br>帽<br>帽                                                  | Y e<br>目<br>目<br>Ťя.<br>Ħ.                                                                                                    |                                               |                                |              |              | $\bullet \times \bullet$ |
|------------------------------------------------------------------------------------------|----------------------------------------------------------------------------------------------------|-----------------------------------------------|--------------------------------|--------------|--------------|--------------------------|
| Object<br><b>DoSource2</b><br><b>□ Osuperdasses</b><br>FixedResource<br><b>D</b> Odasses | $1$ treenode current = ownerobject(c);<br>2 return /**/extremevalue1a(91.9854, 22.4637, 5)/**direct*/:                                   |                                               |                                |              |              |                          |
| $\neg$ Source<br>$\ominus$ <b>Ovariables</b><br>· Oarrivalmode                           | Simulation Experiment Control<br>Scenarios Performance Measures Experiment Run Optimizer Design Optimizer Run Optimizer Results Advanced |                                               |                                |              |              | $\times$<br>€            |
| <b>S</b> interarrivaltime<br>htmezerocreate                                              | Variables = V 1<br>Scenarios $\frac{1}{2}$ $\times$ $\leftarrow$ $\rightarrow$                                                           |                                               | Choose default reset scenario: | 15%          |              | $\checkmark$             |
| nterarrivalitemtype<br>nitemclass<br>$\ominus$ $\bigcirc$ schedule                       | Variable<br>/Source2>variables/interarrivaltime<br>Interarrivaitem                                                                       | 10%<br>15%<br>extremevalue extremevalue 48.63 | 20%                            | 25%<br>38.90 | 30%<br>32.42 | 35<br>-<br>27            |
| <b>B</b> OArrival1                                                                       |                                                                                                    |                                               |                                |              |              |                          |

*Ilustración 55.* Creación de escenarios en Experimenter (FlexSim) Fuente: Elaboración propia.

Luego de establecer los escenarios, se definen las medidas de desempeño, con las que se genera el reporte de estadísticas que servirán para tomar las medidas respectivas. El tiempo de ejecución para el experimento fue de 30 días, es decir, 2653200 segundos. Para la corrida no se consideró tiempo de calentamiento, y se hicieron 10 repeticiones para cada uno de los 10 escenarios.

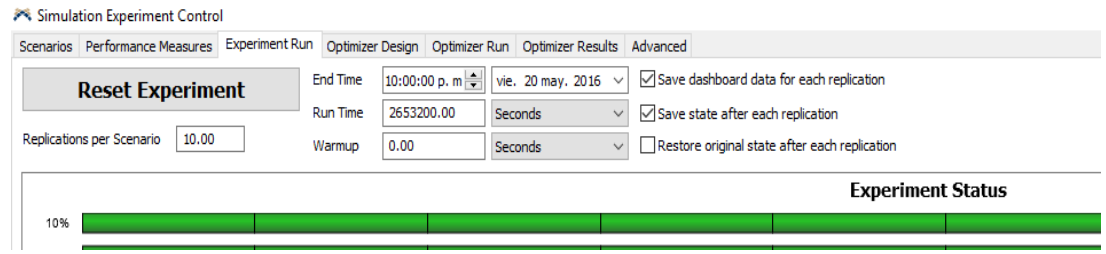

*Ilustración 56*. Corrida de experimentos. Fuente: Elaboración propia.

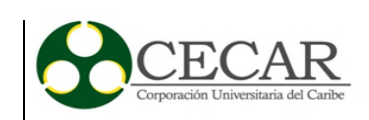

#### **6. Análisis y resultados**

En el grafico 14 se muestra el comportamiento de las llagas por día en los diez escenarios, se analizó para el tiempo de corrida de 1 mes, el tiempo entre arribos y la cantidad de estos, los tiempos de servicio, así como los abandonos, de ésta forma se identifica qué recursos, ante un crecimiento de la población de usuarios en el sistema, merecen ser gestionados para no comprometer el nivel de servicio que allí se presta.

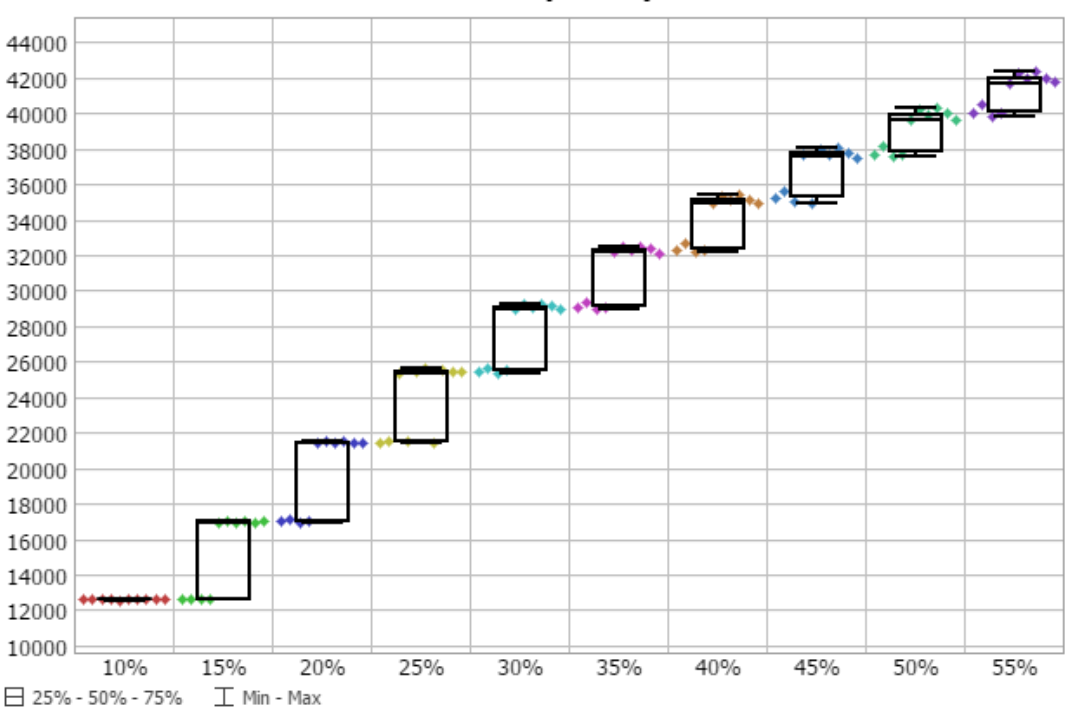

Arrivals per day

*Gráfica 14.* Gráfica para la medida de desempeño "Arribos por día" Fuente: Elaboración propia.

La gráfica anterior muestra los valores máximos y mínimos que se registraron para cada uno de los escenarios. En un mes, por ejemplo, para el primer escenario, donde los arribos son iguales al 10% de la población de estudiantes de la modalidad presencial, se registran valores muy estables cercanos a 12600 usuarios. En el siguiente escenario, con un incremento de usuarios equivalente al 15% de la población presencial, los valores oscilan entre los 12650 y los 17000

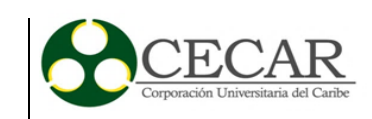

usuarios al mes, siendo la cantidad mínima de arribos por día de aproximadamente 632 y llegando hasta los 850. En el siguiente escenario, del 20%, los mínimos y máximos fueron de 17000 hasta 21500, que en cifras diarias llegan a ser de 850 hasta 1070 aproximadamente, es decir, casi el doble del primer escenario. El escenario del 25% de arribos de la población total deja valores de 1070 a 1280 por día, que, comparados con el siguiente escenario, muestra incrementos en estos valores de casi 200 unidades.

Un análisis vertical y horizontal de estas cifras muestra lo que la gráfica 14 describe, que los datos con cada escenario se agrupan más. Mientras las diferencia entre los primeros dos escenarios para los ingresos mínimos por día fue de tan sólo 1 usuario, esta diferencia para los valores máximos de cada escenario llega a ser de 220. La máxima diferencia que se observó se presentó para el rango en el escenario 3, con 230 usuarios. La más mínima de estas diferencias para la característica del rango fue de 134 alumnos. Eso quiere decir, que si la Corporación planea sus recursos para un escenario similar con el 20% de la población presencial como asistentes la variación máxima que podría esperar es de casi 200 personas. Es decir, si ese día el máximo ingreso fue de 1075 según los datos arrojados por el modelo, la Corporación tendría que contar con una holgura de al menos 200 usuarios para todos sus servicios.

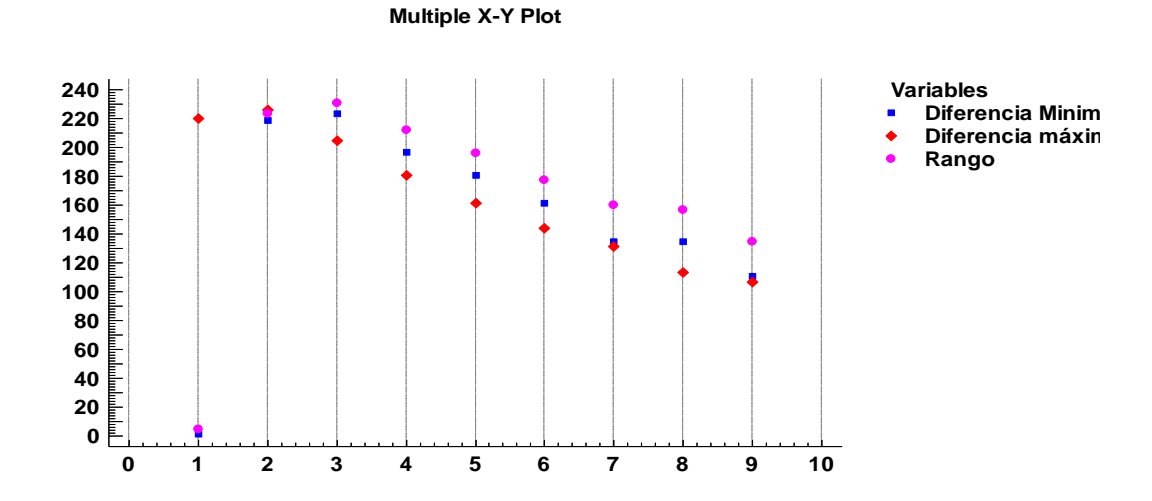

*Gráfica 15.* Diferencias entre máximos y mínimos para cada intervalo en la variable Arribos por día. Fuente: Elaboración propia.

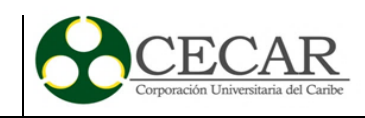

La gráfica 15 muestra cómo la variación entre los valores máximos y mínimos, después del tercer escenario decayó. De haber sido constante la gráfica 15 hubiese representado una línea de puntos paralela al eje X.

#### Tabla 24.

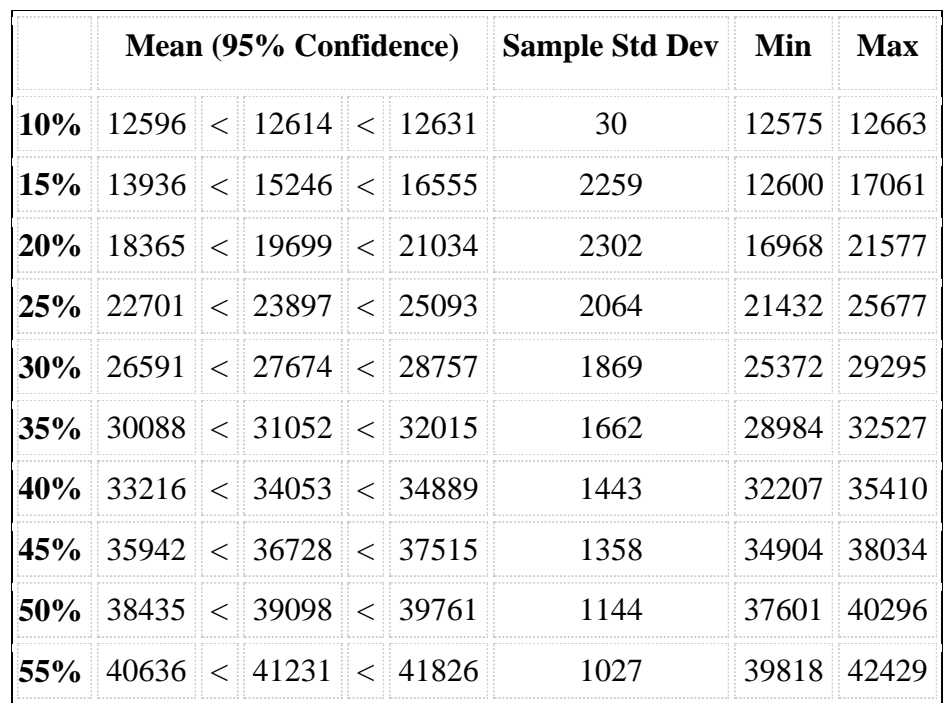

Intervalos de confianza para la variable arribos por día para cada escenario.

Fuente: Elaboración propia

La tabla 24, muestra para un nivel de confianza del 95%, el volumen de usuarios esperados para un mes. Es así, como para cada intervalo se muestra cómo la variación de la desviación estándar llegó a estar por ejemplo en 2300 en el tercer escenario, y más adelante, en el último se situó en sólo 1027, lo anterior, junto con la gráfica 15 permiten interpretar que los datos, a medida que se corría cada escenario no estaban tan dispersos.

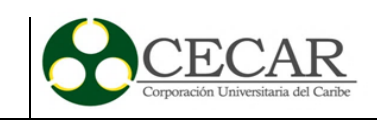

A medida que el porcentaje de usuarios crecía, los valores cubrían un rango menor, por ejemplo, en el escenario donde se presente una asistencia del 55% de la población presencial, la variable registró mínimos de 39818 y máximos de 42429.

En el reporte que hace la Biblioteca para los ingresos por día y por año, el valor total de ingresos al sistema se situó por encima de 80000. Es decir, que se podrían presentar la mitad de ingresos de todo un año en tan solo un mes, si el porcentaje de usuarios de la biblioteca se situara en el 55% de la población presencial actual.

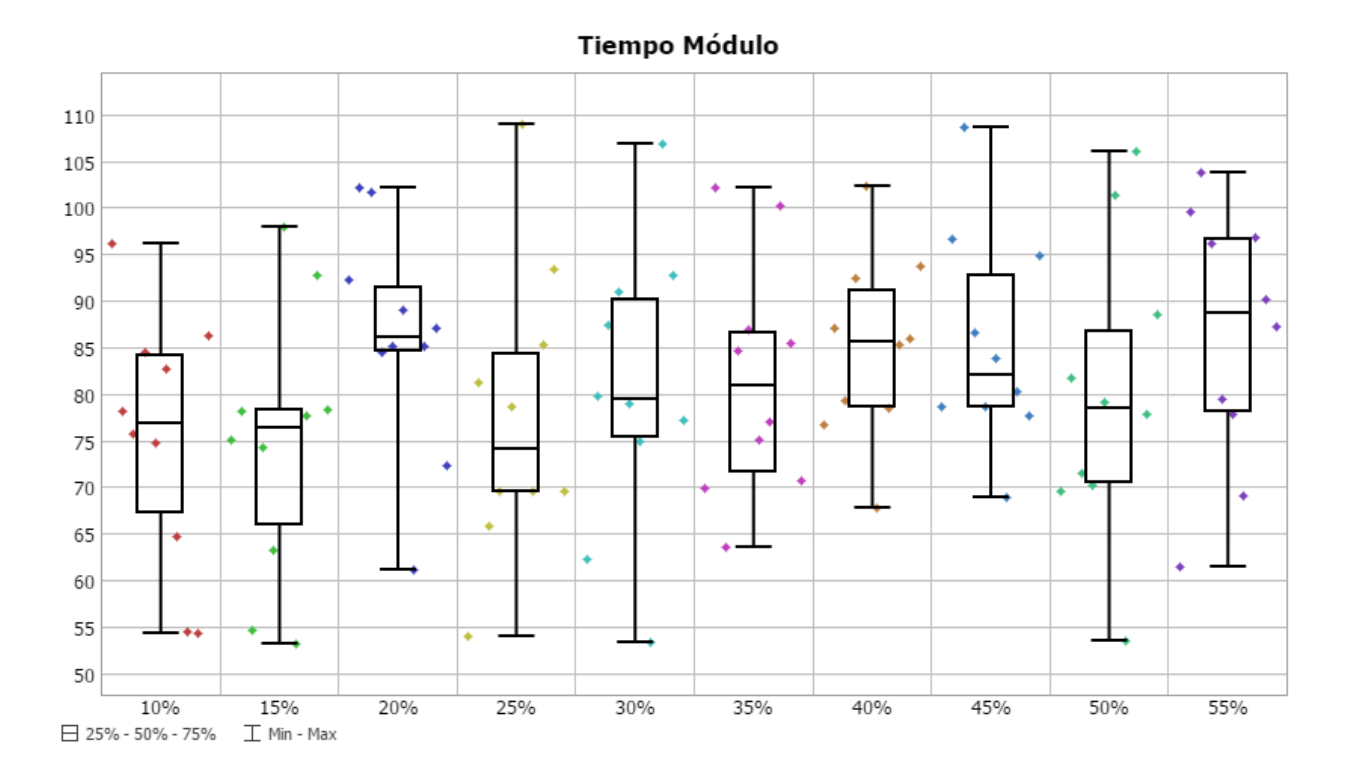

*Gráfica 16.* Gráfica para la medida de desempeño "Tiempo atención módulo". Fuente: Elaboración propia.

La herradura, a que se hace referencia en el capítulo 5, es el módulo de atención e información de la Biblioteca Gerónimo Osiris. Esta medida de desempeño se ocupa en comprobar cómo serían los tiempos de atención en promedio para cada día, a lo largo de un mes. Para el primer escenario, que representa las condiciones actuales, se aprecia valores mínimos de atención de hasta 55 segundos, pero máximos de 96. Los datos se distribuyen casi que de forma equilibrada

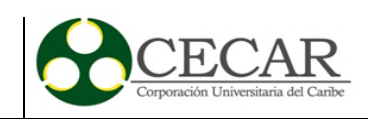

para un 25%-50% y 75%. Al comparar esto con el último escenario, es claro que los datos se distribuyen en su mayoría para valores cercanos a 80 segundos y superiores.

Los intervalos de confianza como se muestran en la tabla 25, indican la variación en los tiempos de atención. Es decir que no fueron constantes a medida que los escenarios se probaban, el escenario donde mayor dispersión entre los datos se presentó fue en el 50%, en donde los tiempos de atención se incrementaron en casi un 6% en promedio con relación a las condiciones iniciales.

## Tabla 25.

*Intervalos de confianza para la medida de desempeño tiempos de atención en módulo.*

| <b>Summary</b> |      |                       |                         |       |             |                                              |      |            |  |  |
|----------------|------|-----------------------|-------------------------|-------|-------------|----------------------------------------------|------|------------|--|--|
|                |      |                       |                         |       |             | Mean (95% Confidence) Sample Std Dev Min Max |      |            |  |  |
| $10\%$         | 67,2 |                       | $\leq$ 75,2 $\leq$ 83,2 |       |             | 13,7                                         | 54,3 | 96,2       |  |  |
| 15%            | 66,1 |                       | $\leq 74.5$             |       | $<$ 83,0    | 14,5                                         |      | 53,2 98,0  |  |  |
| 20%            | 78,9 |                       | $<$ 86,0                |       | $<$ 93,2    | 12,3                                         |      | 61,1 102,1 |  |  |
| 25%            | 68,6 | $\vert \vert < \vert$ | 77,6                    |       | $\leq 86.7$ | 15,6                                         |      | 54,0 108,9 |  |  |
| 30%            | 71,6 |                       | $ <$ 80.5 $ <$ 89.3     |       |             | 15,3                                         |      | 53,4 106,8 |  |  |
| 35%            | 74,2 |                       | $<$ 81,6                |       | $<$ 89,0    | 12,8                                         |      | 63,5 102,2 |  |  |
| 40%            | 79,2 |                       | < 84,9                  |       | $<$ 90,7    | 9,9                                          |      | 67,8 102,4 |  |  |
| 45%            | 78,8 | $<\,$                 | 85,5                    |       | $<$ 92,2    | 11,6                                         |      | 68,9 108,7 |  |  |
| 50%            | 70,9 | $\,<$                 | 79,9                    | $\,<$ | 89,0        | 15,6                                         |      | 53,5 106,1 |  |  |
| 55%            | 78,1 |                       | $<$ 86,2                |       | $\leq$ 94.2 | 13,9                                         |      | 61,5 103,8 |  |  |

Fuente: Elaboración propia.

Como en cada escenario el tiempo promedio de atención fue superior al de atención en las condiciones iniciales, es de esperar que se presenten retrasos en la prestación de servicios a los usuarios de casi 10 segundos, si sólo se toma en cuenta el valor promedio de atención y como el

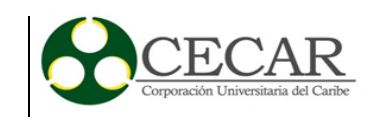

intervalo de confianza para dicho escenario que es el número 10 no mostró la más grande de las variaciones, como se puede ver en la desviación estándar señalada en la tabla 25, se encuentra entonces que este es el escenario que más estresa el sistema, debido a la media de los tiempos de atención, que con relación al escenario de control fue del casi el 15% como se puede ver en la gráfica 17

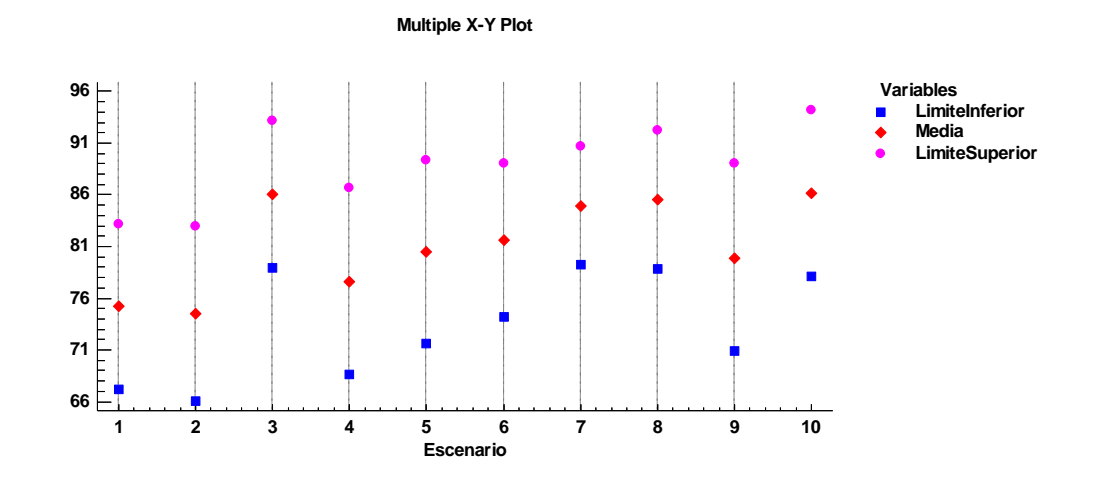

*Gráfica 17.* Media, límites superior e inferior para los intervalos de confianza de la variable tiempo de atención en módulo. Fuente: Elaboración propia.

De las gráficas 17 y 14, y de la tendencia al incremento en ambas, se confirma que un mayor ingreso de usuarios al sistema, provocará unos mayores tiempos de atención. Además, el límite superior para los tiempos de atención, que se realizaron con un nivel de confianza del 95%, que mostró ser el más grande es el del escenario 10 con un valor de 94,2 segundos, que comparado con el promedio de atención en condiciones normales representa un incremento de casi el 25% en tiempos de espera.

En conclusión, para esta medida de desempeño el más crítico de los casos se presentó en el escenario 10, y como se esperaba, los el incremento en los tiempos de atención fue proporcional al incremento de los usuarios en el sistema.

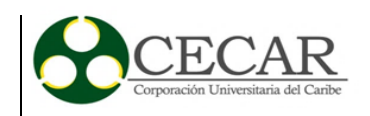

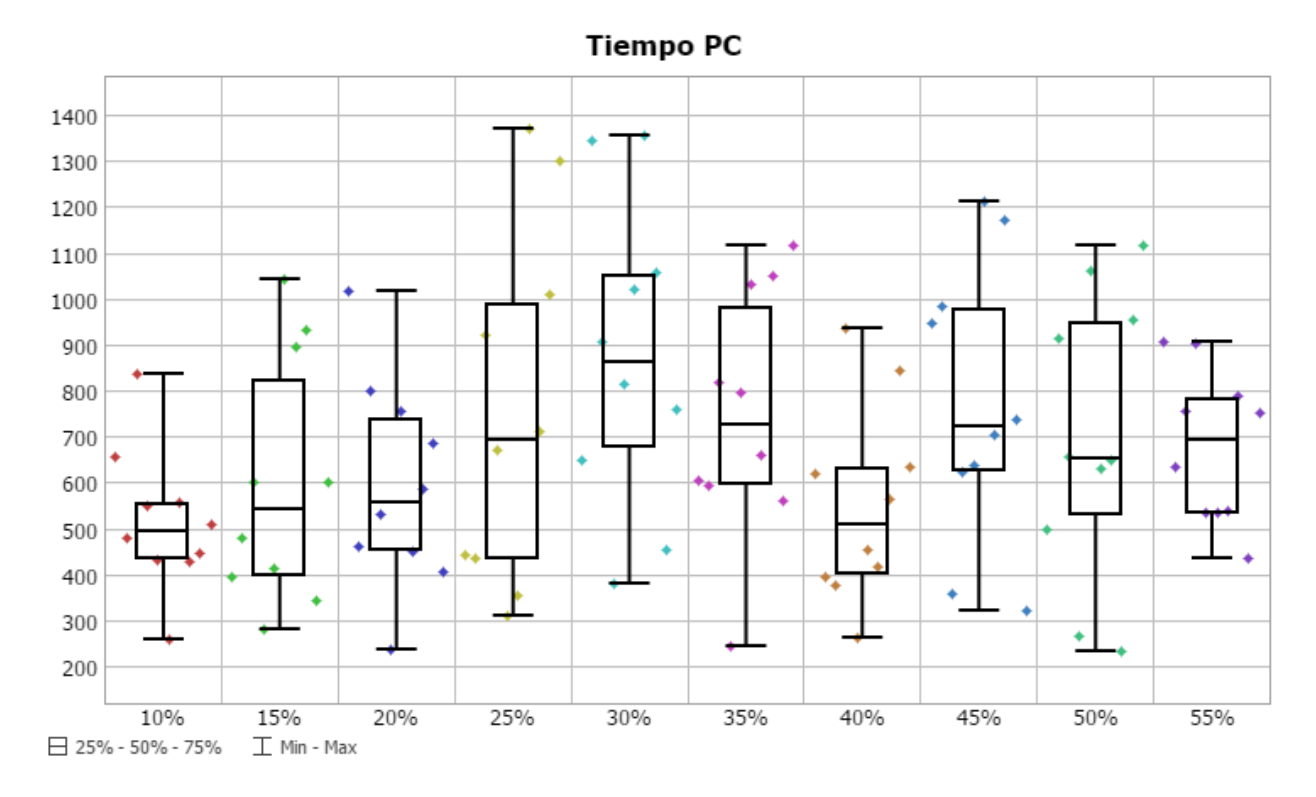

*Gráfica 18.* Gráfica para la medida de desempeño tiempo de ocupación PC. Fuente: Elaboración propia.

La gráfica representa una tendencia al incremento a los tiempos que los usuarios del sistema ocupan frente a los equipos de consulta, pasando de un promedio de 500 segundos llegando casi hasta los 700 segundos. Aunque los tiempos mínimos se mantuvieron casi dentro de la misma línea, los valores de uso promedio se comportan con una tendencia al alza hasta el último escenario. Esta información también representa que el máximo tiempo de uso que una persona puede destinar al frente del PC en la Biblioteca es de 1400 segundos en un periodo de 110 meses.

En la tabla 26 se muestra el resumen de los intervalos de confianza para la medida de desempeño tiempos de ocupación de computadores, en la cual se aprecia cómo fue el comportamiento de la media en cada escenario, mientras que en las condiciones iniciales fue de 516 segundos, el tiempo, que en promedio representó el mayor estrés en el sistema se presentó en el escenario que modelaba el comportamiento correspondiente al nivel de demanda del 30% de la

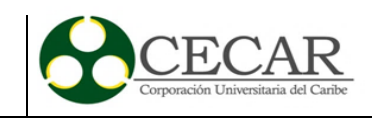

población de estudiantes de la modalidad presencial, que equivale al 1770 usuarios, dicho tiempo fue de 875 segundos, representando un incremento de casi el 70%.

Tabla 26.

*Intervalos de confianza para la medida de desempeño tiempos de ocupación de computadores.*

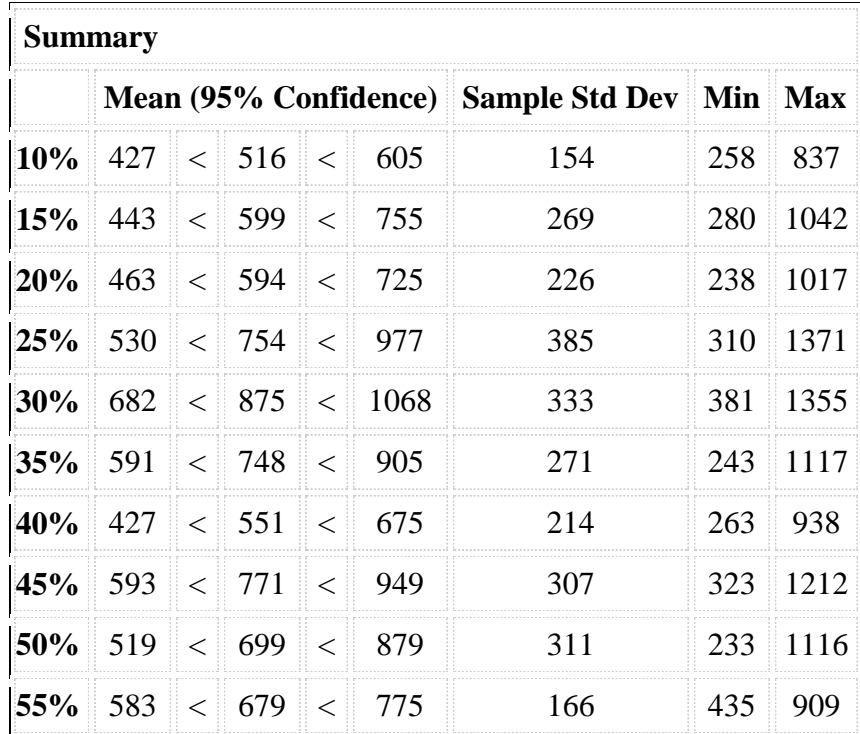

Fuente: Elaboración propia

El escenario que menor diferencia mostró con respecto al promedio inicial, fue el del 40% de la población presencial, donde se vio una variación del 7% entre ambas medias. Un dato relevante, es el que se muestra en las 3 últimas filas de la tabla 26, donde los límites inferiores del intervalo de confianza son superiores al promedio de atención de escenario de control, en estos se registraron tiempos de 593, 519 y 583 segundos respectivamente.

La gráfica 19, resume el comportamiento de los intervalos de confianza hechos con un nivel de confianza del 95% de los tiempos empleados por los usuarios en la utilización de los computadores de la biblioteca.

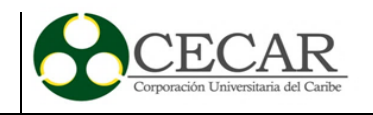

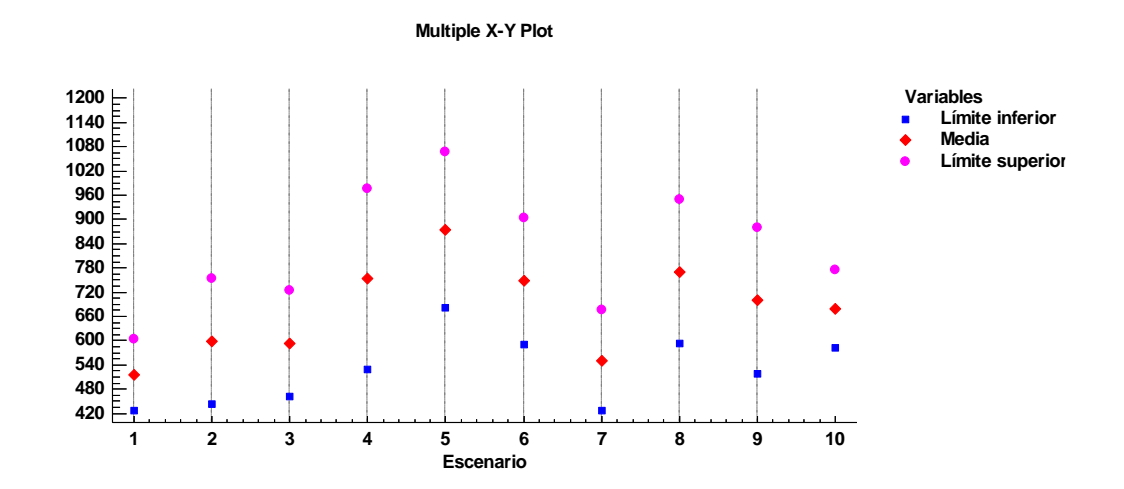

*Gráfica 19.* Media, límites superior e inferior para los intervalos de confianza de la variable tiempo de ocupación PC. Fuente: Elaboración propia

En la gráfica 19 se muestra la información que confirma que el mayor ingreso de usuarios representa mayores tiempos de ocupación en promedio para los servicios que ofrece la biblioteca, en el más extremo de los casos, el límite superior de los intervalos en los escenarios llegó hasta los 1068 segundos, casi el tercio de una hora. Eso comparado con el intervalo de los tiempos de atención en condiciones de arribo normales es una diferencia de más de 400 segundos, que representan un incremento del 77%. En el escenario de mayores ingresos, la variación con respecto al límite superior fue del 25%, esa diferencia entre ambos escenarios con respecto a la media fue del 32%.

En conclusión, para esta medida de desempeño los valores mostraron una afectación en todos escenarios, donde el incremento fue característico, es decir, el incremento de ambas medidas fue proporcional. El escenario más crítico fue el número 5 (30%).

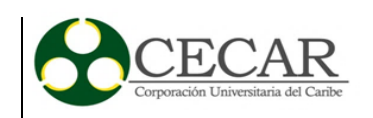

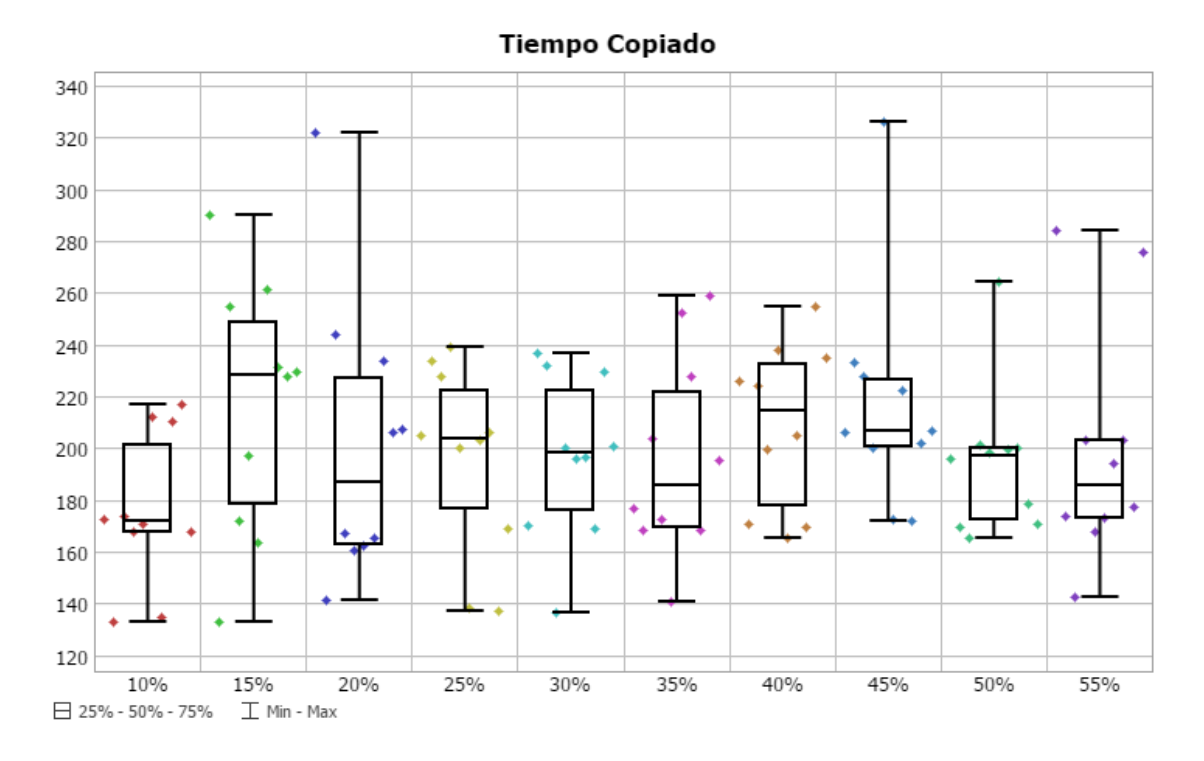

*Gráfica 20.* Gráfica para la medida de desempeño tiempo de copiado. Fuente: Elaboración propia.

La gráfica anterior muestra el comportamiento de la medida de desempeño tiempo de fotocopiado promedio en esos 100 meses. Para el primer escenario, por ejemplo, los valores mínimos se encontraron cerca a los 130 segundos, la mayoría de los datos se distribuyó en ese escenario cerca a los 172 segundos. La gráfica permite interpretar, que en el primer escenario es donde se registra el menor de los tiempos promedios para este servicio, ya que, para los demás 10 casos, el promedio se encontró por encima de los 180 segundos, pero nunca más allá de los 230 segundos.

Esto indica que, ante un de incremento de la población asistente al servicio de la biblioteca, un usuario tendrá que esperar más para ser atendido, ya que los tiempos promedio de servicio se incrementaron. En la tabla 27, se muestra el comportamiento de los intervalos de confianza para la medida de desempeño.

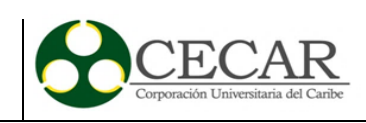

# Tabla 27.

*Intervalos de confianza para la medida de desempeño tiempos de ocupación de computadores.*

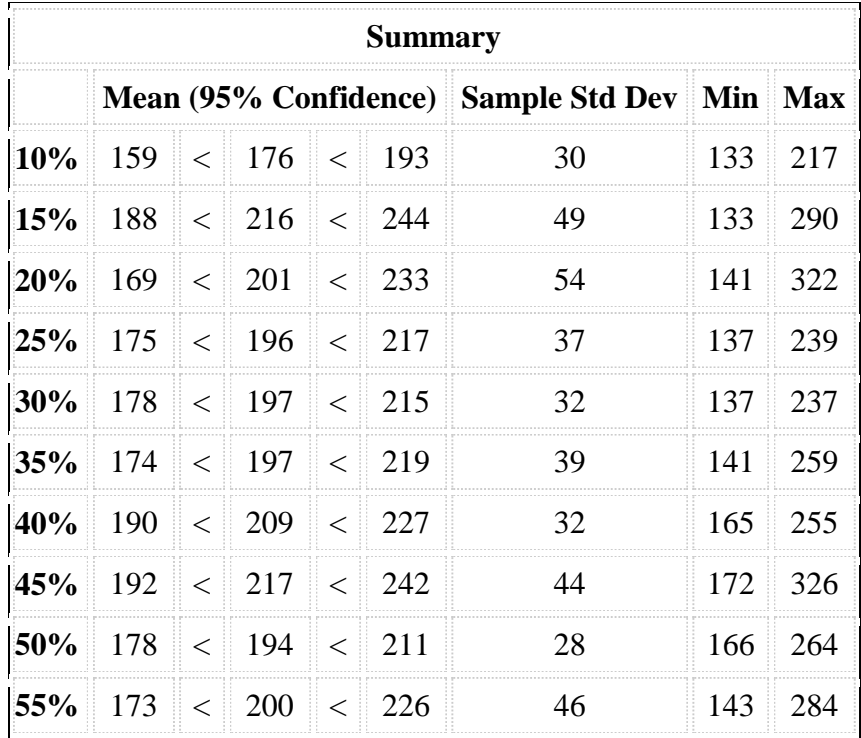

Fuente: Elaboración propia

En la información de la tabla 27, se aprecia la variación de los intervalos de confianza, donde se evidencian tiempos máximos de atención de hasta 326 segundos, que, en comparación a la media en condiciones normales, refleja un incremento de 150 segundos, significando un 85% más de tiempos de atención. En todos los escenarios se presentó un incremento con relación a los tiempos promedios de atención. En el caso donde la diferencia fue menor se logró en el escenario que modelaba el 25% de ingresos de a la población total presencial. La mayor de estas variaciones se presentó entre los escenarios 1 y 8, con una diferencia promedio de 41 segundos, representando un promedio del 23%.

La gráfica 21 muestra el comportamiento de cada escenario con relación a sus intervalos de confianza.

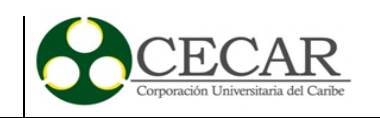

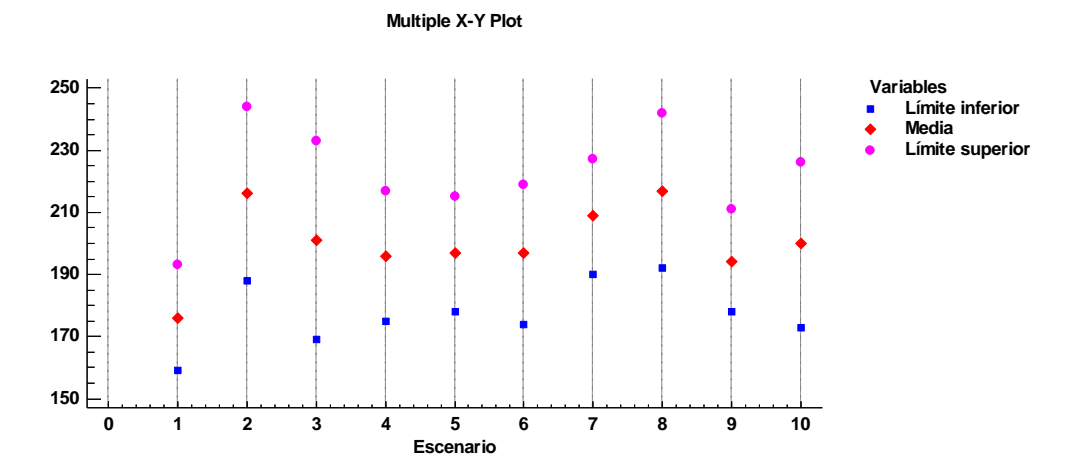

*Gráfica 21.* Media, límites superior e inferior para los intervalos de confianza de la variable tiempo de ocupación PC. Fuente: Elaboración propia.

En las condiciones modeladas en cada escenario hasta ahora han sido constantes los incrementos de ambos, los arribos y los tiempos que se analizan. En este caso particular, la gráfica permite analizar que en sólo en las condiciones iniciales la variación entre los tiempos de atención fue menores. Para todos los intervalos representados, el intervalo superior del tiempo de atención fue inferior que el promedio de todos los demás escenarios. Con esto se comprueba que existe una afectación proporcional en estos tiempos, con relación a los ingresos de usuarios en el sistema.

En el escenario con mayores ingresos, el porcentaje de variación entre medias relacionado al escenario inicial, ha sido del 14%, es decir, un incremento de casi 24 segundos de atención. Estos tiempos no incluyen los tiempos de alistamiento que requiere el equipo, por lo que un usuario que ingrese a este sistema de colas, esperará más de 30 segundos por atención si ya se encontraba un cliente antes, que sumados al tiempo del procesamiento de su trabajo particular son aproximadamente 230 segundos para entrar y salir del sistema.

En conclusión, para esta medida de desempeño, el escenario que más estrés representó para el sistema fue el octavo, con ingresos de al menos 2664 usuarios por día, donde los tiempos de atención se incrementaron en casi 40 segundos. Aunque la tendencia no fue tan notoria, si se mostraron aumentos generales en los tiempos de atención.

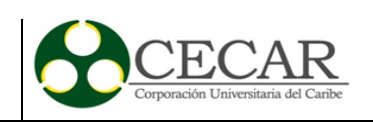

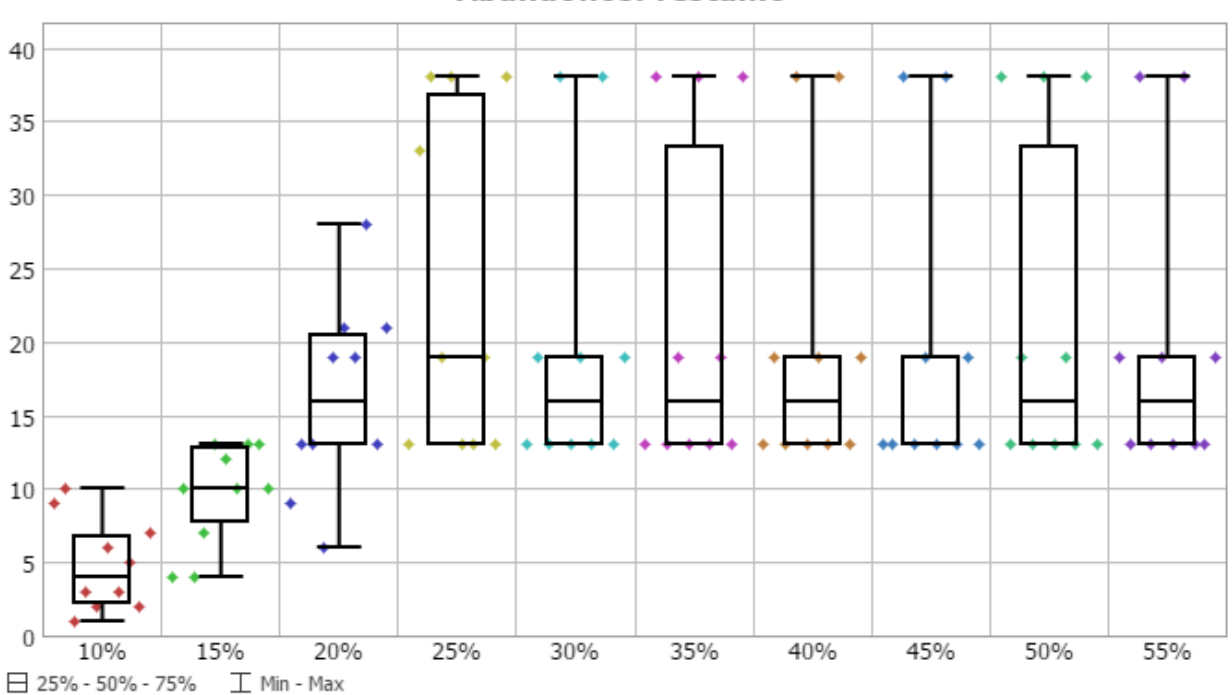

#### AbandonosPrestamo

*Gráfica 22*. Gráfica para la medida de desempeño "abandono de préstamos". Fuente: Elaboración propia.

En esta gráfica se ve la información resultante para un tiempo de simulación total de 100 meses, clasificados en 10 escenarios distintos. En el primero de ellos, que emula las condiciones actuales de la biblioteca, se tiene que en promedio 4 usuarios abandonarían el sistema en el mes, y máximo, esa cantidad de abandonos puede ser de 10. Con un 15% de población el promedio aumenta hasta 10 usuarios en condición de abandono, para los demás escenarios, el promedio es superior a los 15 abandonos por mes, con valores máximos de 37.

El número de abandonos aumentó, pero no proporcionalmente como lo hicieron los ingresos al sistema, la tabla 28 representa la situación mostrando los niveles de confianza para cada escenario.

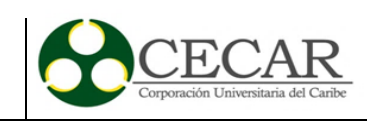

## Tabla 28.

*Intervalos de confianza para la medida de desempeño abandonos.*

| <b>Summary</b> |  |  |                               |  |  |                                              |      |           |  |  |  |
|----------------|--|--|-------------------------------|--|--|----------------------------------------------|------|-----------|--|--|--|
|                |  |  |                               |  |  | Mean (95% Confidence) Sample Std Dev Min Max |      |           |  |  |  |
| 10%            |  |  | $3.0 \leq 4.8 \leq 6.6$       |  |  | 3.1                                          | 1.0  | 10.0      |  |  |  |
| <b>15%</b>     |  |  | $7.6 \leq 9.6 \leq 11.6$      |  |  | 3.5                                          | 4.0  | 13.0      |  |  |  |
|                |  |  | <b>20%</b> 12.4 < 16.2 < 20.0 |  |  | 6.6                                          | 6.0  | 28.0      |  |  |  |
|                |  |  | <b>25%</b> 17.0 < 23.7 < 30.4 |  |  | 11.6                                         | 13.0 | 38.0      |  |  |  |
|                |  |  | <b>30%</b> 14.0 < 19.8 < 25.6 |  |  | 10.0                                         | 13.0 | 38.0      |  |  |  |
|                |  |  | $35\%$ 15.0 < 21.7 < 28.4     |  |  | 11.5                                         |      | 13.0 38.0 |  |  |  |
|                |  |  | <b>40%</b> 14.0 < 19.8 < 25.6 |  |  | 10.0                                         |      | 13.0 38.0 |  |  |  |
|                |  |  | <b>45%</b> 13.3 < 19.2 < 25.1 |  |  | 10.2                                         |      | 13.0 38.0 |  |  |  |
|                |  |  | <b>50%</b> 15.0 < 21.7 < 28.4 |  |  | 11.5                                         |      | 13.0 38.0 |  |  |  |
|                |  |  | <b>55%</b> 14.0 < 19.8 < 25.6 |  |  | 10.0                                         | 13.0 | 38.0      |  |  |  |

Fuente: Elaboración propia.

Estos intervalos muestran la cantidad total de abandonos en un mes. De ella, se muestra que el máximo de abandono en condiciones normales es de 10 usuario, y se incrementará a 13 cuando el total de ingresos a la biblioteca equivalga al 15% de la población matriculada, es decir al menos 888 usuarios. El estrés se presentó cuando los ingresos fueron equivalentes al 25%, con más de 23 abandonos de la cola de préstamos de libros en un mes. Sin embargo, esta medida encuentra su estabilidad entre máximos y mínimos desde el 4 escenario en adelante, donde las cifras fueron de 38 y 13 respectivamente. La media de abandonos por mes en los escenarios se mantuvo entre los 20 y 22 para el 60% de los casos. El límite superior del intervalo de confianza con mayor alcance se situó en 30, con un nivel de confianza del 95%, mientras que el menor de estos fue de 12. Estas medidas de abandonos superan los de las condiciones normales desde el segundo escenario, así que es importante planear para los recursos las acciones necesarias.

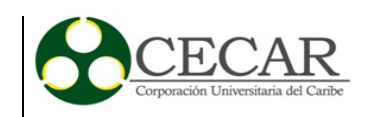

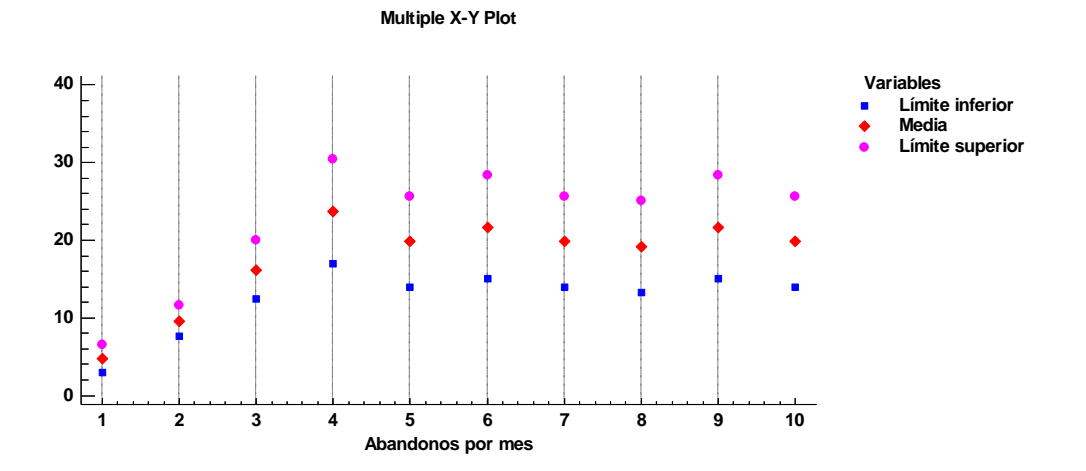

*Gráfica 23.* Media, límites superior e inferior para los intervalos de confianza de la variable abandonos del módulo de atención. Fuente: Elaboración propia.

La gráfica 23 es diciente con la situación observada en los intervalos de confianza, donde el incremento de abandonos es perceptible. Al llegar al cuarto escenario, la tasa de abandonos por mes se estabiliza, promediando 21. Cuando en las condiciones iniciales es inferior a 5 por mes. Se habla entonces de que los abandonos se cuadruplican. En ese orden ideas, el comportamiento de los usuarios fue muy semejante a lo largo de las pruebas, manteniendo una tendencia casi paralela al eje X.

En el escenario donde más abandonos se registraron fue en el número 4. Donde la media fue de 23,7 por mes. Esta medida es un 394% superior a las reportadas en las condiciones iniciales, representando 19 usuarios. El porcentaje medio de abandonos fue directamente proporcional a los ingresos del sistema en los primeros 4 escenarios, con porcentajes del 100%, 238% y 394%. Para el resto de escenarios la tendencia fue estable pero muy superior, indicando siempre abandonos por encima del 300%.

En los escenarios donde el comportamiento fue más semejante, se tiene también que decir que los valores de la desviación estándar fueron cercanos a 10. Esta situación indica que los datos estuvieron más dispersos tras comparar con los primeros escenarios donde la deviación fue en

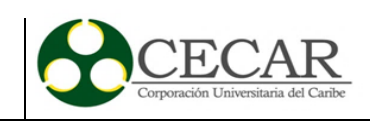

promedio de 6. Sin embargo, el intervalo de confianza permite tener certeza de que el 95% de los casos los valores estarán por debajo de los 30 abandonos y también por encima de los 14.

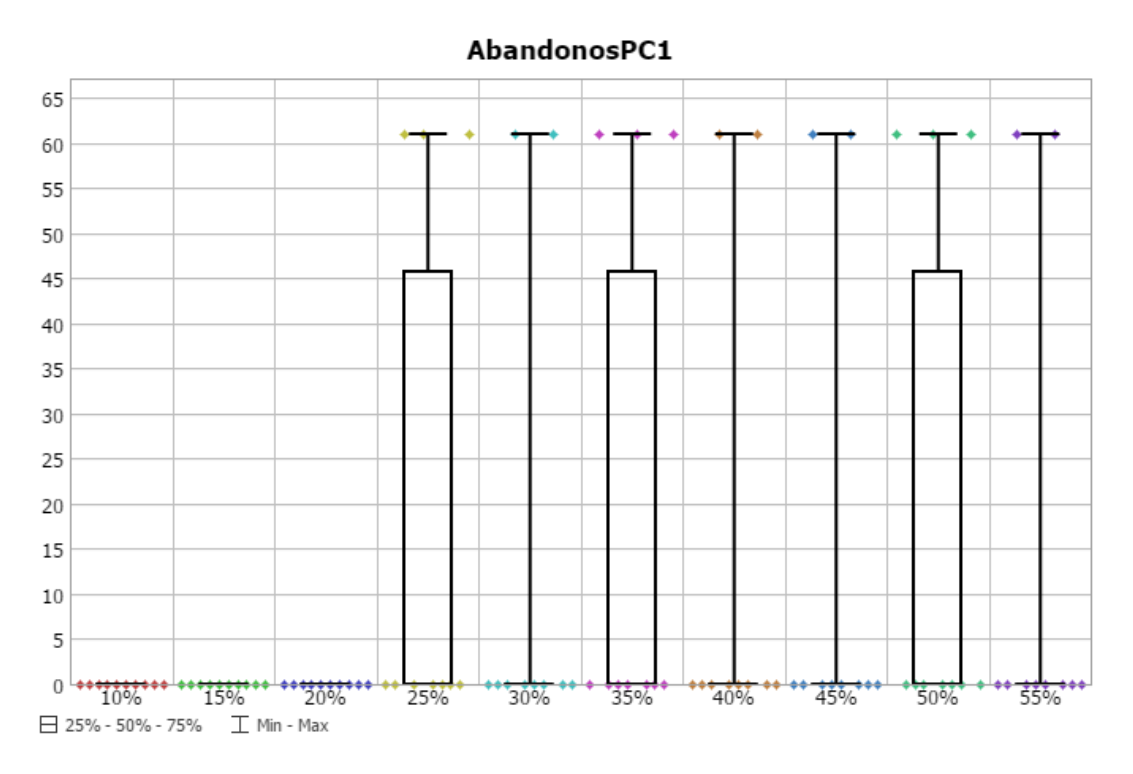

*Gráfica 24*. Gráfica para la medida de desempeño "abandono PC" Fuente: Elaboración propia.

En esta medida de desempeño, se reportaron las estadísticas para un total de 100 meses de simulación, donde en los 3 primeros escenarios no se presentaron abandonos como consecuencia a los tiempos de espera para hacerse con un computador en la biblioteca. Esta información se relaciona de forma general con el incremento en los tiempos de servicio promedios que demostró el grupo anterior de gráficas. Como máximo se reportan valores de hasta 60 abandonos en el mes.

En la mayoría de escenarios el agrupamiento de los datos estuvo cerca de valores inferiores a 45 usuarios. En la tabla 29, se muestra el comportamiento de los intervalos de confianza para cada escenario.

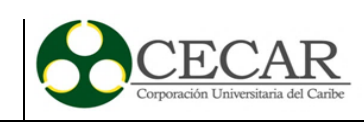

## Tabla 29.

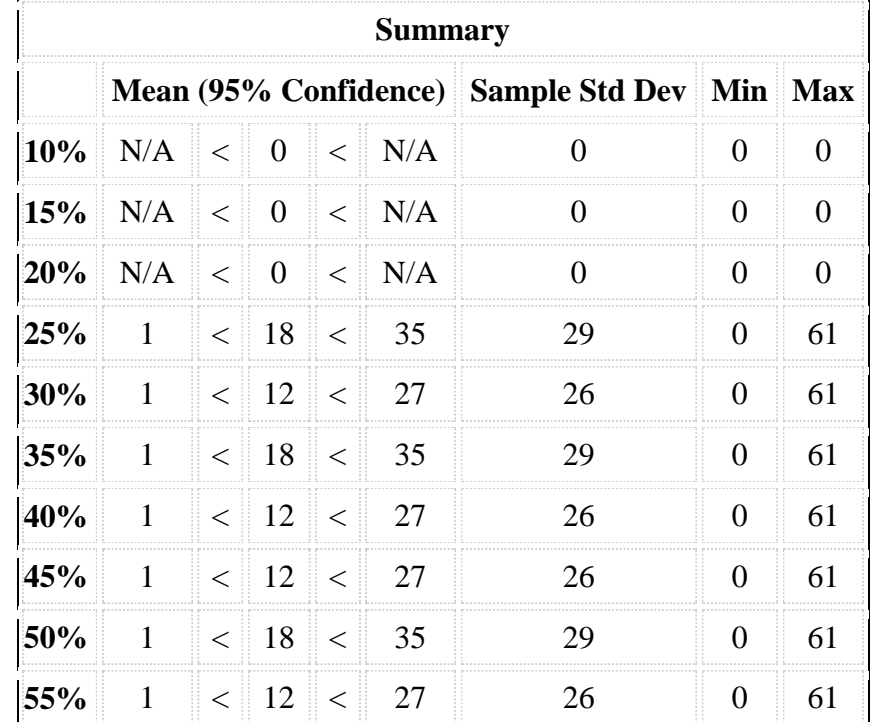

*Intervalos de confianza para la medida de desempeño abandonos PC.*

Fuente: Elaboración propia

La tabla 29, muestra que en los primeros 3 escenarios no se presentaron abandonos por parte de los usuarios. Sin embargo, a partir del cuarto escenario, la situación ve su máximo de usuarios dejando el sistema en una frecuencia de 61, pero también con un mínimo de 0. Los niveles de confianza muestran las condiciones de abandono, donde para los casos donde se dio, el 95% de esos casos se espera que presenten entre 27 y 35 abandonos mensuales, y en el mejor de los escenarios, sólo 1 abandono.

De momento, se puede afirmar que efectivamente un nivel creciente de usuarios demandantes puede quebrar el equilibrio del sistema, pero siempre y cuando este incremento de usuarios sea superior al 25% de la población presencial actual, es decir, mayor a 1400 usuarios por día.

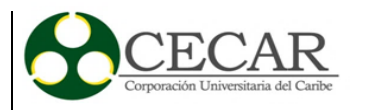

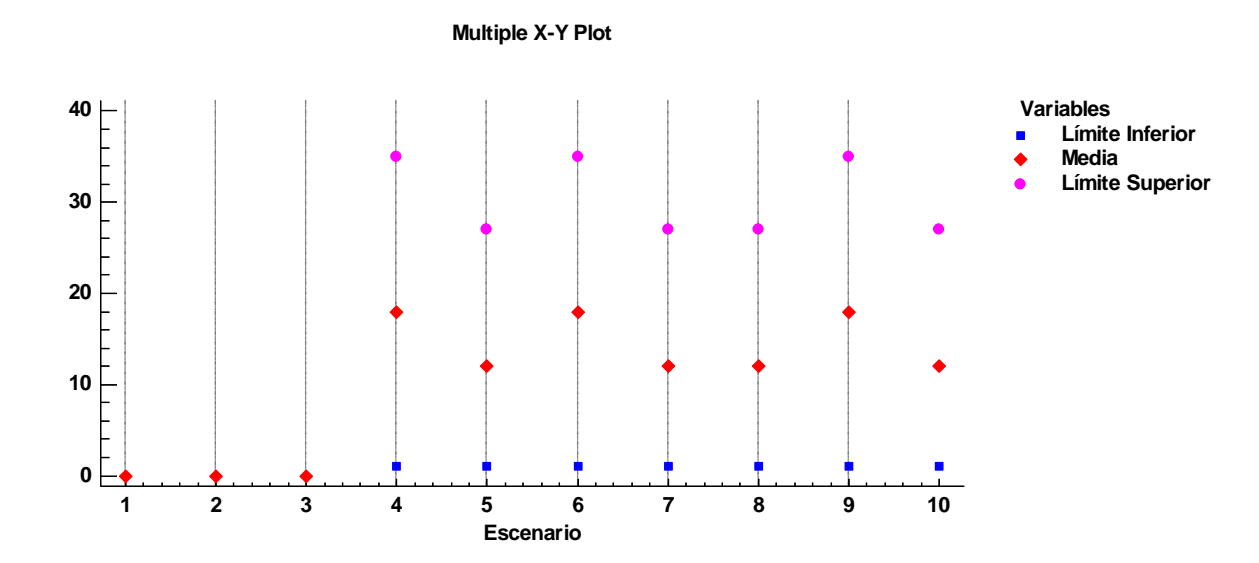

*Gráfica 25.* Media, límites superior e inferior para los intervalos de confianza de la variable abandonos PC. Fuente: Elaboración propia.

La gráfica 25, en la que se refleja el comportamiento de los intervalos de confianza permite interpretar que hay una tendencia para el promedio de abandonos desde el cuarto escenario, que varía entre 12 y 18. Estos valores muestran que para un mes, en promedio se deberían esperar 15 abandonos como consecuencia del incremento de la población que hace uso de la biblioteca.

El escenario que más estresó el sistema bibliotecario, arrojó un intervalo de confianza con un límite superior de abandono de 35 usuarios en el mes, esperando cuando mínimo ningún abandono. Esta información debe tomarse en cuenta para las mejoras necesarias. Sin embargo, los valores máximos han sido de 60 abandonos, esto representa un porcentaje del 71%.

Para concluir con esta medida de desempeño, se confirma, al igual que en las demás medidas que si hay una afectación, como lo evidencia la gráfica 25 a causa del incremento de usuarios. Dicha relación, aunque no sea directamente proporcional, existe. Los escenarios que más estresaron el sistema fueron el 4, el 6 y el 9, donde los ingresos por día fueron de 1480, 2070 y 2960.
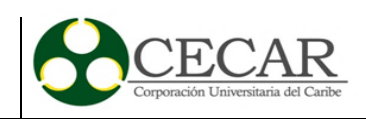

750 700 650 600 550 500 450 400 350 300 250 200 150 100 50 0 20% **T0%** 15% 25% 30% 35% 40% 45% 50% 55% □ 25% - 50% - 75%  $\mathbb T$  Min - Max

AbandonosCopiado

*Gráfica 26.* Gráfica para la medida de desempeño "abandonos copiado". Fuente: Elaboración propia.

En la ilustración superior, se aprecia la medida de desempeño abandono de copiado para un tiempo total de simulación de 100 meses. Durante este periodo, en el primer escenario (que contiene las condiciones actuales) que simuló 10 meses, registró un máximo de abandonos de 50 pero sólo durante 1 mes, durante los otros 9 meses el número de abandonos en el primer escenario fue nulo, por eso el promedio para ese escenario estuvo cerca de 0. Para los demás escenarios, se puede decir que en promedio el máximo de abandonos puede ser de 450. Sin embargo, en ninguna de las ocasiones el promedio estuvo por encima de 1.

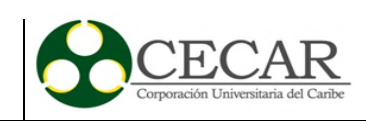

### Tabla 30. Intervalos de confianza para la medida de confianza para la medida de desempeño abandonos copiado. I

*Intervalos de confianza para la medida de desempeño abandonos copiado.*

| <b>Summary</b> |                                          |  |                                                |  |  |       |     |                   |
|----------------|------------------------------------------|--|------------------------------------------------|--|--|-------|-----|-------------------|
|                | Mean (95% Confidence) Sample Std Dev Min |  |                                                |  |  |       |     | <b>Max</b>        |
| $10\%$         |                                          |  | $3.5 \leq 5.7 \leq 14.9$                       |  |  | 15.9  | 0.0 | 51.0              |
| 15%            | $\overline{1}$                           |  | $\vert$ < $\vert$ 76.5 $\vert$ < $\vert$ 202.0 |  |  | 201.4 |     | $1.0 \quad 691.0$ |
| 20%            | 3.1                                      |  | $\vert$ < 4.2 $\vert$ < 5.3                    |  |  | 1.8   | 1.0 | 7.0               |
| 25%            |                                          |  | $13.2 \leq 142.6 \leq 272.0$                   |  |  | 223.2 |     | $1.0 \pm 466.0$   |
|                |                                          |  | $30\%$ 0.3 < 95.8 < 208.9                      |  |  | 195.1 |     | $1.0 \pm 466.0$   |
|                |                                          |  | $35\%$ 12.7 < 142.2 < 271.7                    |  |  | 223.4 |     | $1.0 \pm 466.0$   |
| 40%            |                                          |  | $0.3$ < 95.8 < 208.9                           |  |  | 195.1 |     | $1.0 \quad 466.0$ |
| 45%            | 0.4                                      |  | $\vert$ < $\vert$ 95.7 $\vert$ < 208.8         |  |  | 195.2 |     | $1.0 \pm 466.0$   |
|                |                                          |  | $50\%$ 12.7 < 142.2 < 271.7                    |  |  | 223.4 |     | $1.0 \, 466.0$    |
| 55%            | 0.3                                      |  | $\leq$ 95.8 $\leq$ 208.9                       |  |  | 195.1 | 1.0 | 466.0             |

Fuente: Elaboración propia.

Con la información de la tabla 30, se aprecia el incremento de la media de los intervalos de confianza para cada escenario. Normalmente, el promedio mensual para esta medida de desempeño es de 6. Por otra parte, los valores máximos llegan en 7 de los 10 escenarios a 466 abandonos de usuarios. Por lo tanto, si hay un efecto notorio en esta medida desempeño cuando se somete a estrés. El mayor de los valores se presentó en el escenario 2, donde el máximo de abandonos fue de 691 clientes en un mes. es decir, casi 34 por día.

El intervalo de confianza para el escenario que arrojó los máximos valores de abandono situó con un 95% de confianza los valores entre 1 y 202. Esto permite identificar, que mientras en el peor de los casos hasta 34 usuarios abandonarán el sistema, en el 95% de estos casos, el abandono por día no será mayor a 10 usuarios.

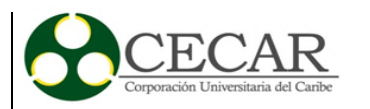

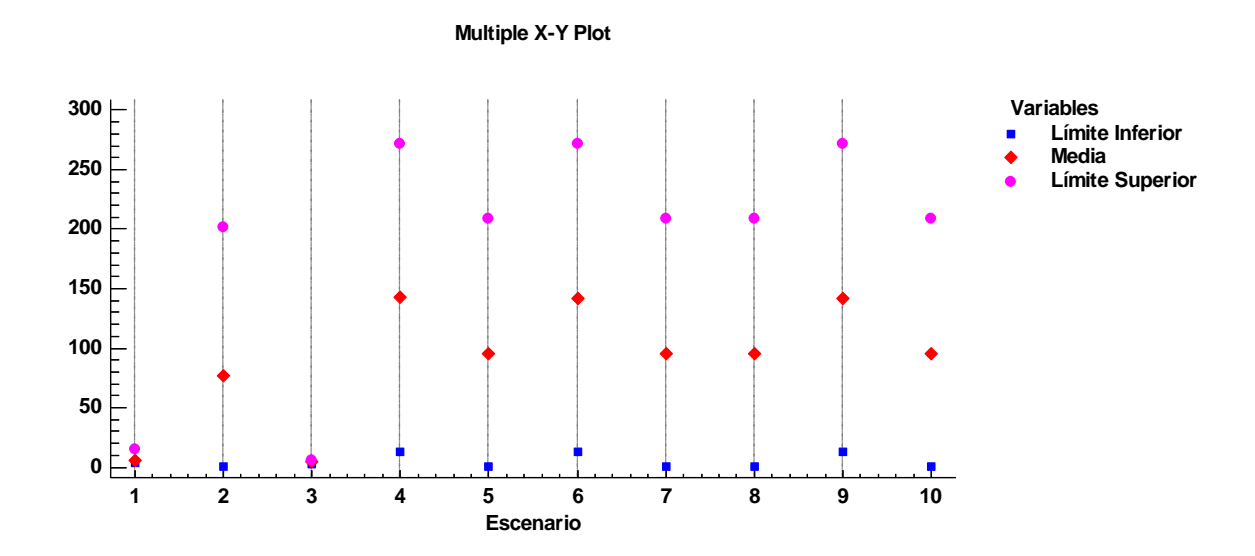

*Gráfica 27.* Media, límites superior e inferior para los intervalos de confianza de la variable abandonos PC Fuente: Elaboración propia.

En la gráfica 27, se muestra el comportamiento de los intervalos de confianza de la medida de desempeño, en este caso, el valor mínimo para todos presentó variaciones entre 0 y 14 al mes. Mientras tanto, la variación mensual de abandonos promedio se encontró en 7 de los 10 escenarios entre 95 y 142.

En el escenario de control, que modelaba el comportamiento con ingresos iguales al 10% de la población, el máximo de abandonos registrados fue de 15. Al comparar con el intervalo del escenario con el mayor nivel de ingresos mensual (escenario 10) se calcula un incremento del 1287%, ya que los abandonos aumentaron en 193 usuarios. Sin embargo, el porcentaje es mayor, cuando se compara el promedio de abandonos para un mes entre el primer y décimo escenarios, donde el porcentaje de la variación se calcula en 1500%, con un aumento de casi 90 usuarios por mes, y en promedio 4 por día.

Para concluir con la medida de desempeño, el escenario que más estresó el sistema fueron los que registraron ingresos de 1480, 2000 y 2900 por día. Se establece que un número de mayor de ingresos representa una afectación al sistema ya que por lo menos se presentaría 4 abandonos diarios.

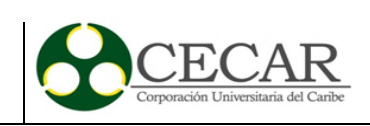

### **7. Conclusiones y recomendaciones**

## **7.1 Conclusiones**

El modelo de simulación logra representar la situación actual de la Biblioteca de una forma adecuada, esto se determina a través de la comparación de los resultados del primer escenario con los obtenidos de los registros del personal de la Biblioteca.

Sin importar el escenario que se analice, el mayor grupo de usuarios ingresa en la franja horaria que va desde las 08:00 hasta las 12:00, con mayores afluencias los días jueves y martes, respectivamente.

Los abandonos en la cola para el préstamo de libros se cuadruplican cuando la demanda se incrementa por encima del 20% de la población actual, esto se concluye gracias a que, en todos los escenarios, el tiempo promedio de atención en el módulo de préstamo y renovación no logró estar por debajo del límite de confianza superior del escenario inicial, teniendo repercusiones sobre los abandonos totales en el mes.

A partir de los escenarios simulados, se pudo determinar que un superior ingreso de usuarios al sistema se verá traducido en mayores tiempos de atención o de espera para ser atendido, como consecuencia del incremento de los tiempos de ocupación y de servicios promedio.

Los resultados obtenidos permiten hacer una planeación sobre cómo debería ser la Biblioteca ideal que satisfaga todas las necesidades sin altos tiempos de espera ni abandonos numerosos, así que, con relación al propósito de este trabajo se concluye que la simulación es una herramienta sinónimo de efectividad para la gestión de los servicios bibliotecarios.

Este trabajo permitió identificar los principales cuellos de botella dentro de la biblioteca y como se afectaría los niveles de servicio ante un incremento en la demanda. Teniendo en cuenta el actual proceso de mejora que está llevando a cabo la institución con el propósito de conseguir la acreditación de alta calidad es pertinente realizar modelos de simulación que evalúen el comportamiento de otras instalaciones de CECAR como los laboratorios, salas de sistemas, cafetería, entre otros. También como futuras investigaciones esta metodología puede ser útil para

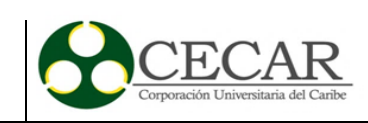

evaluar las futuras instalaciones que va a construir la institución, entre las cuales está la nueva biblioteca, la simulación permitiría evaluar los recursos críticos que se pueden convertir en cuellos de botella ante posibles incrementos de la demanda.

### **7.2 Recomendaciones**

Dentro de las primeras recomendaciones ofrecidas, se encuentra la de ejecutar el modelo de Simulación resultado de este trabajo de grado, con los escenarios donde se proponga la cantidad de recursos necesarios para el adecuado desarrollo del servicio ofrecido. Esto implica, una recolección de datos significativamente mayor, de forma que se pueda tener la certeza para el momento de la toma de decisiones.

Otra de las recomendaciones se relaciona con el análisis individual de cada uno de los servicios ofrecidos por la Biblioteca de forma que se puedan identificar (sí las hay) las correlaciones que puedan existir y que sean útiles para una futura toma de decisiones.

También se recomienda, para que la Corporación cuente con un soporte cuantitativo que justifique las conjeturas sobre los recursos con los que planea disponer a futuro, que registre la información vital para su análisis estadístico. Contar con datos robustos garantiza una mayor confiabilidad en los resultados.

Por último, se recomienda que se dispongan realmente de equipos para la ejecución de modelos de simulación o matemáticos complejos. No se habla de servidores, sino de clústeres, que permitan la corrida inmediata de modelamientos, así, la toma de decisiones se puede hacer incluso en tiempo real.

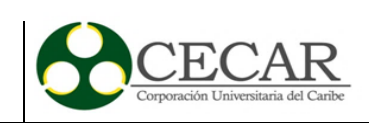

#### **Referencias Bibliográficas**

- Albrecht, K. (1988). *At America's service : how corporations can revolutionize the way they treat their customers*. Homewood, Ill. : Dow Jones-Irwin. Recuperado de http://catalog.hathitrust.org/api/volumes/oclc/17508547.html
- Carro Paz, R., & González Gómez, D. (2012). Modelos de Líneas de espera. *Administración de Las Operaciones*, 1–16. Recuperado de http://nulan.mdp.edu.ar/1622/1/17\_modelos\_lineas\_espera.pdf%5Cn
- Cimpeanu, R., Devine, M. T., & O'Brien, C. (2017). A simulation model for the management and expansion of extended port terminal operations. *Transportation Research Part E: Logistics and Transportation Review*, *98*, 105–131. https://doi.org/10.1016/j.tre.2016.12.005
- Clausen, U., Kaffka, J., & Meier, F. (2012). CONTSIM–Container Terminal Management with Simulation. *Procedia - Social and Behavioral Sciences*, *54*, 332–340. https://doi.org/10.1016/j.sbspro.2012.09.752
- Clemente Moquillaza, L. A. M. (2011). *Mejora en el nivel de atención a los clientes de una entidad Bancaria usando simulación.* Pontificia Universidad Católica del Perú. Recuperado de http://tesis.pucp.edu.pe/repositorio/handle/123456789/318
- Corporación Universitaria del Caribe. (2012). *Proyecto Educativo Institucional (PEI) 2012 - 2016*. Sincelejo. Recuperado de https://www.cecar.edu.co/documentos/normas\_internas/P.E.I-y-PLAN-DE-DESARROLLO-2012-2016.pdf
- Corporación Universitaria del Caribe. (2013). *Informe de Gestión - 2012*. Sincelejo. Recuperado de https://calidad.cecar.edu.co/documentos/documentos\_de\_interes/INFORME-DE-GESTION-2012.pdf
- Corporación Universitaria del Caribe. (2015). *Condiciones iniciales para acreditación de programas académicos*. Sincelejo. Recuperado de https://calidad.cecar.edu.co/documentos/SIAP/DOCUMENTO-CONDICIONES-INCIALES-DE-ACREDITACION.pdf

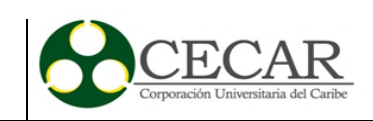

- Corporación Universitaria del Caribe. (2016). *Informe de Gestión 2015*. Sincelejo. Recuperado de https://calidad.cecar.edu.co/documentos/documentos\_de\_interes/INFORME-DE-GESTION-2015.pdf
- Coss Bu, R. (1994). *Simulación: Un enfoque práctico* (Reimpresa). Editorial Limusa. Recuperado de http://www.academia.edu/4716814/Simulacion\_-\_Un\_enfoque\_Practico\_-\_Raul\_COSS\_Bu
- Díez Gutiérrez, M., Tørset, T., Skjetne, E., & Odeck, J. (2017). Tourist traffic simulation as a protected area management tool. The case of Serengeti National Park in Tanzania. *Tourism Management Perspectives*, *22*, 54–63. https://doi.org/10.1016/j.tmp.2017.01.005
- Dumitru, I., Nicolae, D., Matei, L., & Racila, L. (2016). Public Transport Traffic Management Systems Simulation in Craiova City. *Transportation Research Procedia*, *18*(June), 405–410. https://doi.org/10.1016/j.trpro.2016.12.053
- Fitzsimmons, James; Fitzsimmons, M. (2004). *Service management: operations, strategy and information technology* (Fourth Edi). Boston: Mc Graw-Hill. Recuperado de https://books.google.com.co/books/about/Service\_Management.html?id=5EaxMgEACAAJ&source =kp\_cover&redir\_esc=y

Fuentes Romero, J. J. (2005). El Edificio. In *La Biblioteca Universitaria* (pp. 51–88). Madrid: Síntesis.

- Garschhammer, M., Hauck, R., Hegering, H.-G., Langer, M., Nerb, M., Kempter, B., … Schmidt, H. (2001). Towards generic service management concepts - A service model based approach. *7th IFIP/IEEE International Symposium on Integrated Network Management*, (May), 719–732. https://doi.org/10.1109/INM.2001.918076
- Gnedenko, B. V., & Kovalenko, I. N. (1968). Introduction to queueing theory. Recuperado de http://trove.nla.gov.au/work/16472426
- Griffiths, R., Lawes, A., & Sansbury, J. (2012). *IT Service Management: A Guide for ITIL Foundation Exam Candidates*. Recuperado de http://books.google.com/books?id=hBs7EunMCtUC&pgis=1
- Grönroos, & Christian. (1994). From Scientific Management to Service Management: A Management Perspective for the Age of Service Competition. *International Journal of Service Industry Management*, *5*(1), 5–20. https://doi.org/10.1108/09564239410051885

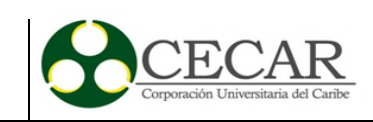

- Hillier, F. S., & Lieberman, G. J. (2010). *Introduction to Operations Research*. McGraw-Hill Higher Education. Recuperado de https://books.google.com.co/books?id=NvE5PgAACAAJ
- Kelton, W. David; Sadowski, Randall P.; Sturrock, D. (2003). *Simulation with Arena.* (Second Edi). Boston: Mc Graw-Hill. Recuperado de http://web.iitd.ac.in/~nomesh/MEL770/kelton.pdf
- Kierzkowski, A., & Kisiel, T. (2016). Simulation model of security control system functioning: A case study of the Wroclaw Airport terminal. *Journal of Air Transport Management*, 1–13. https://doi.org/10.1016/j.jairtraman.2016.09.008
- Li, W., & Zhu, W. (2016). A dynamic simulation model of passenger flow distribution on schedule-based rail transit networks with train delays. *Journal of Traffic and Transportation Engineering (English Edition)*, *3*(4), 364–373. https://doi.org/10.1016/j.jtte.2015.09.009
- McManus, M. L., Long, M. C., Cooper, A., & Litvak, E. (2004). Queuing theory accurately models the need for critical care resources. *Anesthesiology*, *100*(5), 1271–1276. https://doi.org/10.1097/00000542-200405000-00032
- Miguel, J. de, Caïs, J., & Vaquera, E. (2001). *Excelencia : calidad de las universidades españolas*. Centro de Investigaciones Sociológicas. Recuperado de http://fama.us.es/search\*spi/t?SEARCH=Excelencia:+Calidad+de+las+Universidades+Españolas&x =0&y=0&searchscope=5&sortdropdown=-
- Nordgren, W. B. . (2003). FlexSim simulation environment. In *Proceedings of the 2003 Winter* (pp. 197– 200). Recuperado de http://ieeexplore.ieee.org/document/1172892/
- Orera, L. O. (2008). Reflexiones sobre el concepto de biblioteca. *Saberes Compartidos*, *2*(10), 7. Recuperado de http://dialnet.unirioja.es/servlet/articulo?codigo=1408600&orden=60394&info=link
- Red de Bibliotecas Universitarias. (2003). Plan estratégico 2003 2006. Recuperado de http://www.rebiun.org/documentos/Documents/IPE/IPlanEstrategico.pdf
- Rodríguex, C., & Cabrera, A. (2010). La desventaja de la media aritmética: cómo tratarla en clases. *Números. Revista de Didáctica de Las Matemáticas*, *74*, 39–44. Recuperado de http://www.sinewton.org/numeros/numeros/74/Articulos\_03.pdf
- Taddei-Bringas, J., Rodríguez-Carvajal, R., & Ruiz-Duarte, J. (2013). Mejora del proceso de inscripciones

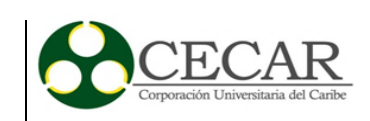

en una Institución de Educación Superior mediante Simulación, *XXXIV*(1), 12–25. Recuperado de http://scielo.sld.cu/scielo.php?script=sci\_arttext&pid=S1815-59362013000100003

- Taha, H. A. (2011). *Operations Research: An Introduction*. Pearson. Recuperado de https://books.google.com.co/books?id=4rjFbwAACAAJ
- Tarride, M. (1995). Complejidad y sistemas complejos. *História, Ciéncias, Saúde - Manguinhos*. https://doi.org/10.1590/S0104-59701995000200004
- Torres Santo Domingo, M. (2005). La función social de las bibliotecas universitarias. *Boletín de La Asociación Andaluza de …*, *20*(80), 310–314. Recuperado de http://www.fundacioncyd.org/images/informeCyd/2004/ICYD2004CAPITULO5.pdf
- Trîmbitas, R. (2012). Queueing Models to be used in Simulation, *2016*, 1–14. Recuperado de http://math.ubbcluj.ro/~tradu/Queueing.pdf
- Xiannong, M. (1998). Simulation CSCI 6337. Recuperado de https://www.eg.bucknell.edu/~xmeng/Course/CS6337/Note/master/master.html
- Yoo-Seong, S. (2009). Designing library services based on user needs : new opportunities to re-position the library. *World Library And Information Congress: 75th Ifla General Conference And Council*, 1–18. Recuperado de https://www.ifla.org/past-wlic/2009/202-song-en.pdf

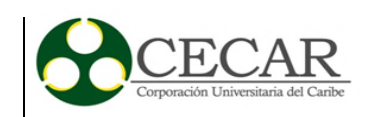

#### **Anexos.**

## Anexo 1. Formato de recolección de datos para el módulo de atención.

Hoja de Registro de Tiempos en Biblioteca. Módulo

Fecha: Hora de inicio: Hora de finalización:

Lugar: Biblioteca Jerónimo Osiris. Hoja #: Encargado:

Actividad: (Préstamo (1), Entrega (2), Renovación (3), Consulta en Base de datos (4), Acompañamiento a estantería (5), Otro (6))

#Obs. Hora de Arribo Inicio Servicio Fin de Servicio Actividad Abandono  $\overline{2}$  $\overline{\mathbf{3}}$  $\overline{4}$ 5  $6$  $\overline{7}$  $\overline{\mathbf{8}}$  $\overline{9}$  $10$ 11  $\overline{12}$  $\begin{array}{r} 13 \\ \hline 14 \\ \hline 15 \\ \hline 16 \end{array}$  $17$ 18 19  $20$  $\overline{21}$  $22$ 23  $\overline{24}$  $\overline{25}$ 26

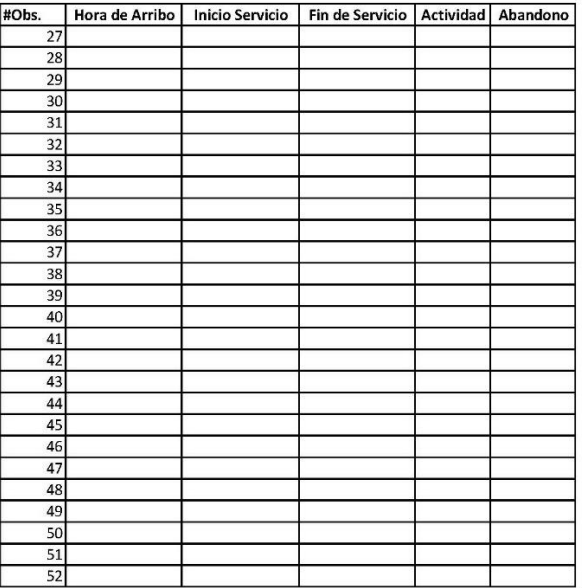

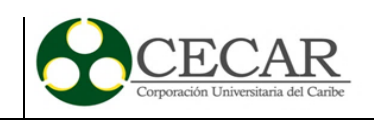

Anexo 2. Formato de recolección de datos para mesas.

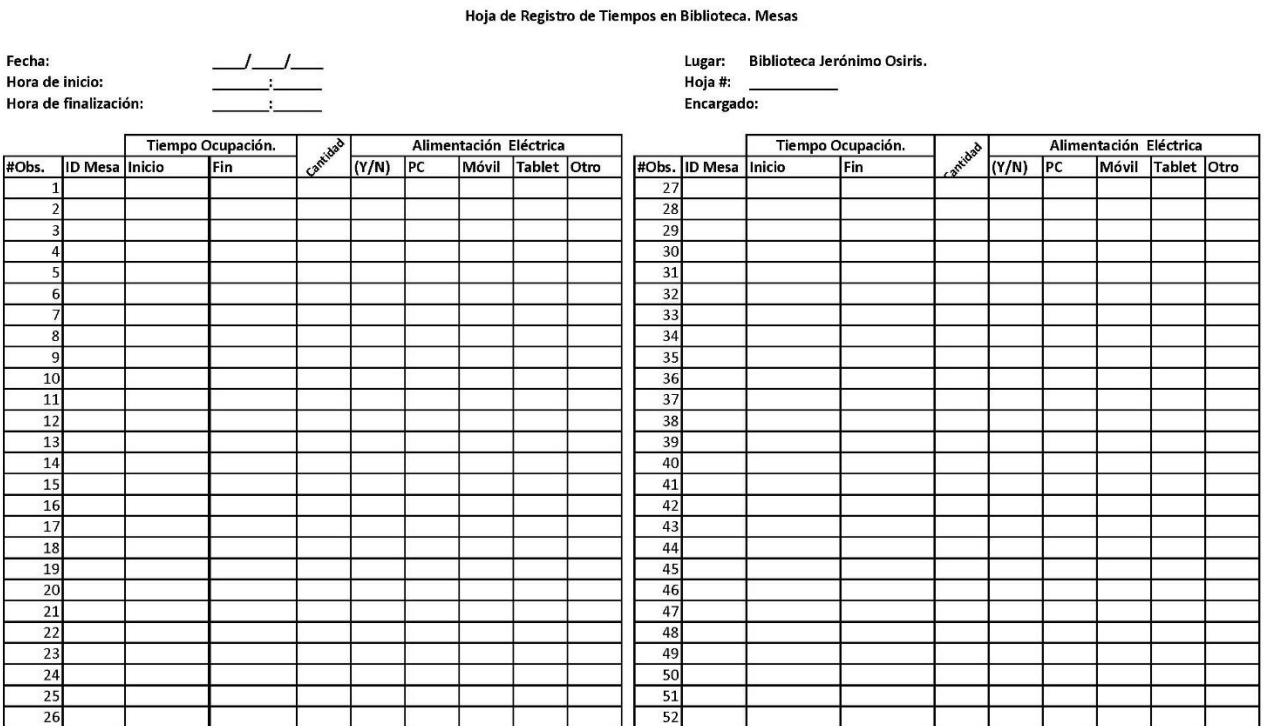

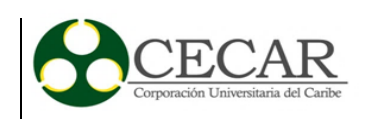

# Anexo 3. Formato de recolección de datos para fotocopiado.

Hoja de Registro de Tiempos en Biblioteca. Copiado

Fecha: Hora de inicio: Hora de finalización:

Lugar: Hoja #: Encargado: Biblioteca Jerónimo Osiris.

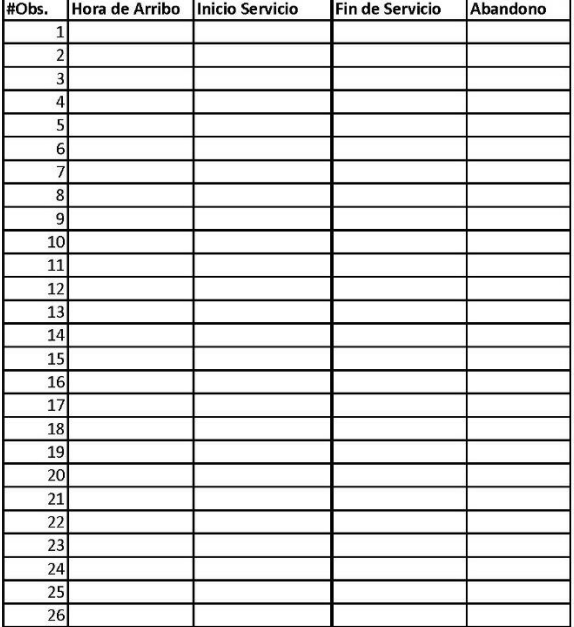

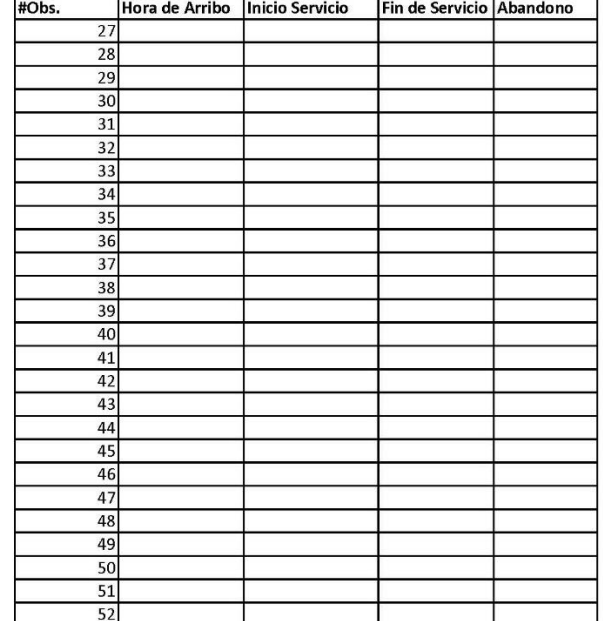

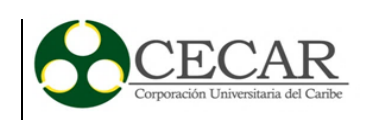

# Anexo 4. Formato de recolección de datos para uso de computadores.

Hoja de Registro de Tiempos en Biblioteca. PC's

Fecha: Hora de inicio: Hora de finalización:

Biblioteca Jerónimo Osiris. Encargado:

Lugar:

Hoja #:

Tipo de uso: (Consulta Web (1), Consulta por un Libro (2))

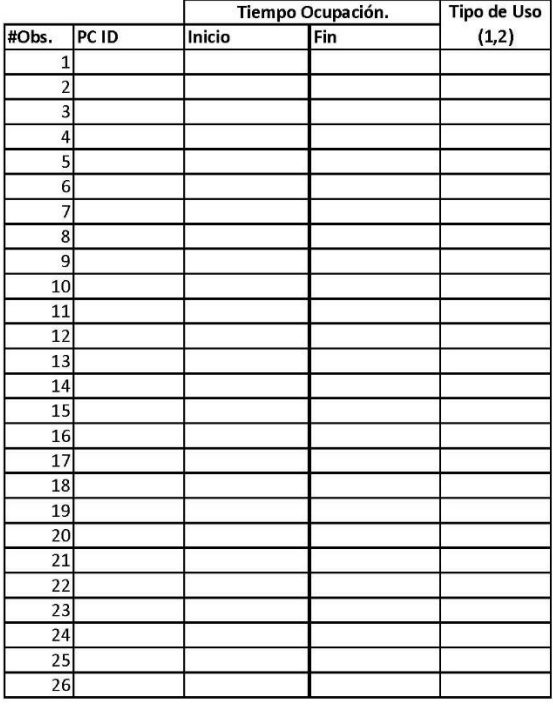

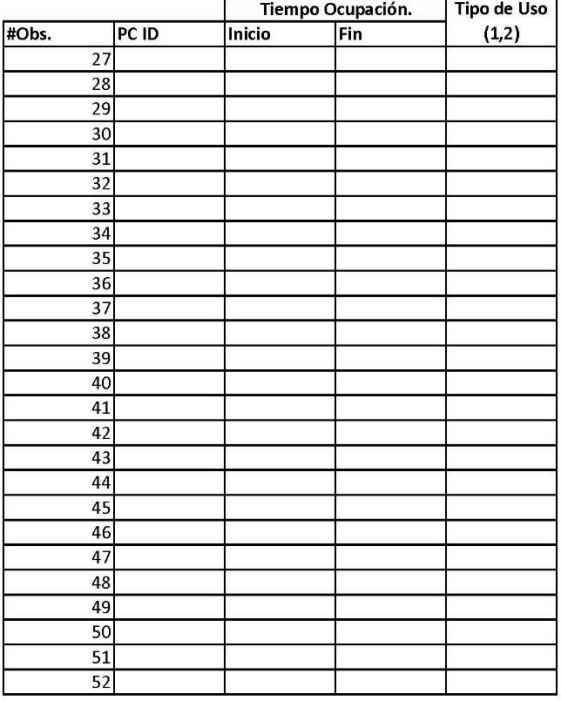